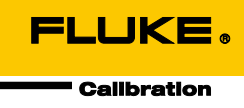

# **6003A** 三相功率电能校准器

用户操作手册

July 2014 (Simplified Chinese) © 2014 Fluke Corporation. All rights reserved. Specifications are subject to change without notice. All product names are trademarks of their respective companies.

#### 有限担保及责任范围

Fluke 公司保证其每一个 Fluke 的产品在正常使用及维护情形下, 其用料和做工都是毫无瑕疵的。保证期限是 一年并从产品寄运日起开始计算。零件、产品修理及服务的保证期是 90 天。本保证只提供给从 Fluke 授权经 销商处购买的原购买者或最终用户, 且不包括保险丝、电池以及因误用、改变、疏忽、或非正常情况下的使 用或搬运而损坏(根据 Fluke 的意见而定)的产品。Fluke 保证在 90 天之内,软件会根据其功能指标运行, 同时软件已经正确地被记录在没有损坏的媒介上。Fluke 不能保证其软件没有错误或者在运行时不会中断。

Fluke 仅授权经销商将本保证提供给购买新的、未曾使用过的产品的最终用户。经销商无权以 Fluke 的名义来 给予其它任何担保。保修服务仅限于从 Fluke 授权销售处所购买的产品,或购买者已付出适当的 Fluke 国际价 格。在某一国家购买而需要在另一国家维修的产品,Fluke 保留向购买者征收维修/更换零件进口费用的权 利。

Fluke 的保证是有限的, 在保用期间退回 Fluke 授权服务中心的损坏产品, Fluke 有权决定采用退款、免费维 修或把产品更换的方式处理。

欲取得保证服务,请和您附近的 Fluke 服务中心联系,或把产品寄到最靠近您的 Fluke 服务中心(请说明故障 所在,预付邮资和保险费用,并以 FOB 目的地方式寄送)。Fluke 不负责产品在运输上的损坏。保用期修理 以后,Fluke 会将产品寄回给购买者(预付运费,并以 FOB 目的地方式寄送)。如果 Fluke 判断产品的故障 是由于误用、改装、意外或非正常情况下的使用或搬运而造成,Fluke 会对维修费用作出估价,并取得购买者 的同意以后才进行维修。维修后,Fluke 将把产品寄回给购买者(预付运费、FOB 运输点),同时向购买者征 收维修和运输的费用。

本项保证是购买者唯一及专有的补偿,并且它代替了所有其它明示或默示的保证,包括但不限于保证某一特殊 目的适应性的默示保证。 凡因违反保证或根据合同、侵权行为、信赖或其它任何原因而引起的特别、间接、 附带或继起的损坏或损失(包括数据的损失), Fluke 也一概不予负责。

由于某些国家或州不允许对默示保证及附带或继起的损坏有所限制,本保证的限制及范围或许不会与每位购买 者有关。若本保证的任何条款被具有合法管辖权的法庭裁定为不适用或不可强制执行,该项裁定将不会影响其 它条款的有效性或强制性。

> Fluke Corporation P.O. Box 9090 Everett, WA 98206-9090 U.S.A.

Fluke Europe B.V. P.O. Box 1186 5602 BD Eindhoven The Netherlands

11/99

# 目录

### 章节 标题 页码

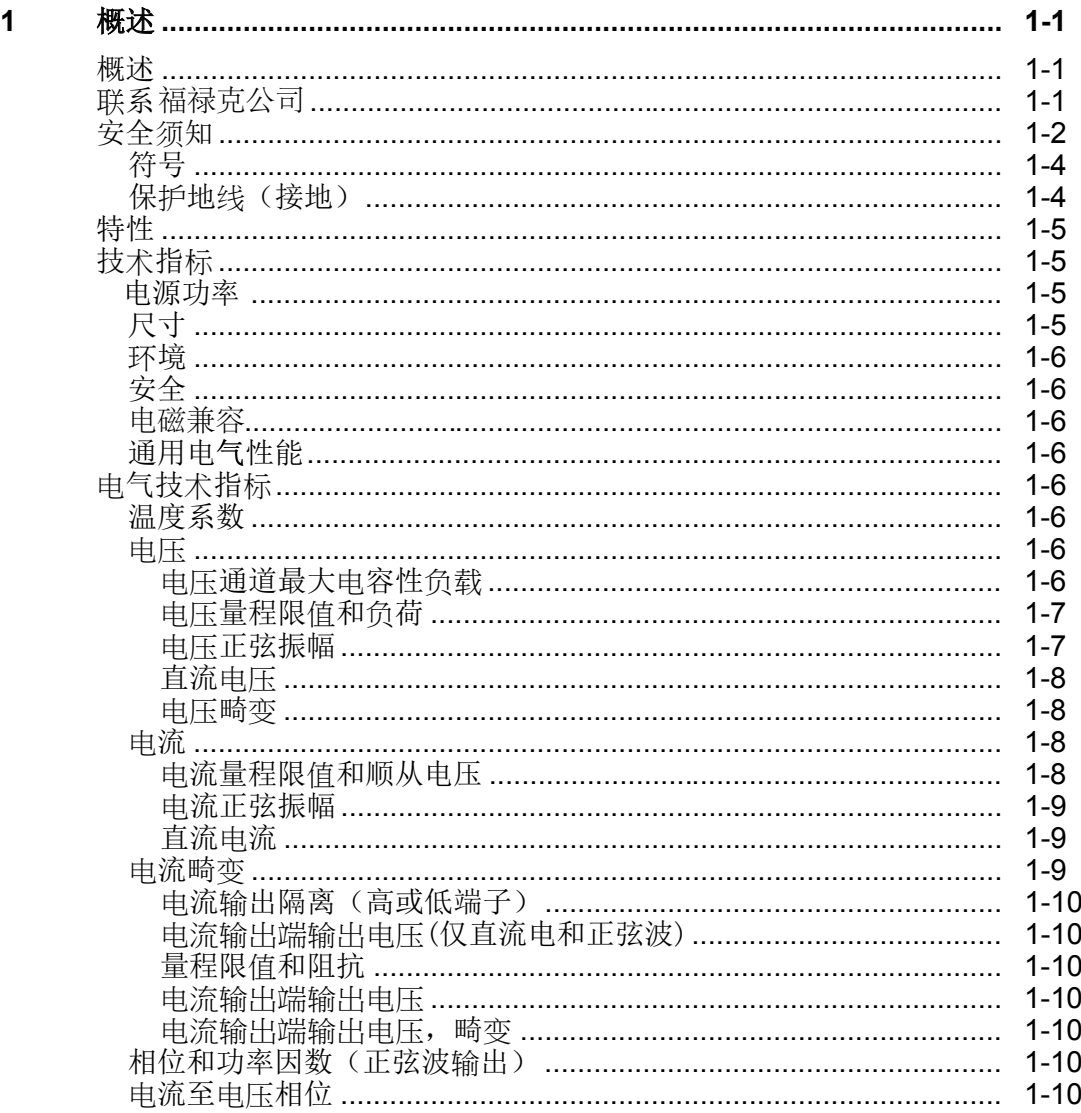

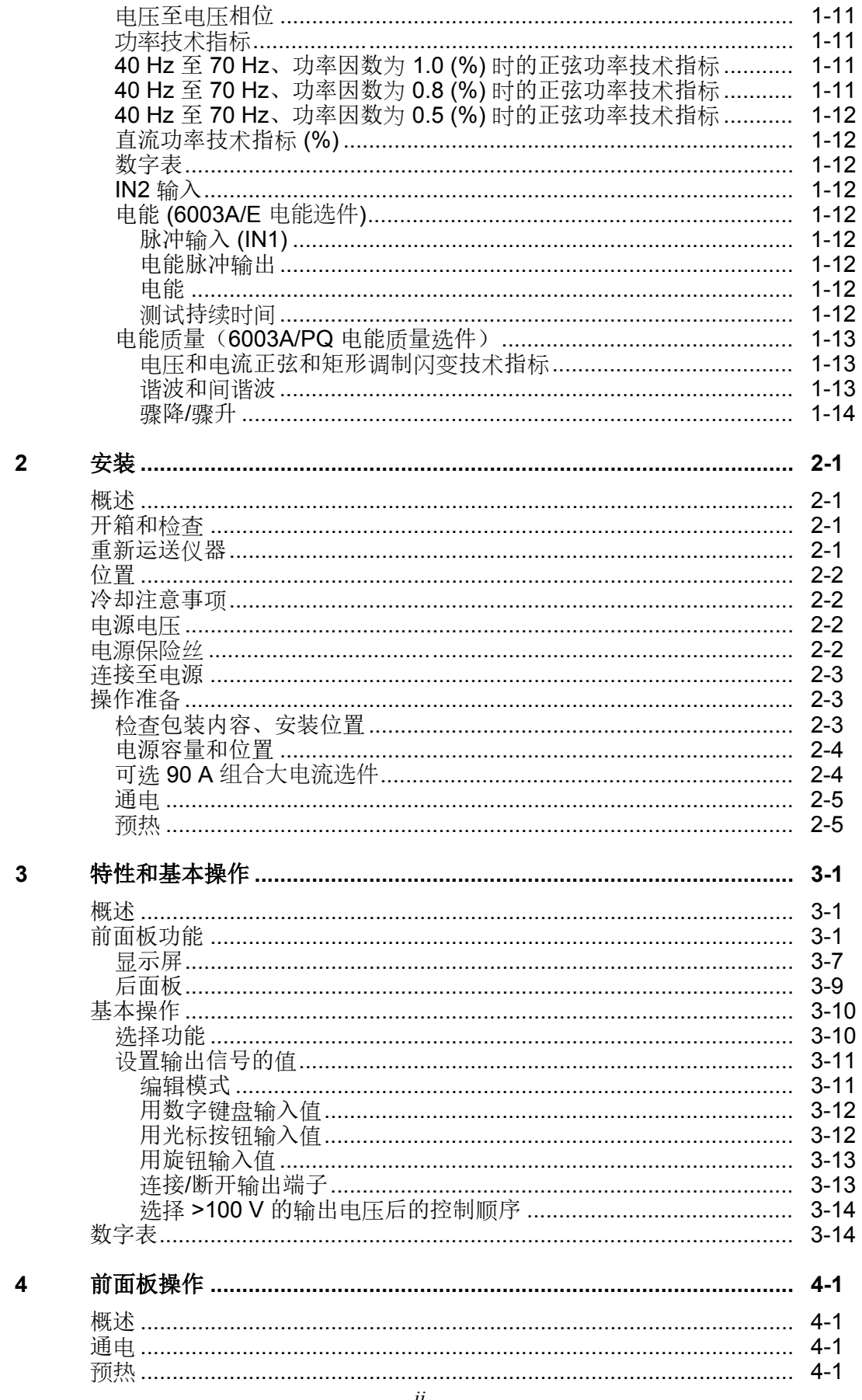

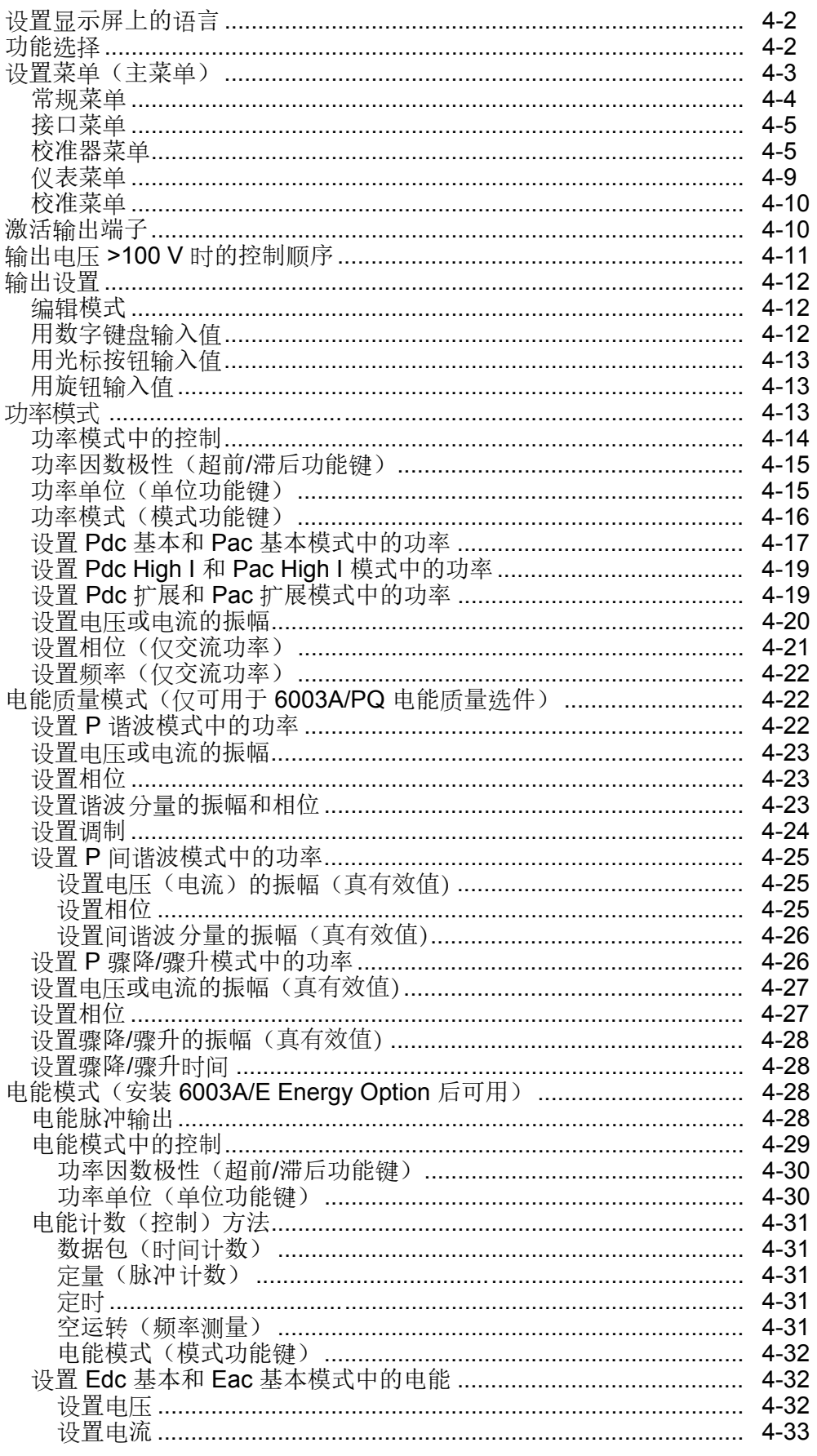

 $\overline{\mathbf{5}}$ 

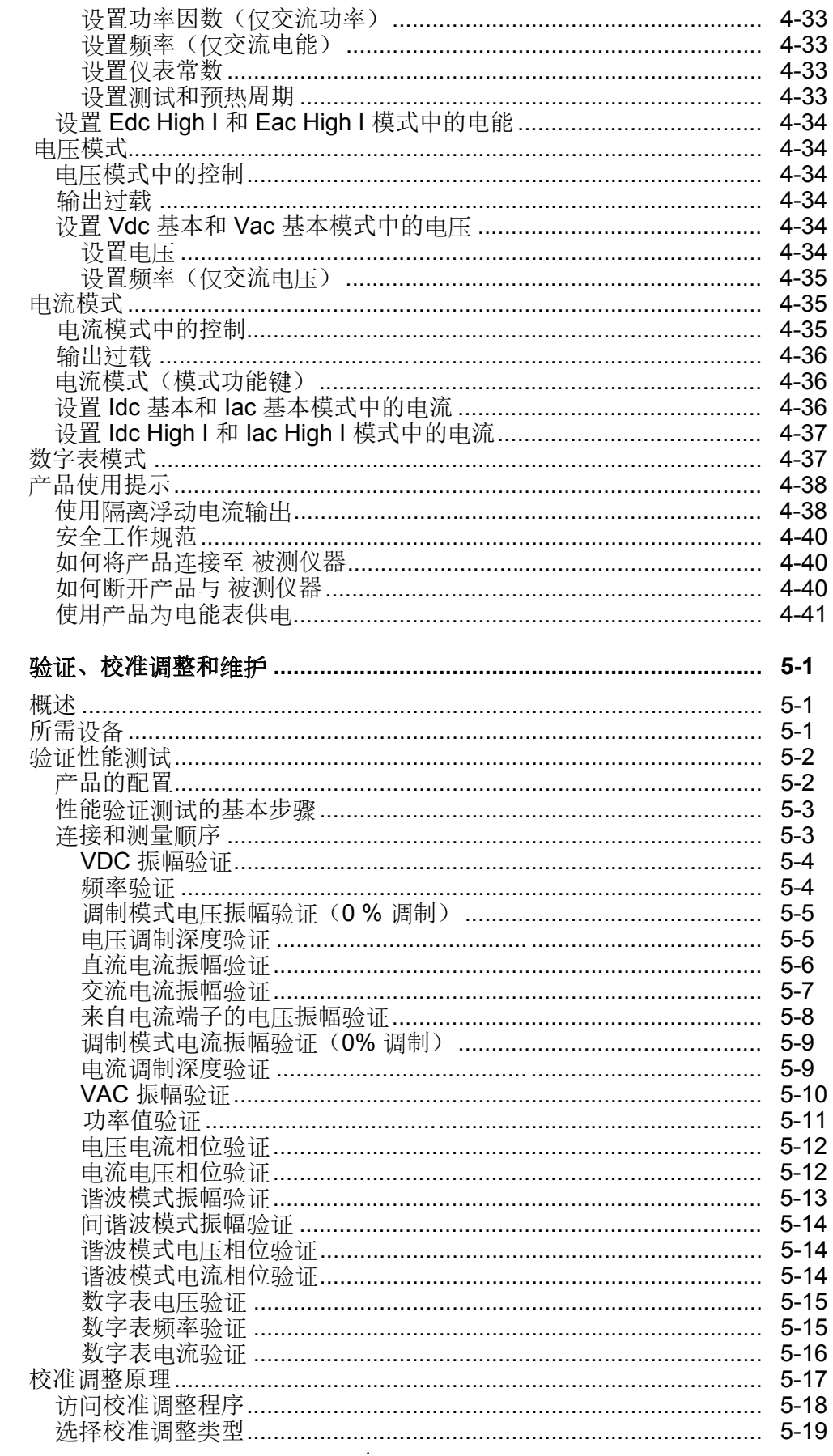

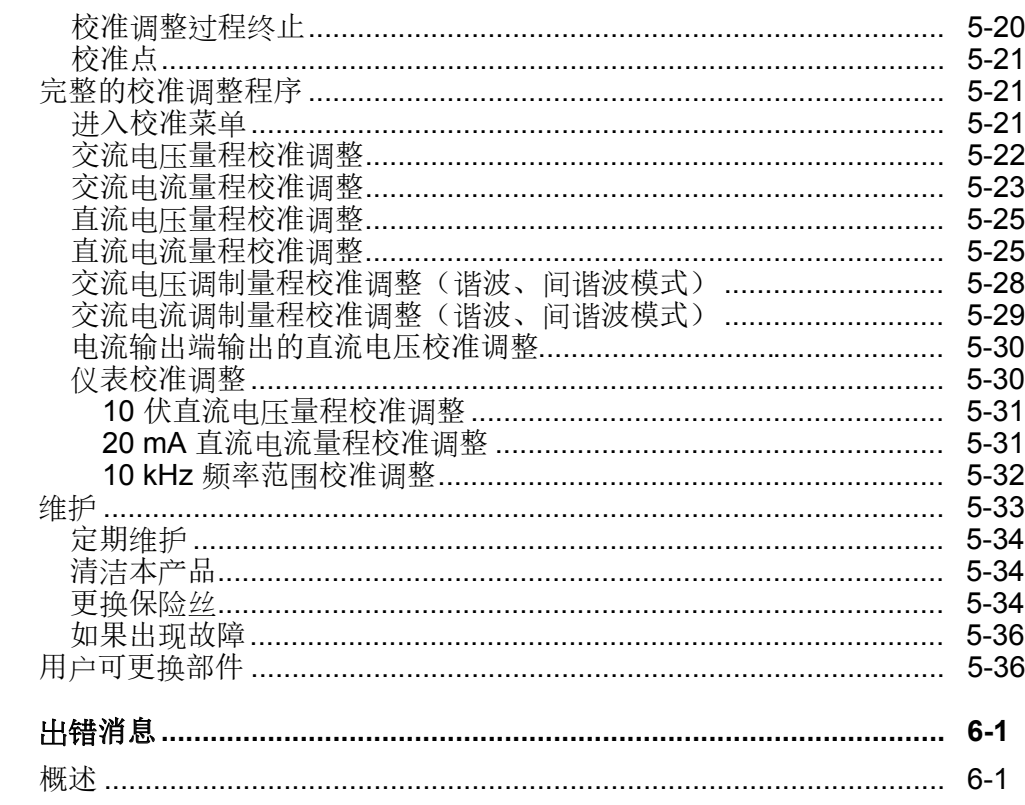

 $6\phantom{a}$ 

6003A 用户操作手册

# 表格索引

### 表格

标题

### 页码

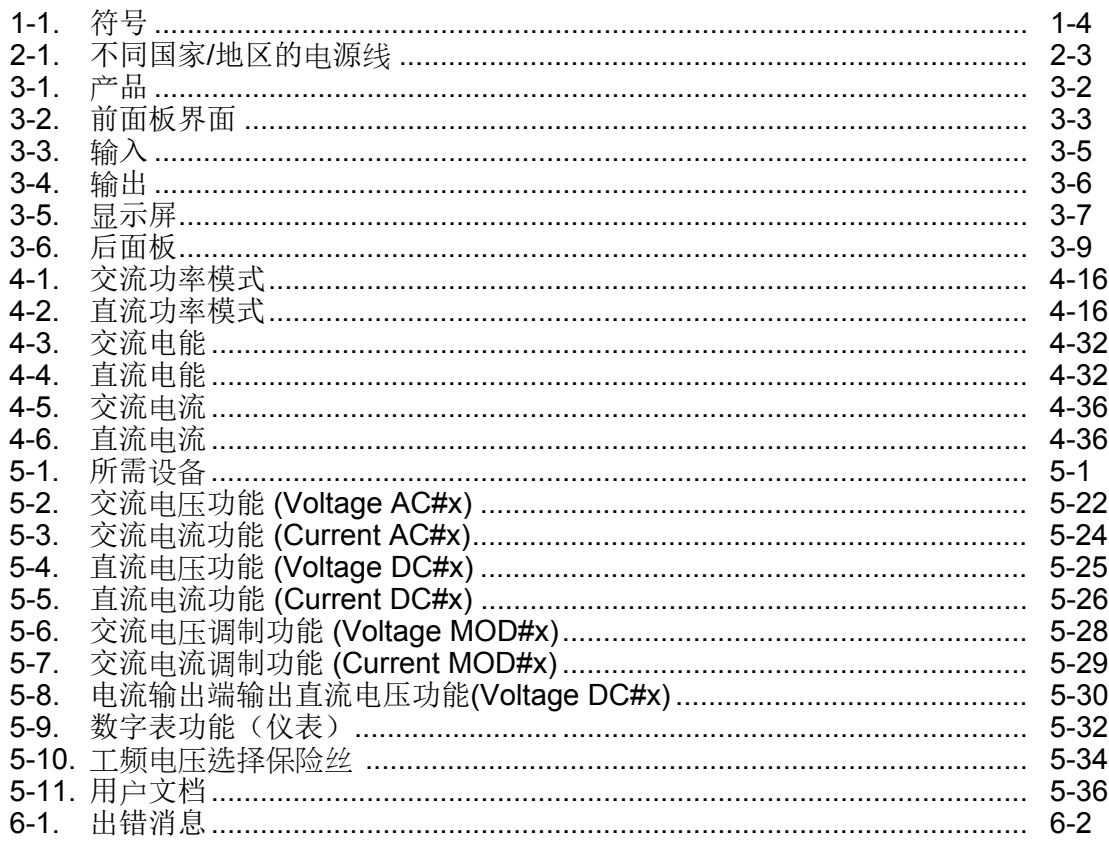

6003A 用户操作手册

# 图片索引

### 图示

### 标题

### 页码

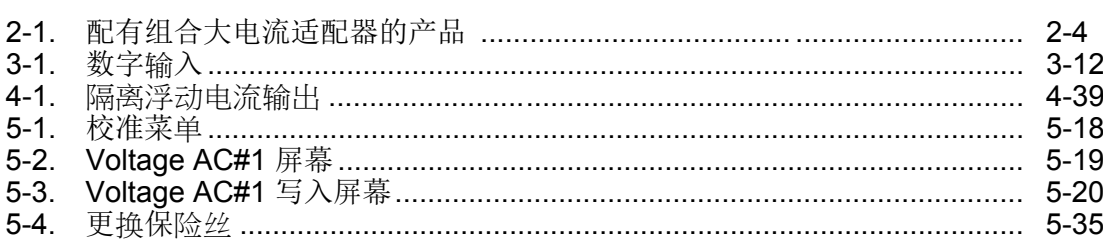

*6003A* 用户操作手册

第 *1* 章 概述

Fluke 6003A 三相功率电能校准器(以下称为"校准器"),是一款对电能表、标准 概述 电能表和测量设备进行校准的精密仪器,用于确定各种电量的数值,功率大小和电 能。本产品可用于单相、两相或三相功率和电能校准。配有内置数字表,可与本产 品的输出功能同时使用,以进行各种类型的电量变送校准,而无需额外的测量仪器。

### *联系* 福禄克公司

要联系福禄克公司,请拨打以下电话号码:

- · 美国技术支持: 1-877-355-3225
- · 美国校准/修理: 1-877-355-3225
- · 加拿大: 1-800-36-FLUKE (1-800-363-5853)
- · 欧洲: +31-40-2675-200
- · 日本: +81-3-6714-3114
- · 新加坡: +65-6799-5566
- · 中国: +86-400-810-3435
- · 巴西: +55-11-3759-7600
- · 世界任何地区: +1-425-446-6110

要查看产品信息或下载最新的手册补遗,请访问福禄克公司网站: www.flukecal.com。

要注册您的产品,请访问 http://flukecal.com/register-product。

### 安全须知

警告表示可能对用户造成危险的状况和操作。 小心表示可能对校准器或受测设备 造成损坏的状况和操作。

### XW警告

### 为了防止可能发生的触电、火灾或人身伤害:

- · 在使用产品前,请先阅读所有安全须知。
- · 仔细阅读所有说明。
- · 需要两名工作人员来移动或提起本产品。 务必使用正确的举升方 法。 本产品的质量为 **62 kg**。
- · 本产品仅供室内使用。
- · 请勿在爆炸性气体、蒸汽周围或在潮湿环境中使用产品。
- · 请勿使用延长线或转接插头。
- · 请勿将产品置于电源线通道受阻的区域。
- · 请仅使用满足所在国家**/**地区对电压和插头配置要求以及产品额定 值要求的电源线和插口。
- · 确保电源线的接地导线连接到保护接地。 保护地线损坏可能导致 机柜聚集电压,进而造成触电身亡。
- · 如果电源线绝缘层损坏或有磨损迹象,请更换。
- · 使用产品前先检查外壳。 检查是否存在裂纹或缺少塑胶件。 请仔 细检查端子附近的绝缘体。
- · 不要连接到带电的输出端子。 产品输出的电压可能造成死亡。 待 机模式并不能完全预防触电。
- · 更换保险丝前,务必先关闭产品并拆下主电源线。 先等待两分钟 让电源组件放电,然后再打开保险丝座盖。
- 端子间或每个端子与接地点之间施加的电压不能超过额定值。
- 交流电压有效值高于 **30 V**、交流电压峰值高于 **42 V** 或直流电压 高于 60 V 时, 请勿触摸。
- 请仅使用具有正确额定电压的电缆。
- 请勿将本产品的电流输出端子连接至电压电源处,而应连至本产 品电压输出端子。
- 使用输出端子时务必小心谨慎。 可能出现致命电压。
- 在连接或断开产品和被测设备之间的电缆前,确保产品处于待机 模式,且外部电路未加电。
- 在本产品与被测设备之间的电缆两端连接或断开之前,请勿启用 电压输出。
- 请勿将除电源进线以外的连接器或端子连接至线路电源。
- 在任何情况下只要发现安全保护可能已受损坏,都必须停止使用 本产品,并保护仪器避免进行任何非计划操作。 通知有资质的维 护或维修人员。举例来说,如果产品出现可见的损坏或无法正常 运行,则表明安全保护可能受到损坏。
- 请仅将产品用于指定用途,否则可能减弱产品提供的防护。
- 若产品工作异常,请勿使用。
- 在盖子取下或机壳打开时,请勿操作产品。 可能会接触到危险电 压。
- 清洁产品前先移除输入信号。
- 仅使用指定的备件。
- 请仅使用指定的替换保险丝。
- 请由经过认可的技术人员维修产品。

### 符号

表 1-1 中所示符号可参见本手册或在本产品上找到。

表 **1-1.** 符号

| 符号                                            | 说明                                                                                                    |
|-----------------------------------------------|----------------------------------------------------------------------------------------------------|
| $\mathbb A$                                   | 危险电压。 触电危险。                                                                                                    |
| ⚠                                             | 危险。 重要信息。 请参阅手册。                                                                                                    |
| ┶                                             | 接地端子                                                                                                    |
| $\textcircled{\textbf{F}}_{\text{\tiny{us}}}$ | 符合相关的北美安全标准。                                                                                                    |
| $C \in$                                       | 符合欧盟指令。                                                                                                    |
|                                               | 符合澳洲的相关电磁兼容标准。                                                                                                    |
| M                                             | 符合韩国的相关电磁兼容标准。                                                                                                    |
| 凰                                             | 本产品符合 WEEE 指令 (2002/96/EC) 的标识要求。 粘贴的标签指示不得将电气/电子产品作<br>为家庭垃圾丢弃。 产品类别: 参照 WEEE 指令附录 1 中的设备类型,本产品被划为第 9 类<br>"监控仪器"产品。 请勿将本产品作为未分类的城市废弃物处理。 请访问 Fluke 网站了解回收<br>方面的信息。 |

### 保护地线(接地)

使用该产品时,必须通过电源交流电缆的保护地线/接地导线连接保护地线/接地。 当电源插头插入产品后面板上的交流线电源插座中时,保护地线/接地应在连接电 源相线和中线之前进行连接。 如果在其他位置做交流线电源的最后连接,请确保 在连接交流相线和中线之前连接了保护地线/接地。

如果在连接电源相线和中线之前可能未连接保护地线/接地,或者输出端子已连接 到具有潜在危险的带电电路,则必须将后面板上的单独保护地线/接地连接到合适 的保护地线/接地。

### XW 警告

为避免触电或人身伤害,请勿故意或无意断开连接产品内部或外部的 保护接地导线。 断开保护接地导线的连接可能会使产品具有危险性。 严禁故意断开连接。

#### 概述 特性 1

### 特性

本产品配有:

- · 可溯源的电压、电流和功率信号
- · 可从一至三个独立相进行设置
- · 在每相均可对电压和电流进行完全独立的控制
- 每相提供 600 伏交流电 (280 伏直流电)和 30 A电流
- · 电压输出上的最大负荷电流为 300 mA
- 电流输出(高达30A)的顺从电压峰值为 5.5 V
- · 可单相输出生成最大 90 A 的高电流模式
- · 可选电能选件 (6003A/E 电能选件 )。
	- o 用于计算最大 1 MHz 的电能表输出的频率输入
	- o 与电能输出成比例的脉冲输出,最大 1 MHz
- · 可选电能质量选件(6003A/PQ 电能质量选件)
	- o 非正弦电压和电流输出,具有最多 63 个谐波和 1 个间谐波
	- o 电压和电流的骤降与骤升
	- o 可模拟闪变
	- o 用户定义的波形,能够将实际设置保存到内存中

### 技术指标

本节提供产品的综合技术指标和详细技术指标。

#### 电源功率

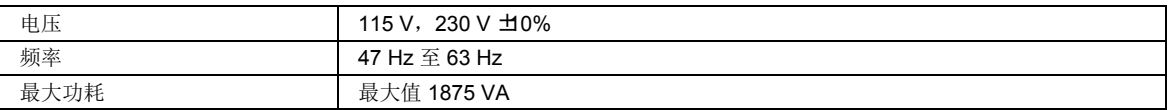

### 尺寸

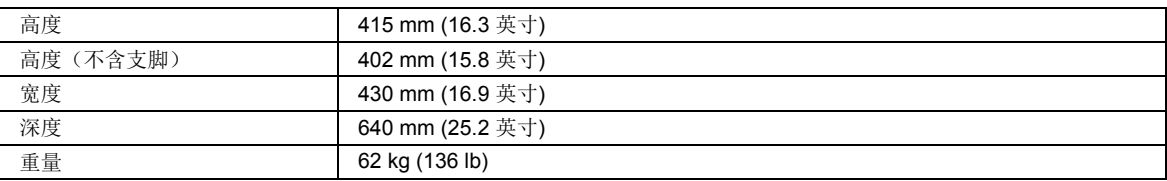

### 环境

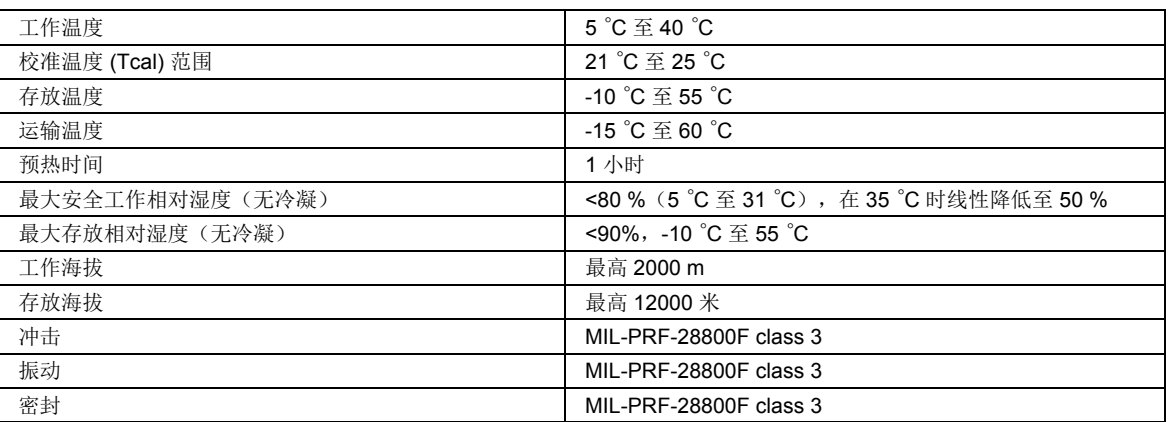

### 安全

IEC61010-1、IEC 61010-2-030,过电压类别 II,污染等级 2

### 电磁兼容

IEC 61326-1, 受控

### 通用电气性能

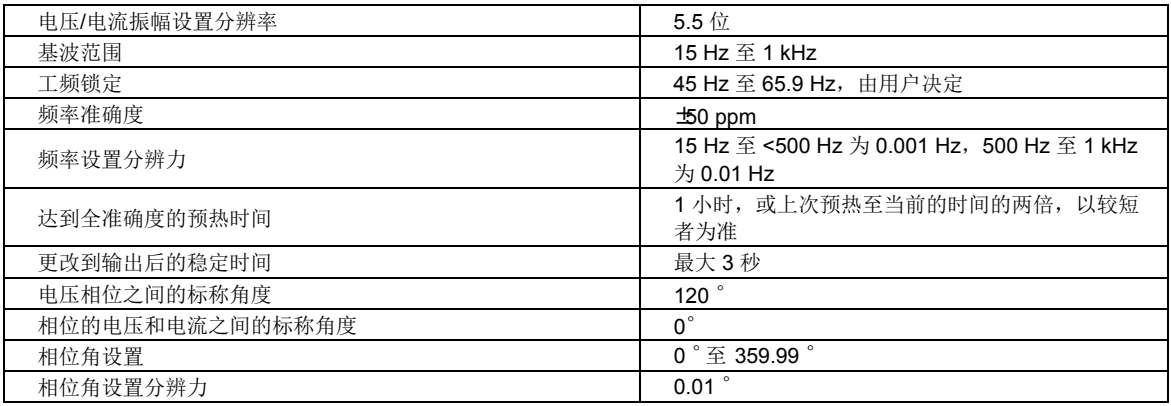

## 电气技术指标

产品技术指标说明了产品的仪器总不确定度。产品技术指标包括稳定性、温度和湿度;在指定限值内,包括线性、线路和 负荷调节以及参考标准测量不确定度。产品技术指标以 99% 的置信界限、k=2.58、正态分布进行说明。

### 温度系数

为超出 Tcal±2 ℃ 的温度范围添加 0.1x 指标/℃。例如,对于 Tcal = 23 ℃, 11 ℃ 和 35 ℃ 时的技术指标为标称技术指标 的 2 倍。

### 电压

#### 电压通道最大电容性负载

电压输出在最大 100 nF 负荷下保持稳定,但可能由于负荷电流限制而无法以所有电压/频率/谐波组合驱动该电容。

### 电压量程限值和负荷

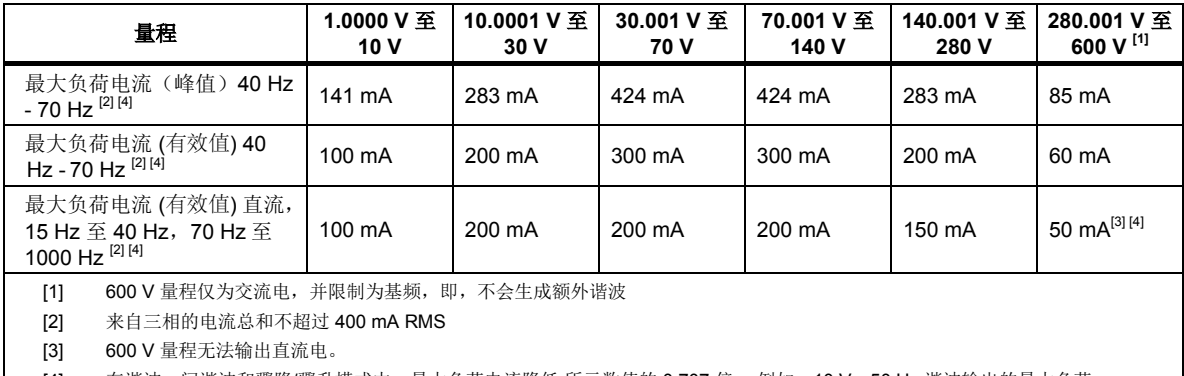

[4] 在谐波、间谐波和骤降/骤升模式中,最大负荷电流降低 所示数值的 0.707 倍。 例如,10 V、50 Hz 谐波输出的最大负荷 电流为 70.7 mA。

### 电压正弦振幅

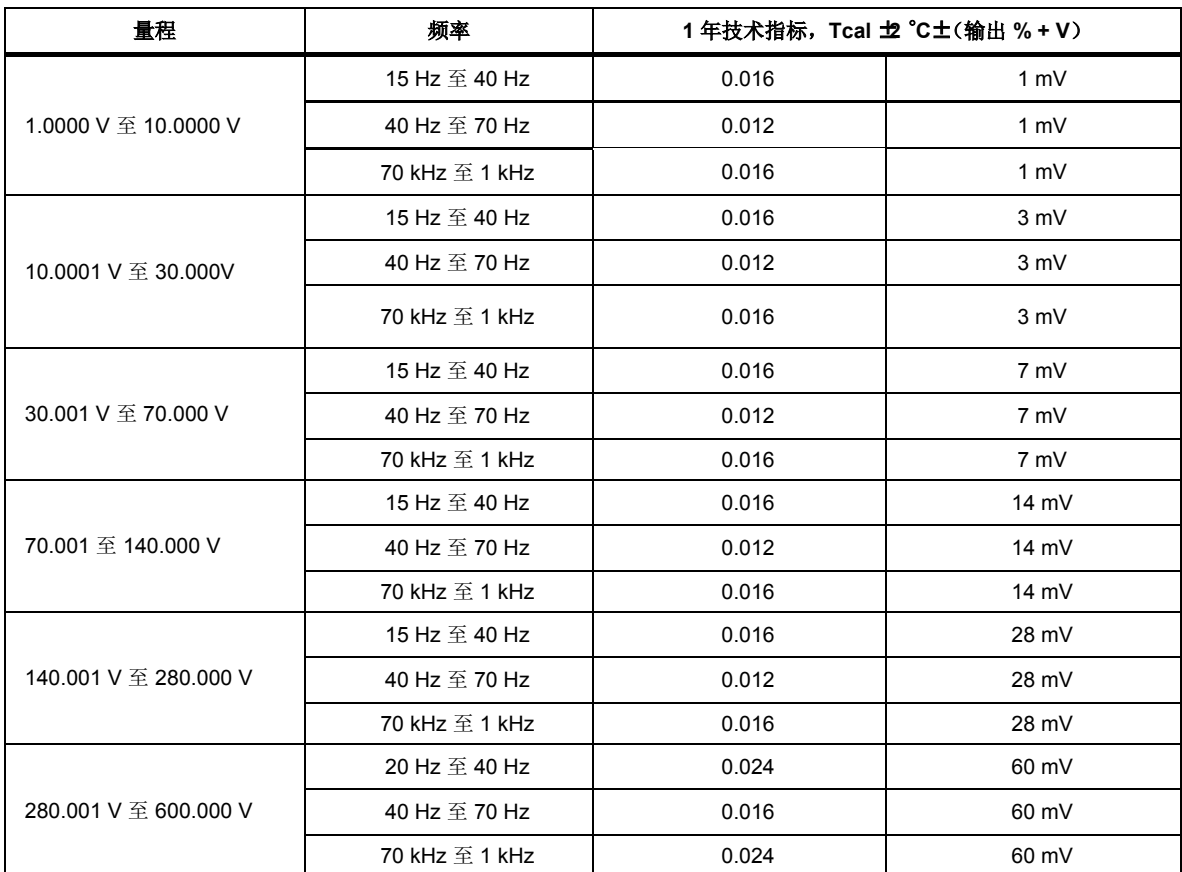

### 直流电压

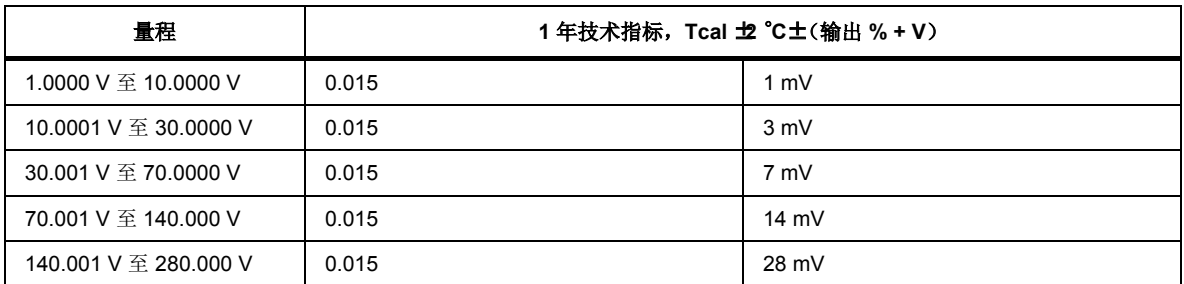

电压畸变

15 Hz 至 200 kHz 带宽时 <0.05%

### 电流

#### 电流量程限值和顺从电压

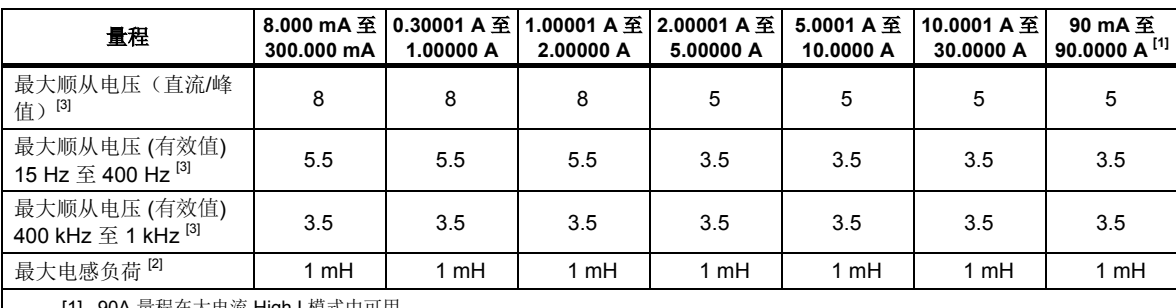

[1] 90A 量程在大电流 High I 模式中可用

[2] 整个电感负荷上产生的顺从电压限制以较高频率实现的最大电流输出。给定电感负荷和电流的最大频率 (Fmax) 通过 Fmax = Vc/(2\*π\*I\*L) 确定, 其中 Vc 是最大 有效值顺从电压。

[3] 在谐波、间谐波和骤降/骤升模式中,最大负荷电压降低上述数值的 0.707 倍。 例如,1 A、50 Hz 谐波输出的最大负荷电 压为 3.89 V。

### 电流正弦振幅

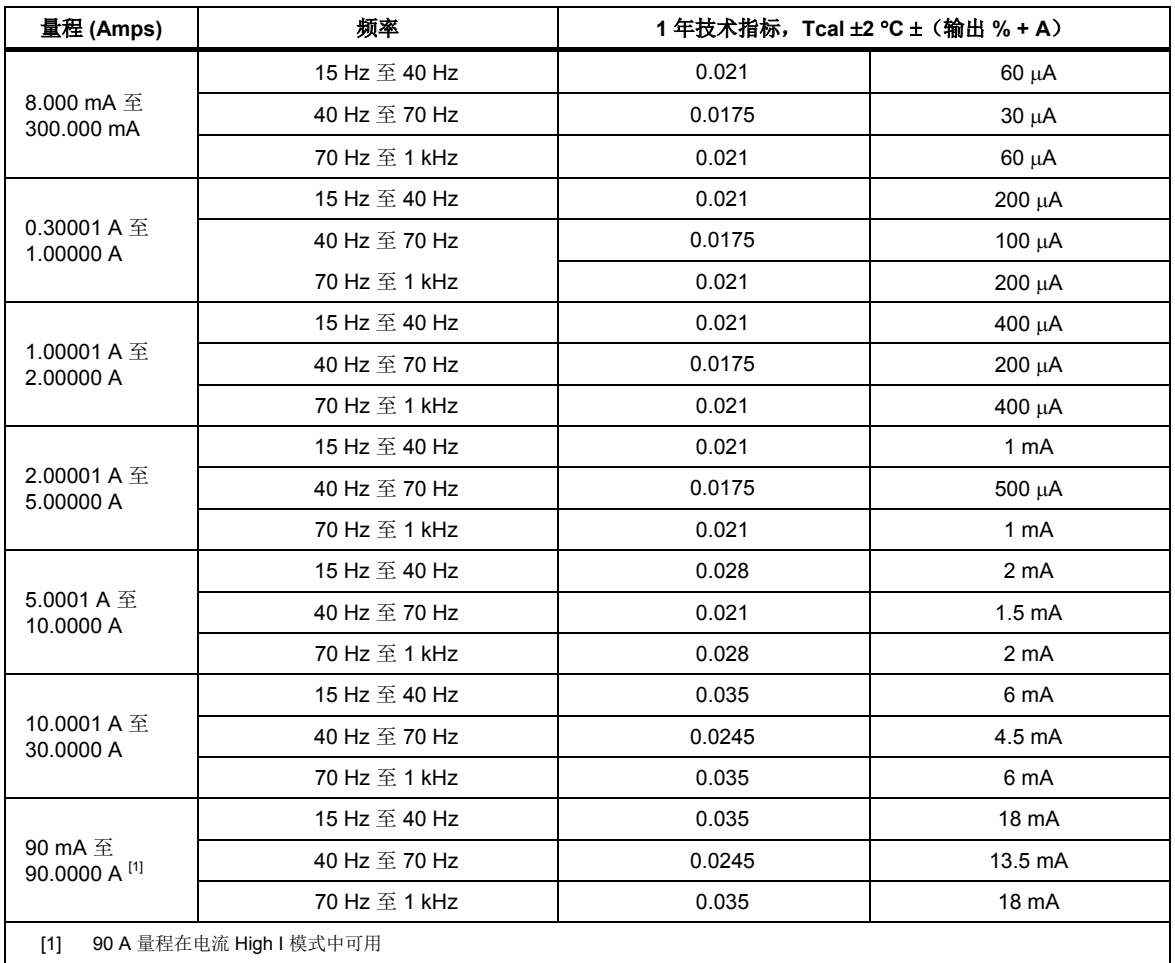

### 直流电流

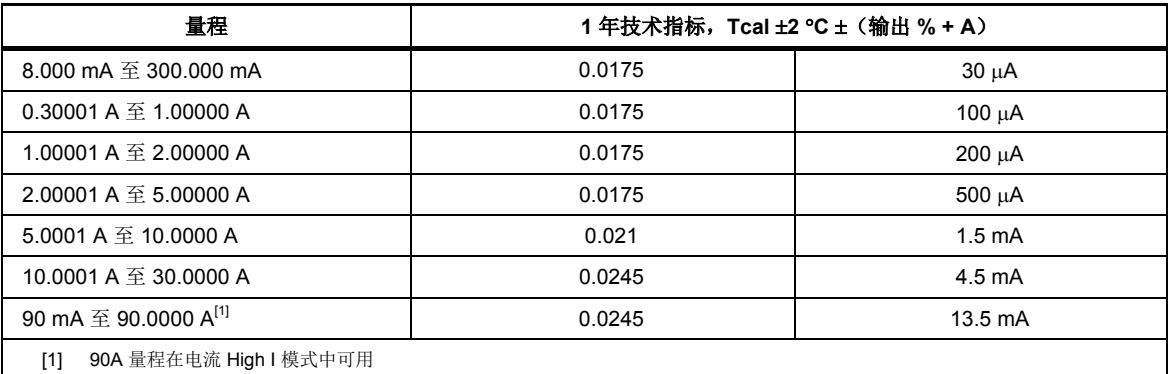

电流畸变

15 Hz 至 200 kHz 带宽时 <0.1%

### 电流输出隔离(高或低端子)

接地上方最大 450 V 峰值。 电流输出端子必须仅通过夲校准器电压输出端子通电。

### 电流输出端输出电压(仅直流电和正弦波)

#### 量程限值和阻抗

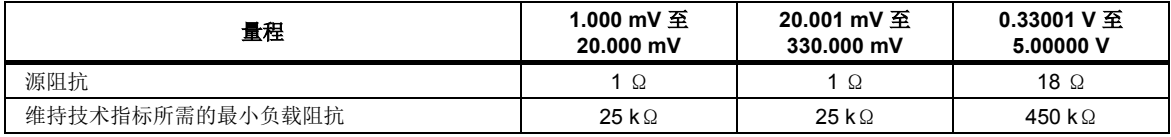

### 电流输出端输出电压

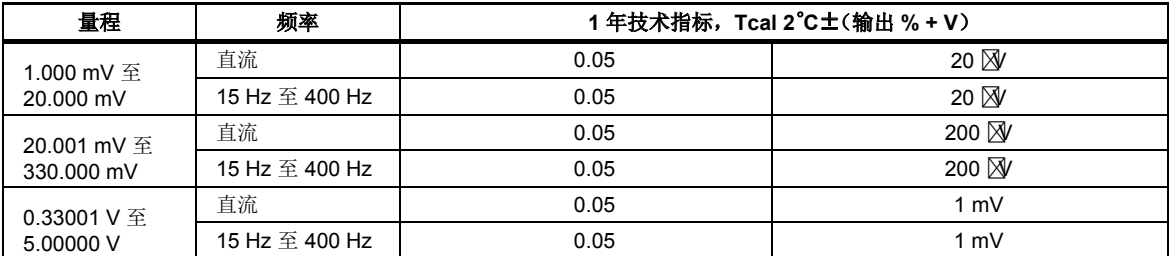

#### 电流输出端输出电压,畸变

15 Hz 至 200 kHz 带宽时 <0.1%

### 相位和功率因数(正弦波输出)

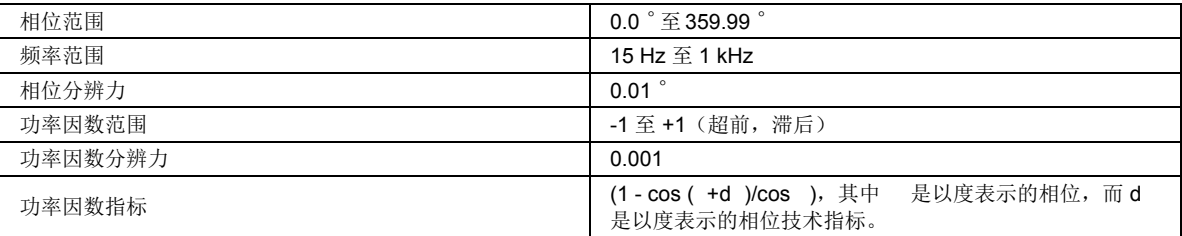

### 电流至电压相位

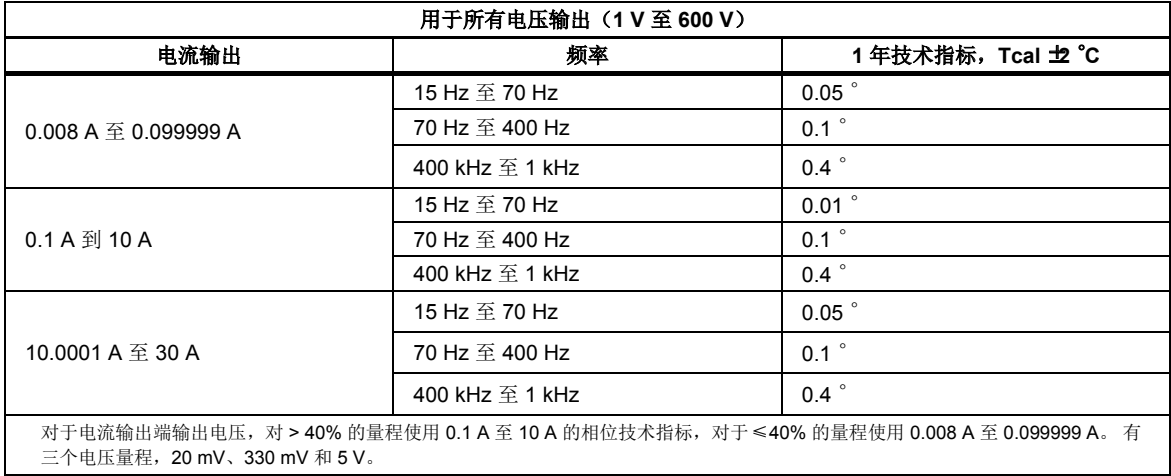

### 电压至电压相位

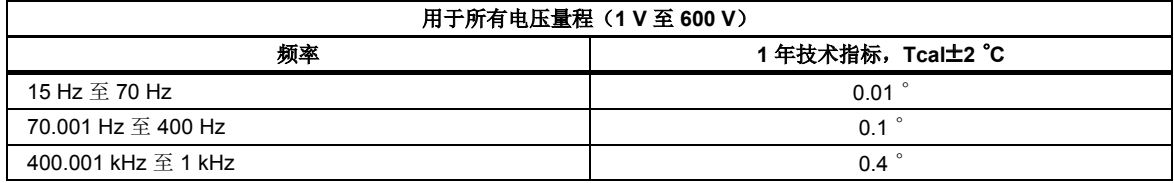

### 功率技术指标

以下功率技术指标适用于所示电压、电流和频率的正弦输出。 不适用于使用任何谐波、调制(闪变)、间谐波或骤降/骤升 的情况。

要计算任何具体电压、电流和功率因数输出的功率技术指标,请使用以下公式:

$$
dP = \sqrt{(dV^2 + dI^2 + dPF^2 + 0.01^2)} \hspace{0.2cm} (%)
$$

其中 dV 为电压技术指标, dI 为电流技术指标, dPF 为功率因数技术指标, 所有均表示为 %。

计算示例:

输出 230 V, 20 A, PF = 1。 230 V 的技术指标为 (0.012% 的输出 + 28 mV)或 0.024%。 20 A 的技术指标为 (0.0245% + 4.5 mA) 或 0.047%。 此输出的相位技术指标为 0.05 °。 PF = 1 时, 功率因数技术指标为 0.0000%。 应用功率技术指标 公式,得出

## $\sqrt{(0.024^2 + 0.047^2 + 0.00^2 + 0.01^2)} = 0.054\%$

输出 115 V, 3 A, PF = 0.8。 115 V 的技术指标为(输出的 .012% + 14 mV)或 0.024%。 3 A 的技术指标为 (0.0175% + 500 μA) 或 0.034%。 此输出的相位技术指标为 0.01 °。 PF = 0.8 时, 功率因数技术指标为 0.0131%。 应用功率技术指标 公式,得出

### $\sqrt{(0.024^2 + 0.034^2 + 0.0131^2 + 0.01^2)} = 0.045\%$

输出 280 V, 5 A, PF = 0.5。 280 V 的技术指标为(输出的 .012% + 28 mV)或 0.022%。 5 A 的技术指标为 (0.0175% + 500 μA) 或 0.028%。 此输出的相位技术指标为 0.01 °。 PF = 0.5 时, 功率因数技术指标为 0.0302%。 应用功率技术指标 公式,得出

### $\sqrt{(0.022^2 + 0.028^2 + 0.0302^2 + 0.01^2)} = 0.047\%$

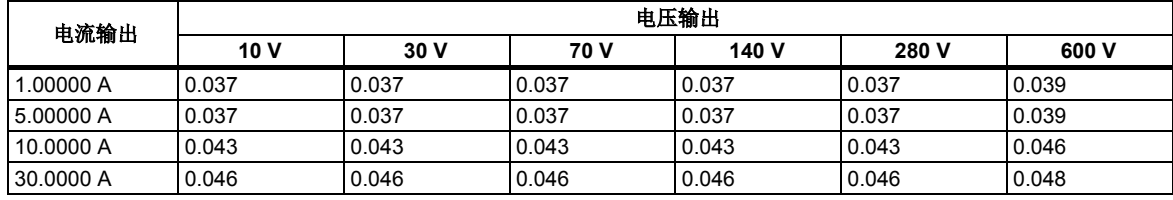

### *40 Hz* 至 *70 Hz*、功率因数为 *1.0 (%)* 时的正弦功率技术指标

### *40 Hz* 至 *70 Hz*、功率因数为 *0.8 (%)* 时的正弦功率技术指标

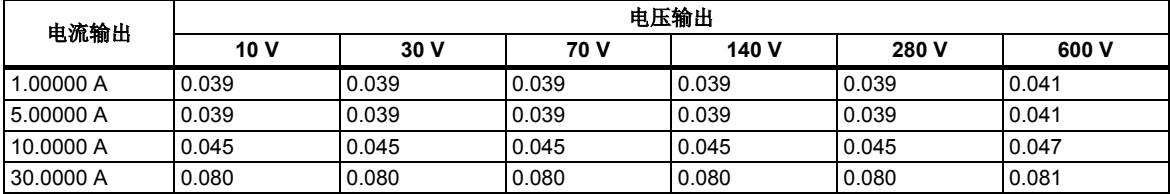

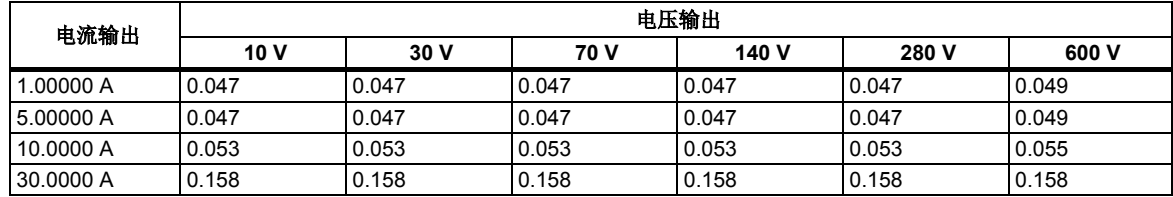

### *40 Hz* 至 *70 Hz*、功率因数为 *0.5 (%)* 时的正弦功率技术指标

### 直流功率技术指标 *(%)*

直流功率计算为  $dP = \sqrt{(dV^2 + dI^2 + 0.01^2)}$  (%)

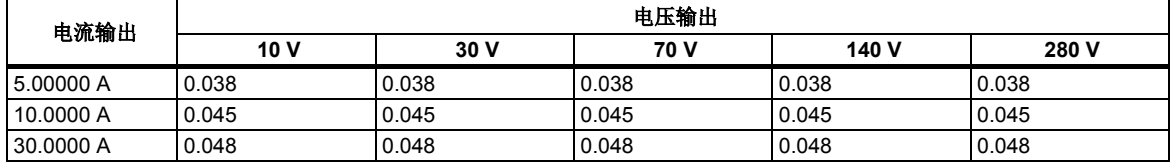

### 表 数字

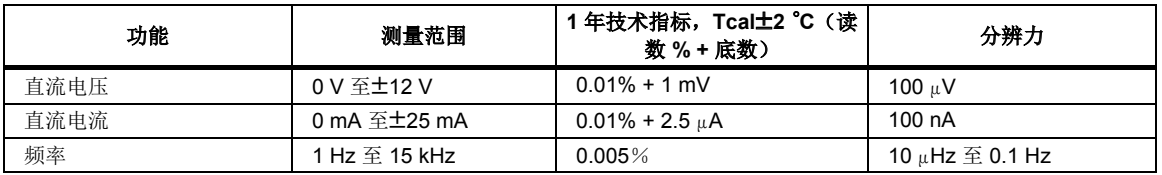

### *IN2* 输入

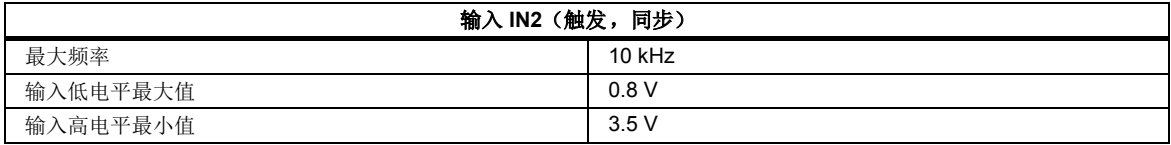

### *(6003A/E*电能选件 *)* 电能

### 脉冲输入 *(IN1)*

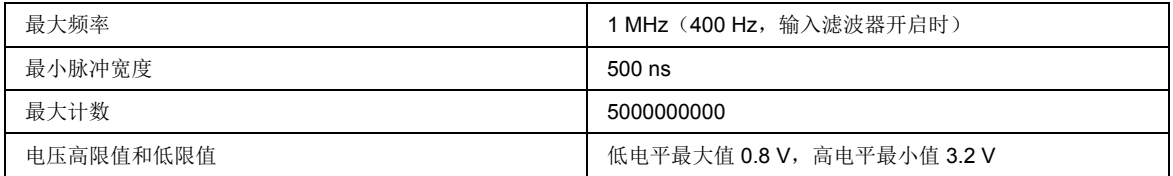

### 电能脉冲输出

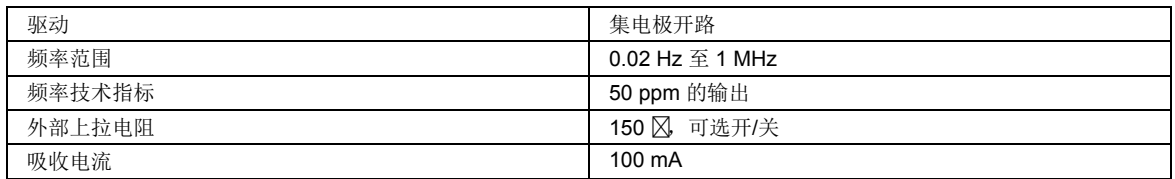

### 电能

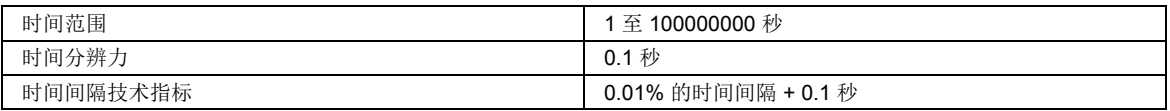

#### 测试持续时间

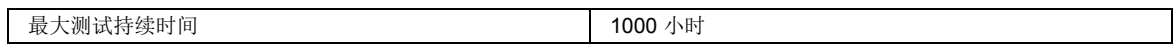

### *电能质量*(6003A/PQ 电能质量选件)

### 电压和电流正弦和矩形调制(闪变)技术指标

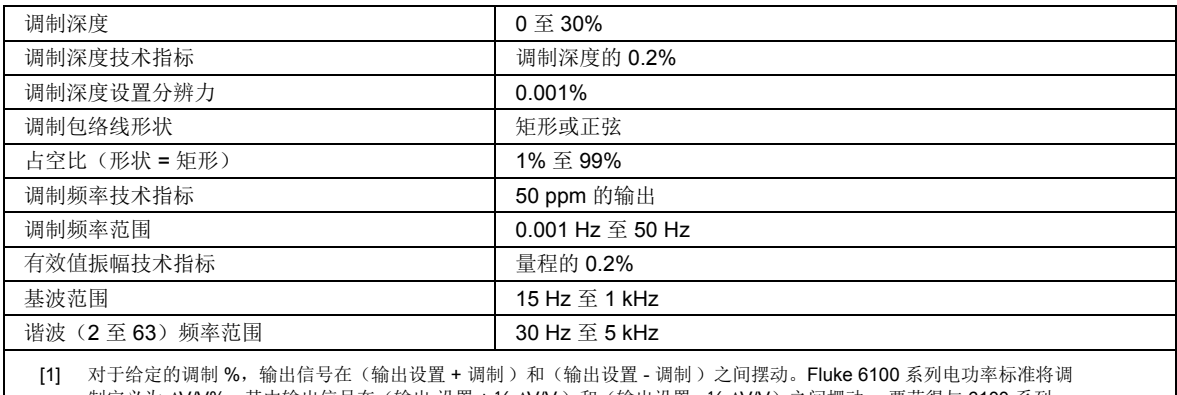

制定义为 ΔV/V%,其中输出信号在(输出 设置 + ½ ΔV/V)和(输出设置 - ½ ΔV/V)之间摆动。 要获得与 6100 系列 相同的调制,应将 6003A 调制设置为 6100 ΔV/V 设置的 ½。

### 谐波和间谐波

间谐波在电压和电流输出上可用。

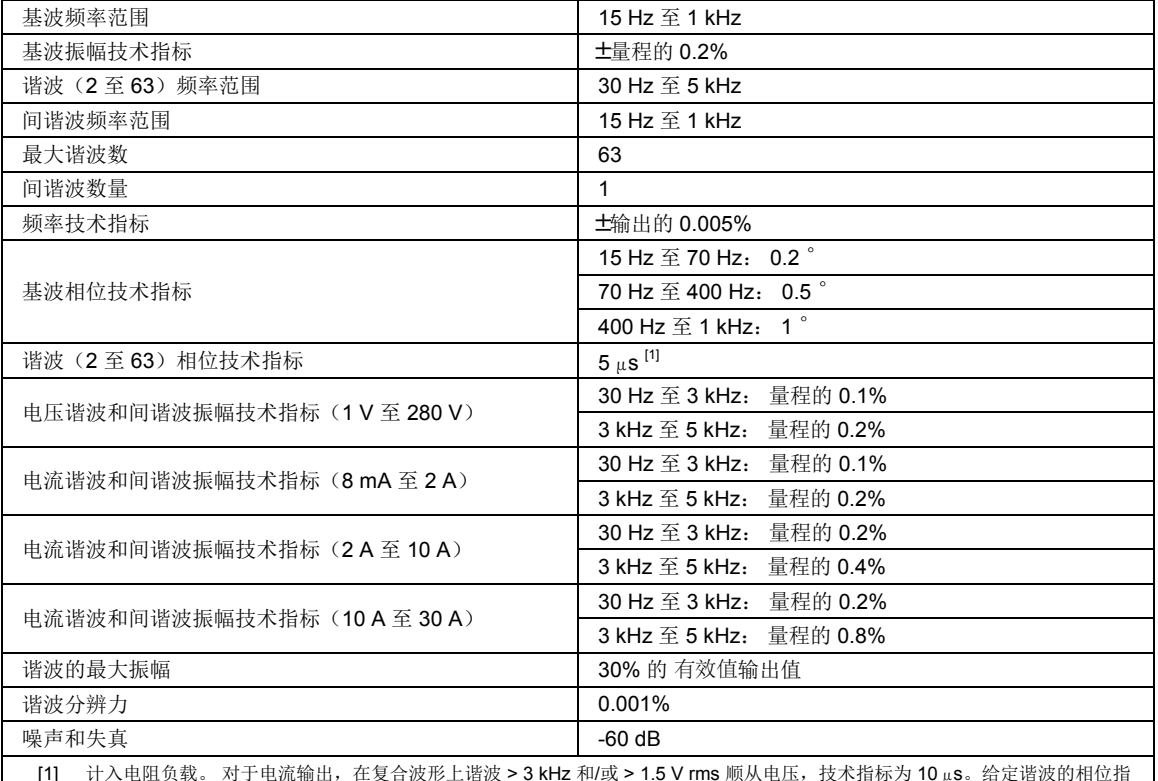

[1] 计入电阻负载。 对于电流输出,在复合波形上谐波 > 3 kHz 和/或 > 1.5 V rms 顺从电压,技术指标为 10 μs。给定谐波的相位指 标根据 P = 5 us / (1/f) x 360 得出, 其中 P = 度中的相位指标, f = 谐波频率

### 骤降*/*骤升

尽管骤降和骤升主要属于电压现象,但夲校准器在其电流输出上提供相同的附加功能。

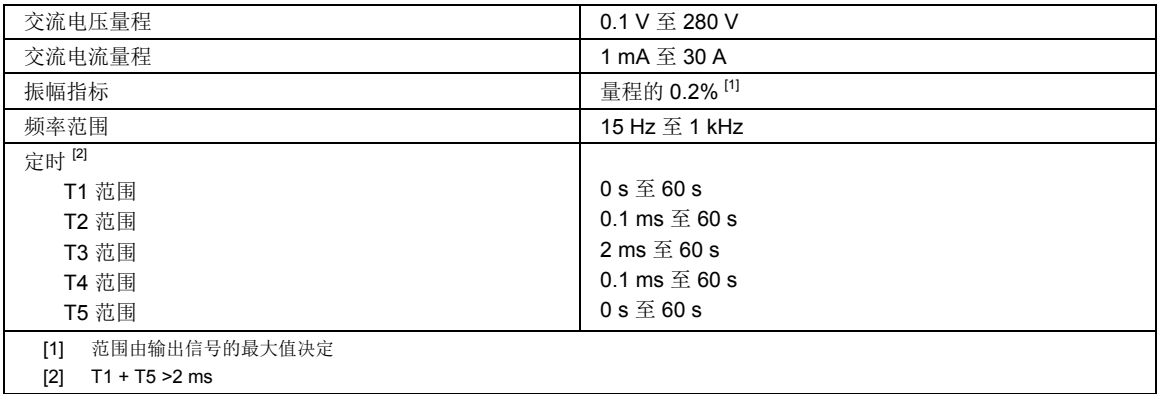

注意

最大电压负荷和电流顺从电压在电能质量功能中减少。请参见上述电压量 程限值和负荷及电流量程限值和顺从电压。

第 *2* 章 安装

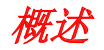

### XW 警告

### 为防止触电和人身伤害,连接校准器连线柱时务必小心谨慎。接线柱输 出的电压可致命。

本章介绍本产品的开箱和安装。 在此提供了有关保险丝更换和电源线连接的流 程。 在使用产品前,请先阅读本章内容。

有关工频电源连接以外的电缆连接说明,请参阅本手册的后续章节:

- · 有关电压和电流输出连接以及 6003A 测试电缆组的使用说明,请参阅第 4 章。
- · 有关 IEEE488 和 USB 接口总线连接信息,请参阅第 5 章。

### 开箱和检查

为了防止在装运过程中损坏,本产品采用特别设计的包装箱装运。

请仔细检查产品是否损坏,如有损坏请立即向承运人报告。 包装箱内附带有检验 与索赔说明。

包装中包含装箱单。 拆开产品的包装时,请检查装箱单列出的所有标准设备,并 根据货单检查订购的所有其他部件。 如发现缺货,请立即通知供应商或最近的 福禄克公司服务中心。

### 重新运送仪器

福禄克公司建议使用原始包装箱重新运送产品。

### 位置

本产品只能在受控的电磁环境中使用,例如校准和测量实验室。 不应在本产品附 近使用射频发射器,例如手机。

本产品适用于台式应用。 确保后面板上留有足够的空间,以便通风良好。

### 冷却注意事项

### W小心

#### 如果进气口周围区域受阻或者吸入的空气温度过高,则可能会发生过 热而导致损坏。

产品两侧与附近墙壁或后部机架外壳的间距都必须至少达到 4 英寸。 不得阻塞后 部的进气孔和排气孔。

空气通过通风孔 #4 进入产品(通风孔的位置请参见第 3 章)。 进入产品的空气 温度必须介于 5 °C 至 40 °C 之间。请确保另一台仪器排出的废气不会被导入风扇 进气口。 孔 #1-3 是每个对应通道的排气孔。

每隔 30 天清洁风扇通风口一次,如果在多尘环境中使用本产品,则应增加清洁次 数。 进气孔 #4 不得存在灰尘和碎屑。

### 电源电压

本产品具有 115 V 或 230 V 的电源设置,具体取决于工频电压选择。

### 电源电压保险丝

本产品含有一个保险丝,位于后面板上的电源连接器内(电源保险丝和数字表保险 丝的位置请参阅第 3 章)。 使用 115 V 或 230 V 操作指定的保险丝。 要更换保 险丝,请参阅第6章中的维护一节。

### 连接至电源

### XW 警告

### 为避免触电、人身伤害或火灾:

- · 将出厂提供的三芯电源线连接至正确接地的电源插座。
- · 请勿使用两芯转换器或延长线, 否则会断开保护接地的连接。 如 果必须使用两芯电源线,则必须在后面板上的接地端子与接地点 之间连接一根保护接地线后,才可连接电源线或操作产品。

产品的电源电流要求可能超过标准的 10 A IEC 连接器的容量,因此产品后部配备 了一个 20 A 的电源插座。

提供合适的电源电缆。 请确保电源插座适合提供 1875 VA 的最大功率要求, 并且 产品已连接至正确接地的三芯插座。 请参阅表

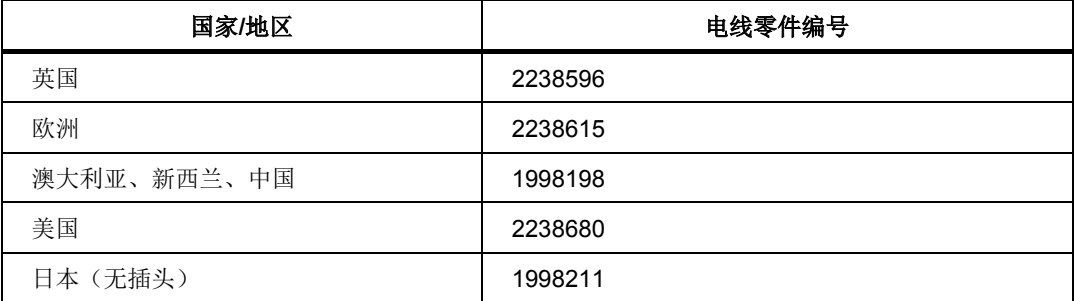

#### 表 **2-1.** 不同国家**/**地区的电源线

### 操作准备

### 检查包装内容、安装位置

基本包装含有以下各项: 6003A 三相功率电能校准器(主机)

- · 电源线
- · 备用保险丝
- · 安全须知
- · 资料光盘
- · 测试报告
- · 十二根测试线(三个电压组和三个电流组)

### 电源容量和位置

本产品应由 230 V/115 V - 50/60 Hz 电源供电。它是一个实验室仪器, 在 Tcal ±2 °C 下可保证其参数。产品通电之前,请将其放置在水平面上。请勿遮盖后面 板上的风扇通风口。

#### 可选*90 A* 组合大电流适配器

90 A 组合大电流适配器是可选件, 便于在 High I 模式中连接。High I 模式将所有三 个电流通道并联,在单相时可提供最大90 A 的输出。 90 A 组合大电流适配器配有 两根用于连接被测设备的高电流电缆以及一个短路插塞。参见图 2-1。

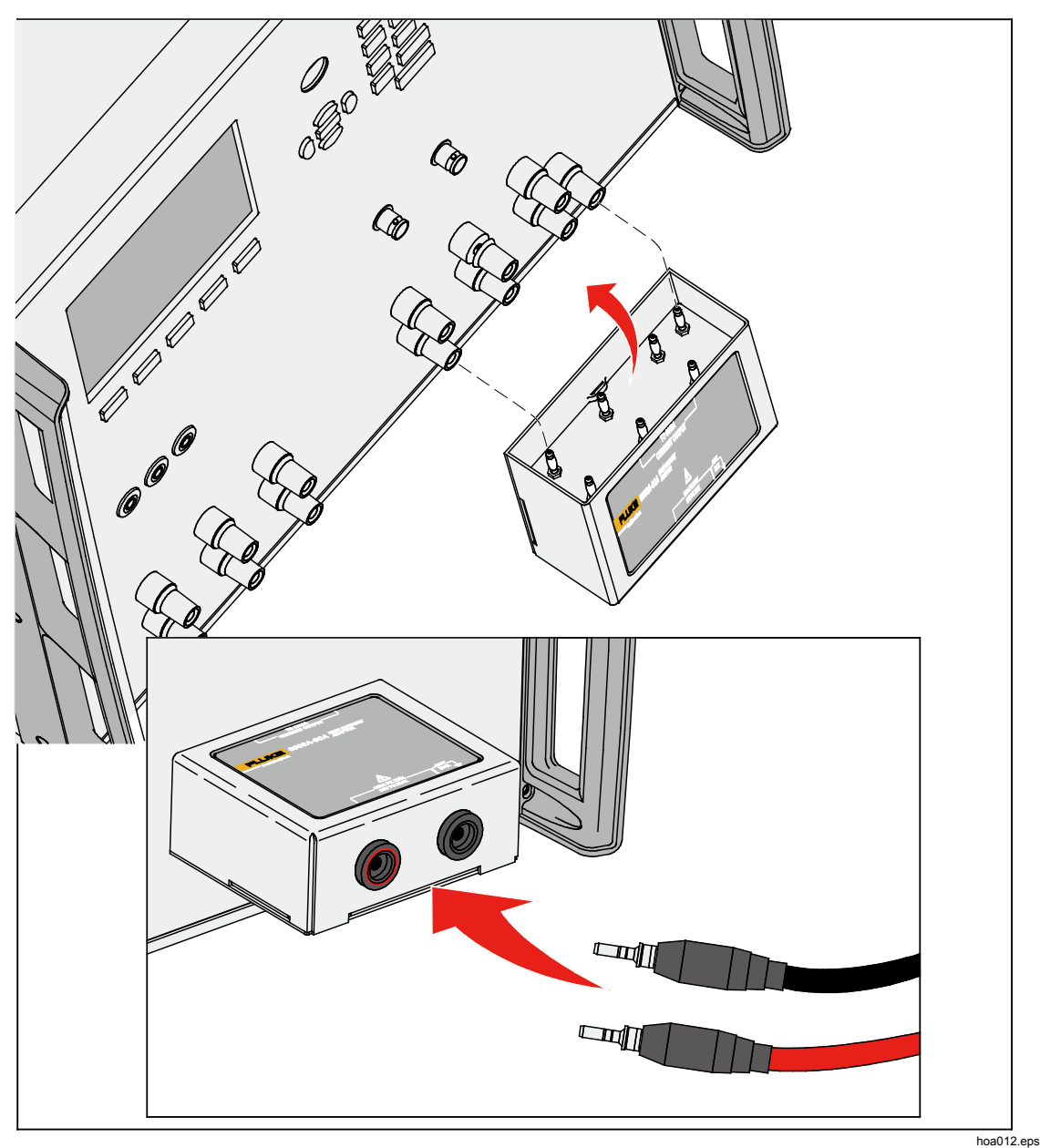

图 **2-1.** 配有 组合大电流适配器的产品

### 通电

连接校准器电源之前,请检查后面板上的电源电压选择器的位置。

接通电源前:

- · 将电源线的插口插入后面板上的连接器内,再将电源线的插头连接到墙壁 插座上。
- · 打开后面板上的电源开关。
- · 产品将进行 5 秒钟的内部硬件检查。 该测试结束后,产品配置将显示在显示 屏上:
	- 设备已连接并已准备就绪

- 设备已连接,但未找到通道

测试结束后,校准器将重置为标准状态。 设置以下参数:

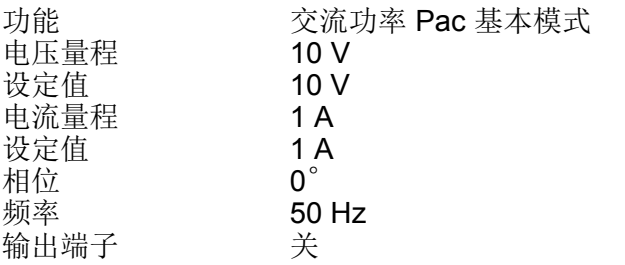

本产品的 GPIB 地址在出厂时预设为 2。如果客户不更改,该值将一直有效。

注意

当断开电源并重新连接时,产品被重置为标准状态。

#### 预热

产品在开机并完成初始检查后即可使用。但是,特定参数(请参见技术指标一 节)只有在产品预热 60 分钟后才能保证。 在此期间,不能对夲校准器进行校准。 如果在此期间尝试进行校准,显示屏会显示"无法访问校准"。

# 第 *3* 章 特性和基本操作

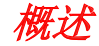

本章介绍校准器前面板和后面板特性的功能和位置。还提供了快速访问各项特性的 简要介绍。在操作校准器之前,请先阅读本信息。 有关前面板操作说明,请参阅第 4 章。 有关远程操作说明,请参阅第 5 章。

### 前面板功能

本产品的前面板分为三个基本部分,请参见表 3-1。

- · 用户界面,请参见表 3-2。
- · 输入,请参见表 3-3。
- · 输出,请参见表 3-4。

表 **3-1.** 本产品

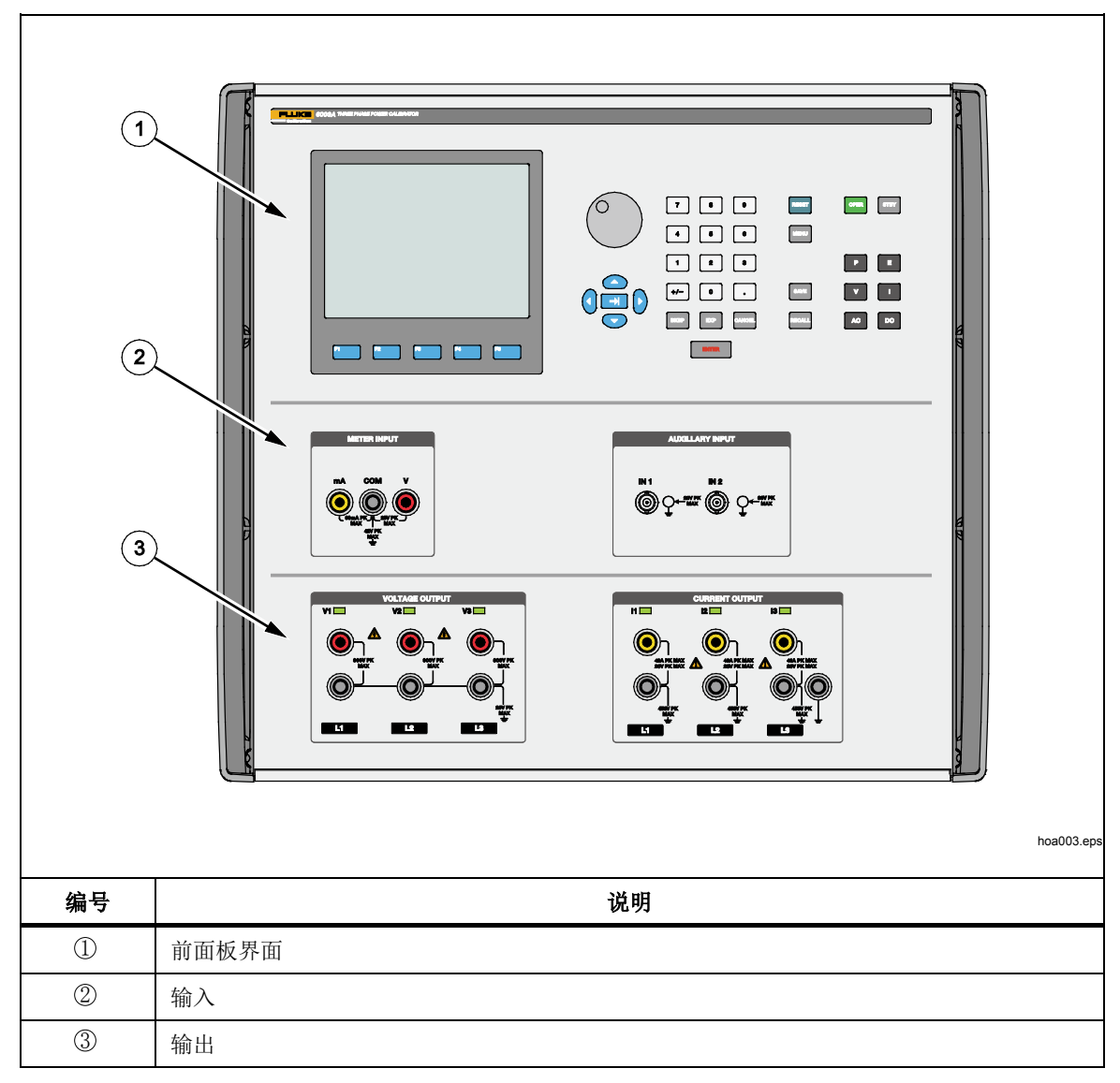

表 **3-2.** 前面板界面

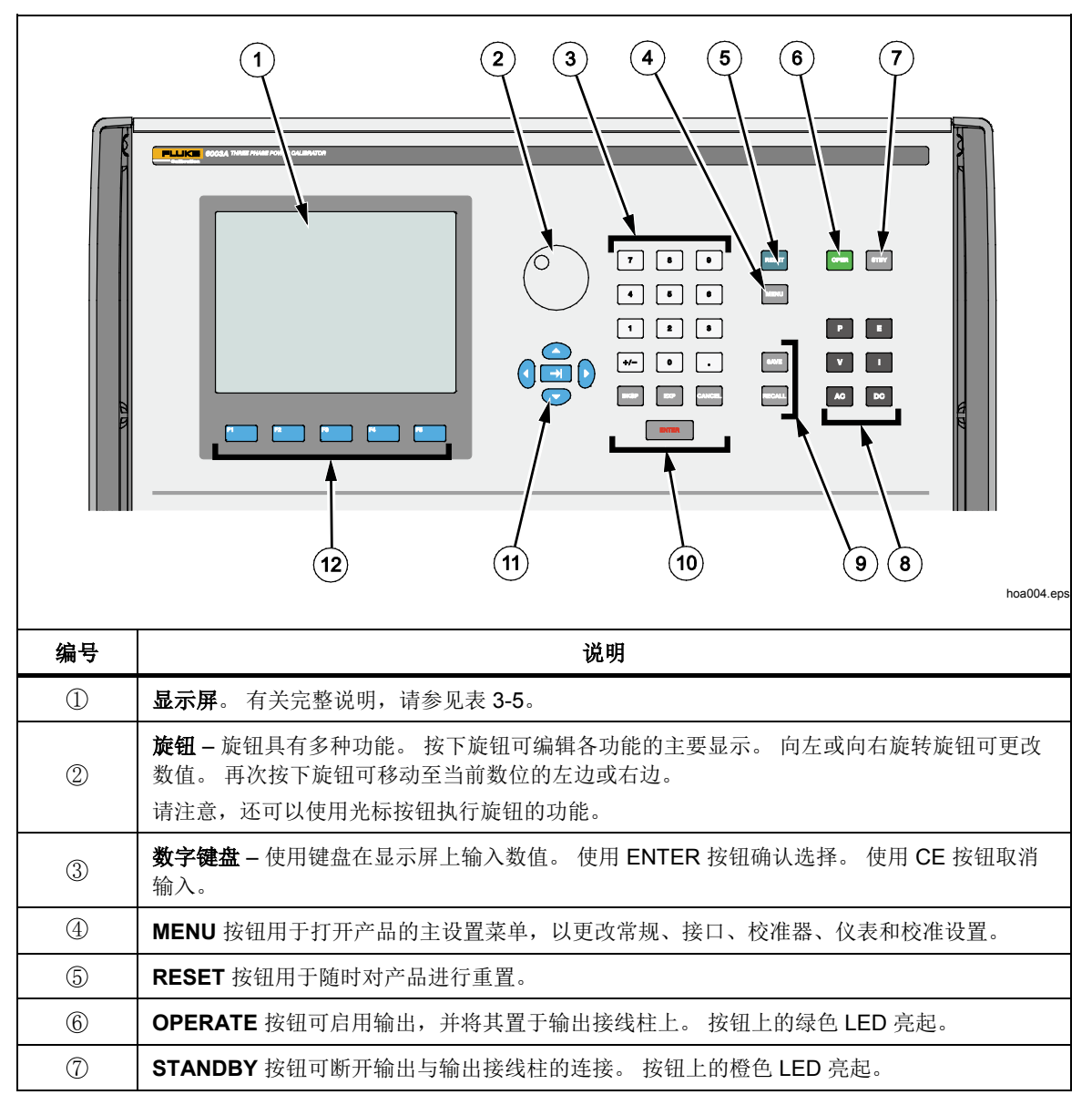

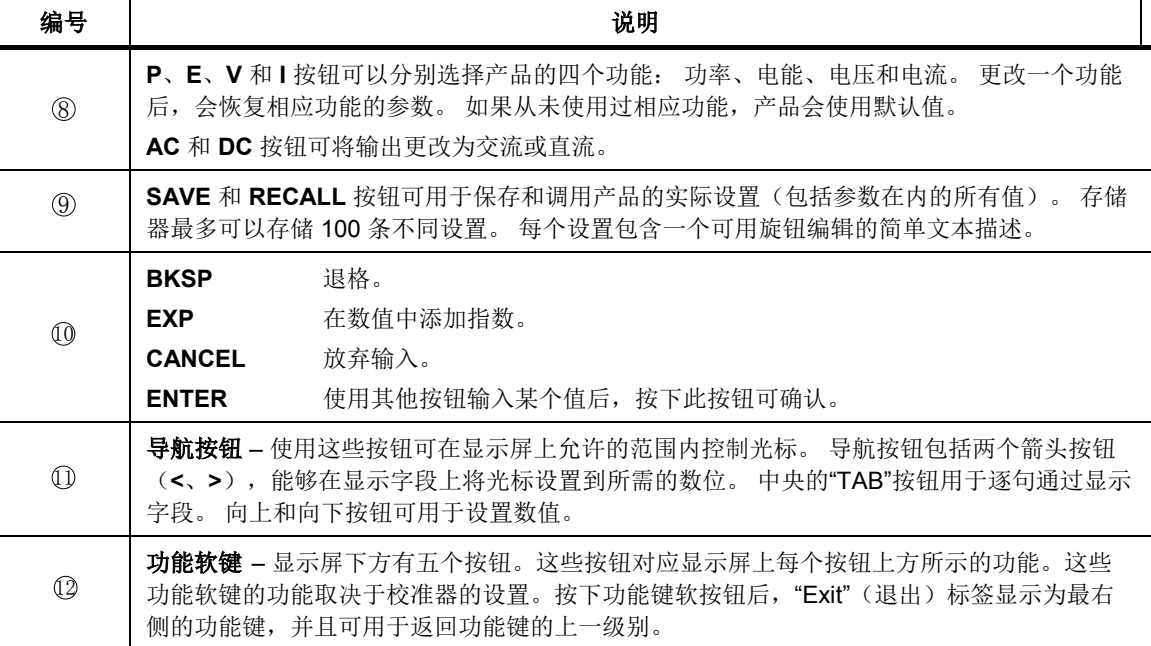

#### 表 3-1. 前面板界面(续)
表 **3-3.** 输入

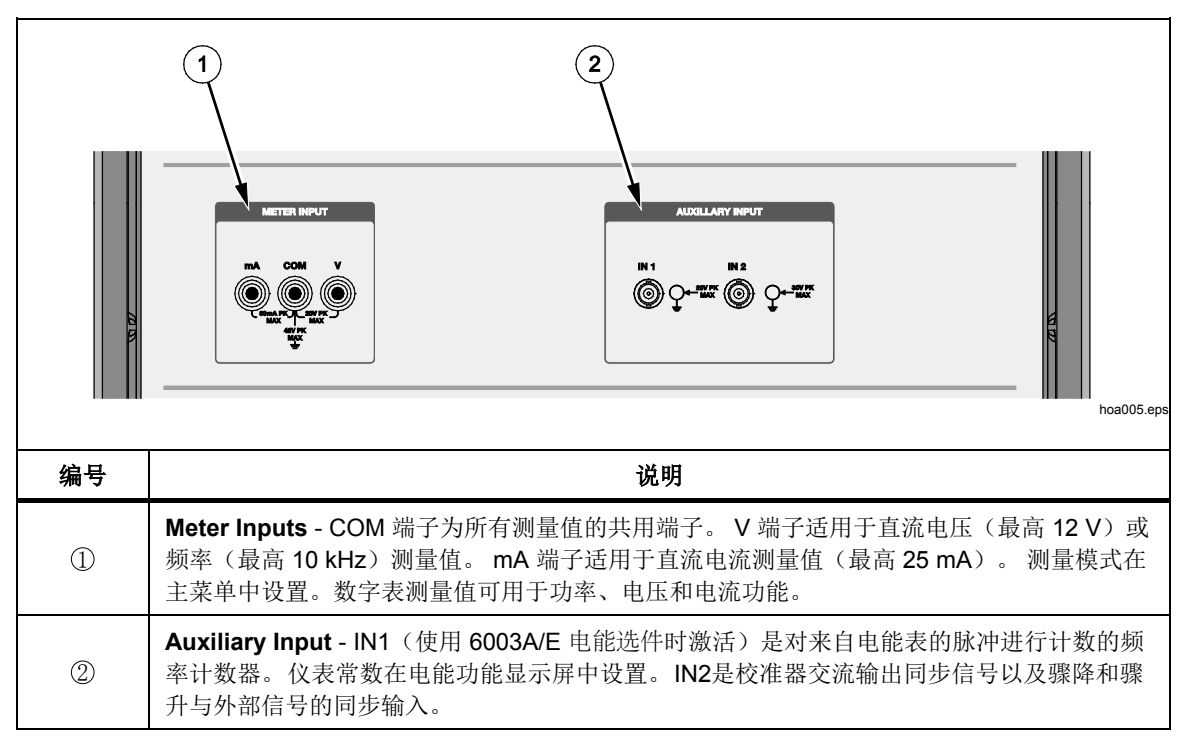

 $\widehat{A}$  $\left( 2\right)$ يست ہو.<br>121  $\overline{\mathbf{v}}$  $\overline{H}$  $\overline{B}$  $\odot$ **ALC YES STAR**  $\blacksquare$ hoa006.ep 编号 说明 **Voltage Output** - 电压输出 Hi 和 Lo 端子。 激活的输出在主菜单或扩展模式中选择。  $\circled{1}$ 使用主菜单可对 Lo 端子进行接地, 或允许浮动至最大 20 V 的峰值。 **Current Output** - 电流输出 Hi 和 Lo 端子以及接地端子。 激活的输出在主菜单或功 率扩展模式中选择。 在电压输出不高于 280 V 的情况下,使用主菜单可对 Lo 端子进 行接地, 或允许浮动至最大 450 V 的峰值。 当输出电压超过 280 V 时, Lo 端子自动  $\circled{2}$ 接地。 三个电流输出可在功率、电能和组合大电流High I 模式中并联。当采用组合大电流模 式时,建议使用可选的90 A 组合大电流适配器和高电流测试电缆。在电压输出不高于 允许280 V 的情况下,可90 A 输出浮动至最大450 V 的峰值。当输出电压超过280 V

时, Lo 端子自动接地。请注意, 适配器使用接地端子对其外壳进行接地。

# 显示屏

显示屏如表 3-5 所示。

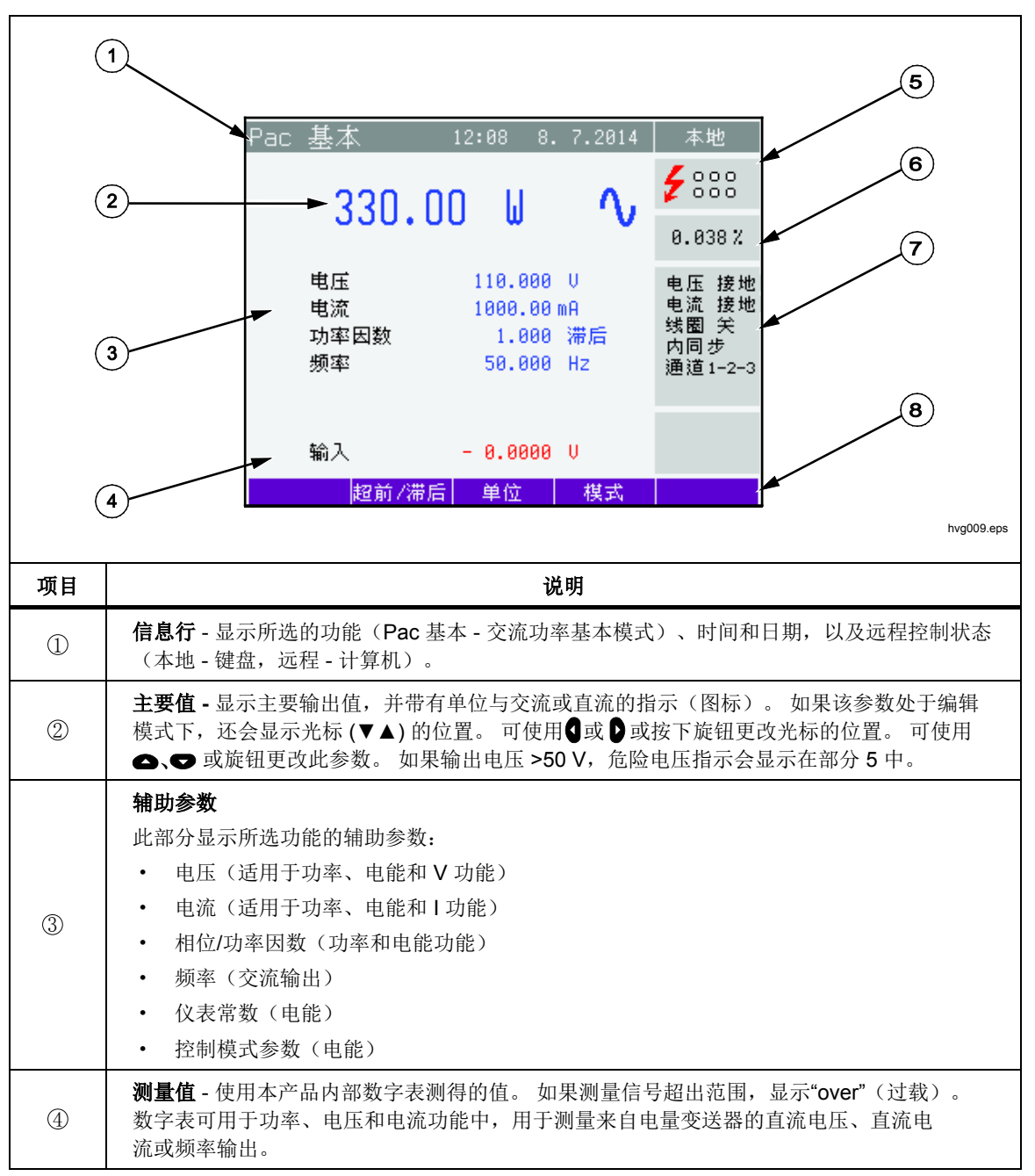

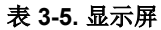

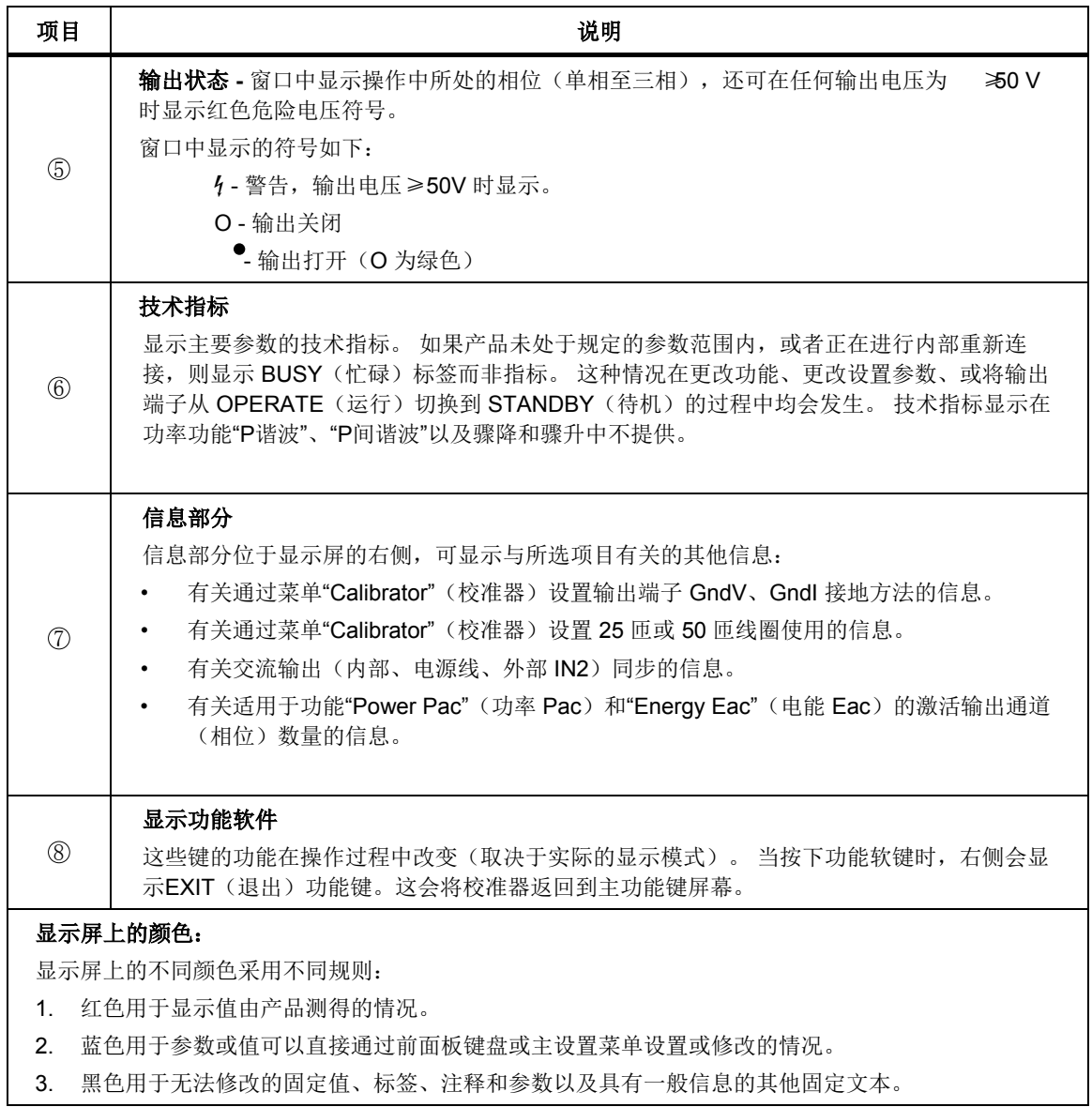

#### 表 **3-5.** 显示屏(续)

# 后面板

后面板如表 3-6 所示。

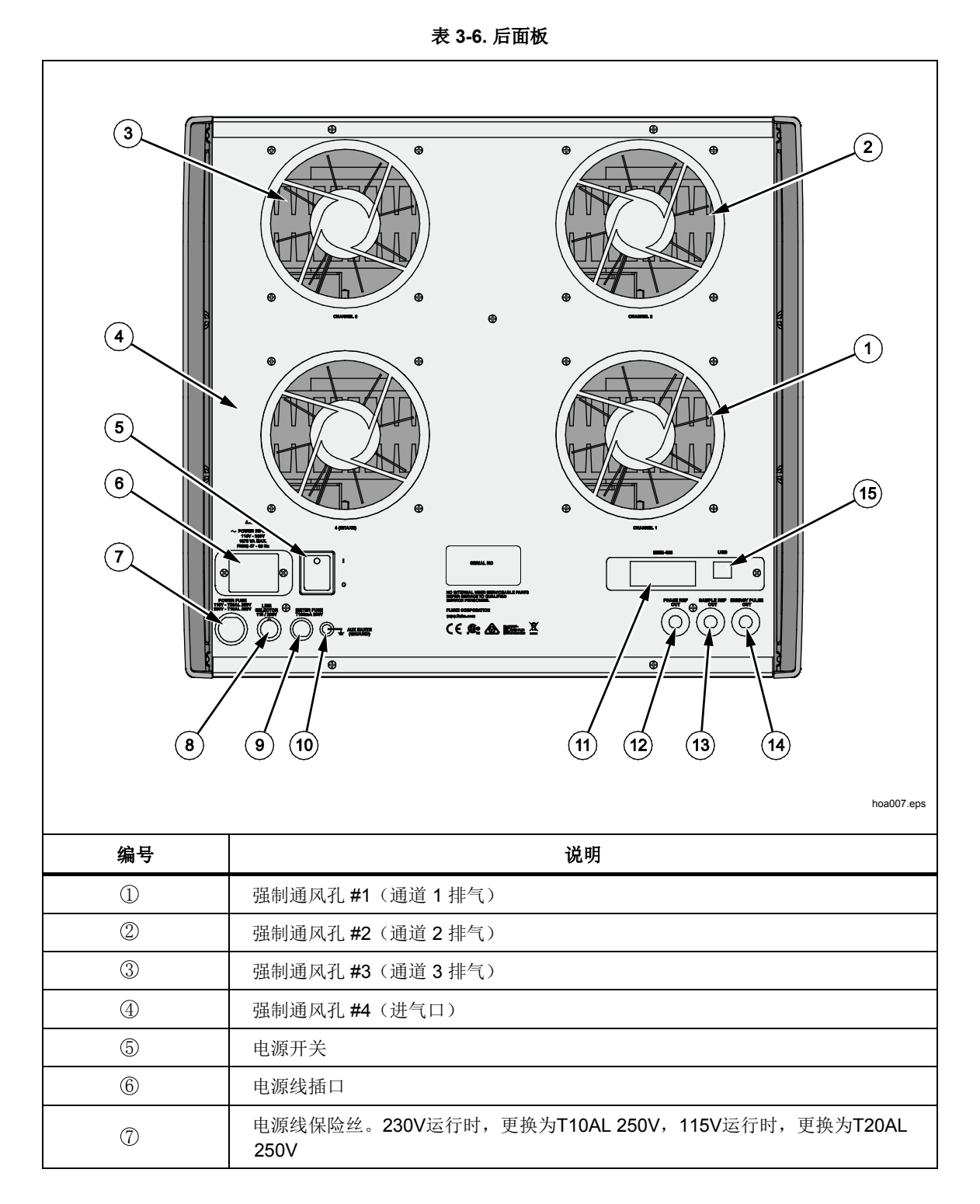

表 3-6. "后面板(续)

| 编号             | 说明                                                                                               |
|----------------|--------------------------------------------------------------------------------------------------|
| $\circledR$    | 电源电压选择器 (115V或230V设置)                                                                            |
| $^\circledR$   | 内部数字表的保险丝 (T100 mA/250 V)                                                                        |
| $^{\circledR}$ | 仪器机壳接地端子                                                                                         |
| ⊕              | GPIB 连接器                                                                                         |
| $^\circledR$   | 相位参考输出: 0 °相位的内部参考信号。 所有输出通道均与此信号同步。                                                             |
| O              | 采样参考输出: 用于触发外部电压表以使仪器输出与采样测量同步,这对校准夲<br>校准器非常有用。仅可通过远程控制启用。                                      |
| ᠒              | 电能脉冲输出(使用 6003A/E 电能选件时激活): 产品的电能脉冲输出。脉冲的<br>频率与校准器生成的功率成正比,并且由电能表常数定义。请参阅第4章中的<br>校准器设置菜单和产生电能。 |
| Í5)            | USB 接口                                                                                           |

基本操作

# 选择功能

在电源接通并且初始检查完成后,校准器将重置为标准状态:

- 功能: Pac 基本(交流功率,基本模式)
- 电压: 10 V (通道 1 激活)
- 电流: 1A (通道 1 激活)

相位: 0°

频率: 50 Hz

使用前面板上的按钮,通过以下一种方式可更改产品状态:

#### 1. 按下其中一个方向功能按钮更改功能

按下其中一个按钮(P、 I、 V、 II)后,校准器切换到所选的功能,并为 该功能设置上一次的设置参数。 只要更改了功能,校准器就会进入STANDBY(待机) 位置,并且输出端子断开。 P、E、V 和 I 功能具有显示屏中所示的功能键。

#### 2. 连接**/**断开输出端子

按下 图 后,连接校准器的输出端子。只连接激活的通道(相位)。要断开端 子, 按下  $sns$ 。

3. 访问主设置菜单

按下 。 后,产品显示基本级的设置菜单。在此菜单中,您可以更改仪器设 置和校准数据。 按下 **Exit**(退出)功能键后调出前一个菜单。

#### 设置输出信号的值

编辑模式

可在编辑模式中更改输出信号的参数。 仅可更改显示为蓝色的参数。 通过以下方 法可将显示屏切换到编辑模式:

- · 按下数字按钮
- 按下■
- 按下任一个光标按钮 $(\mathbf{0}, \mathbf{0}, \bullet, \bullet)$
- · 按下旋钮

在编辑模式中, 编辑值以蓝色背景突出显示。 按下 7 切换到下一个"蓝色"参 数。 按下 **Exit**(退出)功能键,退出编辑模式。

# 用数字键盘输入值

使用数字键盘选择正确的值。输入第一个数字后,显示输入框。已编辑参数的名 称位于输入框的第一行中。 使用功能键可在不同单元中输入新值。 参见图 3-1。

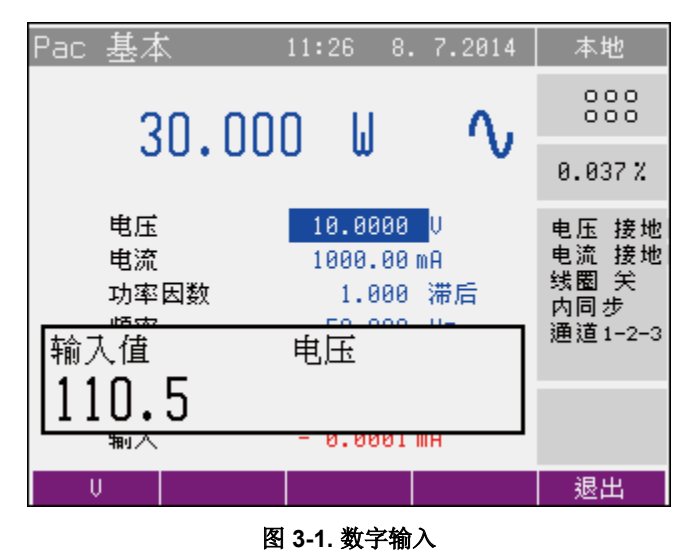

· 输入正确的值。

• 输入完毕后, 按下所需单位的功能键或按下 100: 。此按钮用于输入采用基本 单位(V、A、W)的值。

cs numberic entry.bmp

- · 校准器设置新值。
- · 该值被复制到屏幕中的相应字段中,随后输入框消失。

用光标按钮输入值

- 按下0、D、● 或●。显示屏现在显示指向活动数字的光标符号。
- 按下●和 ●更改活动数字。 按下 ●和 ●更改光标的位置。
- · 要设置值,按下 **Exit**(退出)功能键。

用旋钮输入值

- · 按下旋钮。 显示屏现在显示指向活动数字的光标。
- · 转动旋钮将活动数字更改为其他值。
- · 按下旋钮切换到确定哪些数字可以更改的模式。 ← 和 → 符号显示在活动数字 的上方和下方。 转动旋钮可将活动数字更改为其他数字。
- · 要设置值,按下 **Exit**(退出)功能键。

#### 注意

所有参数均有极限值(高和低)。 如果输入的值超出这些极限值, 则 显示出错消息*"***Value too large (small)***"*(值过大(过小)),并且不 接受新值。

#### 连接*/*断开输出端子

- · 接通交流电源后,在所有模式中断开输出端子。
- 按下 品 将输出信号连接到端子。 OPERATE 按钮上的绿色 LED 亮起。
- · 按下 断开输出端子。 STANDBY 按钮上的橙色 LED 亮起。

在以下情况中,输出端子将自动断开:

- · 功能模式更改
- · 输出电压超过 100 V。该情况在输出值从 <100 V 更改为 >100 V 的新值时发 生。
- · 校准器输出过载
- · 如果更改了输出信号的一些参数。 例如,如果更改了 P 谐波中的谐波振幅或 相位,将会导致产品转到 STANDBY。
- · 更改 >280 V 的电压的频率。
- · 电能表计数结束,除非校准器设置菜单中的维持电压信号参数设置为ON, 在此情况下,在电能表测试后,OPERATE按钮上的绿色LED仍亮起。

# XW 警告

为了防止可能发生的触电、火灾或人身伤害:

- · 在有任何电压存在的情况下,请勿触摸任何输出端子连接。
- 在有任何电压存在的情况下, 请勿连接任何输出端子。 电能模式 中的维持电压信号激活时, 在完成定量和定时电能测试后,校准器 继续输出设置电压。这些电压有致命危险。
- · 当电流输出浮动时,输出电压更改为 >280 V。 该情况在 <280 V 的输出值更 改为 >280 V 的新值并且电流输出未接地(电流 浮动)时发生。 校准器断开 输出端子并使电流端子接地。显示屏上还会显示警告:"**Current outputs are grounded for voltages over 280 Vac**"(电压超过 280 Vac 时电流输出接 地)。
- · 当电压 <280 V 时,电流输出的接地状态按照设置菜单自动恢复。当在交流和 直流模式之间切换时或更改功能时,输出端子自动断开。

#### 选择 *>100 V* 的输出电压后的控制顺序

选择 >100 V 的输出电压后, 显示屏的信息部分将显示一个符号, 告知输出端子中 存在危及生命的电压。 如果输出端子当前已连接,在选择 >100 V 的输出电压 后,输出出行令断开。 按下 or 可将输出信号重新连接至输出端子。 按下 Or 后, OPERATE LED 亮起, 显示屏的信息部分显示一个符号, 通知用户危险输出 已连接至输出端子。

# 数字表

本产品含有一个内置数字表,可测量直流电压、直流电流和频率。 被测信号必须 连接至"METER INPUT"端子。 mA 和 COM 端子用于电流测量。 V 和 COM 端子 用于电压和频率测量。

# XW 警告

#### 为确保安全操作和维护产品,请勿超出数字表的电压和电流限值。 否 则会导致万数字损坏并可能造成电气危险。

数字表每次仅可测量一个参数。 应在仪表设置菜单中选择测量功能。 要访问仪表 设置菜单,应按下 。

按下4、5、●、●,或使用旋钮选择以下功能之一:

- · 电压 直流电压量程最大为 10 V
- · 电流 直流电流量程最大为 20 mA
- · 频率 频率量程最大为 15 kHz

注意

频率测量值最大可为 *15 kHz*。 输入信号必须在 *0.2 V* 和 *5 V* 之间。 需要输入信号的方波或脉冲波形状。

# 第 *4* 章 前面板操作

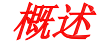

本章介绍校准器的前面板操作。其中包括校准器设置和配置的各个方面。有关可 能出现的出错代码,请参阅第6章。

在本章介绍之前,请先熟悉前面板控制、显示屏和端子。这些在第3章中有详细 区分和说明。有关校准器远程命令的信息,请参阅*6003A*远程编程器手册。

# XW 警告

此产品能够输出致命的电压。 在有任何电压存在的情况下,请勿连接 任何输出端子。 将仪器置于待机模式并不足以防止触电。 还应将本校 准器断开GPIB和USB数据线,以防止远程命令设置以外输出。

通电

# XW 警告

#### 为避免触电,请确保本校准器已经按照第2章的说明接地。

注意

打开本校准器后,需要约 *20* 秒完成自测和初始化程序。

# 预热

让校准器充分预热,以确保其满足第章中的技术指标列表。 预热时间还请参阅第 1 章。

# 设置显示屏上的语言

本产品的显示屏使用英文或中文。 要将产品设置为首选语言:

- 1. 按下 图 讲入设置菜单。
- 2. 两个功能键显示在图形显示的下方。
- 3. 按 Select (选择) 功能键显示英文或中文选项。
- 4. 使用 和 可突出显示英文或中文。
- 5. 按 **Select**(选择)功能键。
- 6. 按 **Exit**(退出)功能键退出设置菜单。
- 7. 关闭产品然后再打开。 显示屏现在显示所选的语言。

# 功能选择

在电源接通且初始检查完成后,校准器将重置为标准状态:

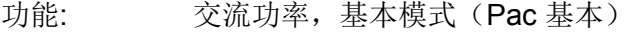

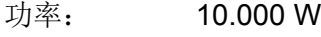

- 电压: 10.0000 V
- 电流: 1000.00 mA
- 相位: 0.00 °
- 频率: 50.000 Hz

激活通道: 通道 1

使用前面板上的按钮可更改校准器状态:

按下一个方向功能按钮可更改功能。

按下 图、图、图或 图 后,校准器切换到所选的功能,并为该功能使用上一次 的设置参数。只要更改了功能,产品就会进入STANDBY,并且所有输出端子断 开。能够直接访问的所有功能( 3 、 3 、 ) 选择各种基本模式。 始终使用 Mode (模式) 功能键访问子菜单。

每个功能(P、E、V、I)都具有可通过 Ke 或 De 访问的交流和直流模式。

# 设置菜单(主菜单)

本产品允许您设置其他较不常用的参数。 设置菜单用于设置这些参数。 按 ■ 打 开设置菜单。 如果输出端子已连接, 则将断开输出端子并显示以下屏幕:

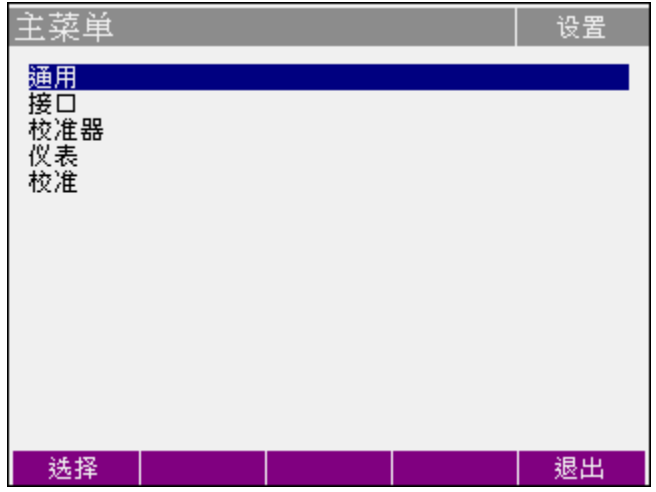

hvg001.bmp

按下●、●,或转动旋钮浏览菜单选项。 按下 Select (选择) 功能键或按下旋 钮,可选择突出显示的项目。 按下 **Exit**(退出)功能键可离开所选的菜单级。 退出主菜单后即可激活新设置,并在关闭校准器时进行保存。 主菜单显示以下各项:

- · 通用 一般产品设置(语言、显示屏、蜂鸣器、校准密码、时间、日期、设 备、信息)
- · 接口 产品远程控制参数
- · 校准器 信号生成参数
- · 仪表 数字表参数
- · 校准 本校准器的校准流程和数据

### 通用菜单

子菜单包含显示屏和键盘的基本参数:

- 1. **Language**(语言)设置显示屏上使用的语言。 选择此选项后,必须关闭校准 器然后重启才能使所选的语言生效。
- 2. **Volume**(音量)设置蜂鸣器的音量。 可使用光标按钮、旋钮或数字键盘设置 0 到 15 之间的范围。 按下 **Write**(写入)功能键设置蜂鸣器音量并返回通用 菜单。
- 2. Brightness (亮度) 设置显示屏亮度。可使用光标按钮、旋钮或数字键盘在 0 到 7 的范围内设置数值。 按下 **Write**(写入)功能键设置显示屏亮度并返回常 规菜单。
- 3. **Beeper**(蜂鸣器)启用或禁用按键蜂鸣。可选的状态为"蜂鸣器开启"和"蜂鸣器 关闭按下"。Select(选择)功能键或按下旋钮,设置所选的状态。
- 4. **Calibration Password**(校准密码)可设置校准密码。 校准密码为五位数, 必须输入才能访问校准模式。 如果校准密码设置为 0, 则此信息会显示在通用 菜单中。 其他值显示为 **Secret**(机密)。

校准器会提示输入校准密码(使用数字键盘并按下**Enter**(确定))。校准密码 现在可以更改。 可使用光标按钮、旋钮或数字键盘在 0 到 99999 的范围内设 置数值。 按下 **Write**(写入)功能键设置新密码并返回通用菜单。

注意

如果更改校准代码,应记下该代码。 如果校准代码丢失,需要将产 品送回 *Fluke Calibration*。

- 5. **Time**(时间)用于设置实际时间。 可使用光标按钮、旋钮或数字键盘更改此 参数。
- 6. **Date**(日期)可设置日期。 可使用光标按钮、旋钮或数字键盘更改此参数。
- 7. **Device Information**(设备信息)显示产品序列号和软件版本。

#### 接口菜单

该子菜单包含以下远程控制参数:

- 1. **Active interface**(活动接口)用于设置产品远程控制使用的接口类型。 选择以下任一种接口:
	- · IEEE 488
	- · USB 插孔

本产品只能使用所选的接口进行远程控制。

- 2. **IEEE488 address**(IEEE488 地址)用于设置产品的 IEEE488 (GPIB) 地 址。 使用光标按钮、旋钮或数字键盘在 0 到 30 的范围内设置数值。 按下 Write (写入) 功能键, 以设置地址并返回接口菜单。 Fluke Calibration 默认 设置为地址 02。
- 3. **Baud rate**(波特率)用于设置 USB 接口使用的通信速度。 可以选择 1200、2400、4800、9600、19200、38400、76800 或 115200 波特。

#### 校准器菜单

该子菜单包含可影响已生成信号的参数。

1. **Voltage sources GND**(电压源接地)用于将所有相电压通道的LO端子连 接至接地GND。实际上,这意味着Lo电压端子通过机柜和电源线接地。

通过选择以下列出的项目:

- · 电压 接地
- · 电压 浮动

可使 Lo 电压端子接地或断开接地。

- 2. **Current sources GND** (电压源接地)用于将所有相电压通道的LO端子连 接至接地GND。实际上,这意味着Lo电压端子通过机柜和电源线接地。
- 3. 通过选择以下列出的项目可使Lo电流端子接地或断开接地:
	- · 电流 接地
	- · 电流 浮动

建议使所有输出通道接地(电压 接地,电流 接地)。如果待校准仪表具有 已接地的 Lo 端子, 则建议断开校准器相应输出的接地, 以消除接地环路电流。 4. Phase unit (相位单位) 设置用于在功率和电能生成模式中设置电压和电流 输出之间的相位的单位。

可选择以下列出的单位:

- Deg  $(°)$
- · Cos(超前,滞后)

在 Deq 设置中, 电压和电流输出之间的相位通过设置度数值来控制。 在 Cos 模式中, 电压和电流输出之间的相位通过设置功率因数来控制。 请注意, 在 功率扩展模式中,相位仅通过度数设置来控制,以便更多地控制任何给定输 出的相位设置。

5. **Current coil**(电流线圈)用于设置校准器以便使用 25 匝和 50 匝电流线圈 具体取决于设置参数。 (用于钳式安培计校准)。线圈设置将输出电流的输出显示乘以25倍或50倍,

可选择以下列出的已连接电流线圈的类型:

- · 线圈关闭
- · 线圈 x25
- · 线圈 x50

设置电流输出时,显示屏会显示实际值的 25 倍或 50 倍。

6. **Synchronization**(同步)用于定义输出信号的同步。

可选择以下列出的频率同步类型:

- · 内部(内部同步)
- · 电源(同步到工频电源)
- · 外部 IN2(同步到输入 2 上的信号)

选择"电源"后,输出被限制为电源频率。

注意

由于定时误差,外部同步的信号可能比内部同步的信号具有更 大的输出失真。

7. **Active channels (Pac, Eac)**(激活通道,Pac、Eac)用于设置三相配置中 的受控通道数。 该参数仅对 Pac 基本和 Eac 基本功能模式有效。

可选择以下列出的活动通道数:

- · 1(输出仅来自通道 1)
- · 1-2(输出来自通道 1 和通道 2)
- · 1-2-3(输出来自所有三个通道)
- 8. **Harmonic components**(谐波分量)可通过两种方式输入:
	- · RMS 值的 %

有效值为常数(更改谐波分量值时不会被更改)。新的有效值更改所有谐 波的振幅。

· 基波的 %

基波值为常数(更改谐波分量时不会被更改)。有效值通过输入新的谐波 分量值来更改。

注意

谐波特性仅在 *6003A/PQ* 电能质量选件中可用。

- 9. **Energy**(电能)子菜单包含可影响电能生成的参数:
	- · **Energy units**(电能单位)用于设置电能使用的单位。

通过选择列出的项目,可选择 Ws 和 Wh 单位。

- · **Energy – output**(电能 输出)包含用于设置电能脉冲输出的参数(后面 板上的 BNC 连接器)。
	- **Internal pull-up** (内部上拉) 可将内部上拉电阻 (150 Ω) 连接至电能 脉冲输出。
	- · **Output constant**(输出常数)包含用于定义电能脉冲输出常数的参 数。
		- Value (数值) 参数为所选单位设置脉冲数(以"i"表示) (后面板 BNC 上电能脉冲输出上生成的脉冲)。
		- · **Unit**(单位)参数设置输出常数值的单位(后面板 BNC 上电能脉 冲输出上生成的脉冲)。
- · **Energy – input IN1**(电能 输入 IN1)包含用于设置电能脉冲输入 IN1 的参数(前面板上的 BNC 连接器):
- Internal pull-up (内部上拉) 此参数可将内部上拉电阻(150 Ω或 1 k) 连接至电能脉冲输入。150 Ω应用于更高的频率输入,最大 1 MHz。
- · **Input filter**(输入滤波器)加入输入滤波器以消除触点抖动。带输入滤波 器的输入频率限制为 400 Hz。
- · **Maintain Voltage Signal**(维持电压信号)此参数在完成电能计数模式中 的电能测试(数据包/定量/定时)后保持电压信号接通。这使得校准器继 续为被测设备(UUT)供电,以使UUT在两次测试之间不会关闭。完成电能 测试后,Operate按钮上的绿色LED仍然亮起。要开始其他测试,应按下 Operate 按钮。

# XW 警告

当电能模式中的维持电压信号激活时,在完成数据包、定量和定时电 能测试后并且在更改控制方法后,校准器继续输出设置电压。这些电 压有致命危险。再有任何电压存在的情况下,请勿触摸任何输出端子 连接。也不要接触任何输出端子。

#### 注意

仅在具有 *6003A/E*电能选件的情况下可以使用电能功能。

- 10. **Dip-Swell**(骤降-骤升)子菜单具有可影响骤降-骤升产生的参数:
	- · **Dip-Swell repetition**(骤降-骤升重复)用于设置功率骤降/骤升模式中骤 降/骤升信号的重复。

选择以下一项以控制骤降/骤升的发生次数:

- · 单触发(无重复)
- · 重复(有重复)

如果选择"重复",骤降/骤升信号将在反复触发后生成,直到按下 50 断 开输出端子。

· **Dip-Swell synchronization** (骤降-骤升同步)设置骤降/骤升形状与内部 相位 0°的同步。

可选择以下列出的同步项目:

- · 同步关闭
- · 同步开启

如果选择"同步关闭",将在触发后立即开始骤降/骤升生成。 如果选择"同步 开启",骤降/骤升将与内部相位0°的同步。

· **Dip-Swell ext. trigger**(骤降-骤升外部触发)启用功率骤降/骤升模 式中的外部触发。

可选择以下列出的外部触发项目:

·输入关闭

·输入 IN2

如果选择"输入关闭" 发) 功能键或远程控制) 。如果选择"输入IN2",可在内部通过将IN2输入的 下降沿来开始骤降/骤升生成。在正确识别下降沿后,必须保持10μs的低 输入。 ,将仅在仪器内部触发并产生骤降/骤升(**Trigger**(触

注意

骤降*-*骤升特性仅在 *6003A/PQ* 电能质量选件中可用。

- 11. **Voltage From Current**(电流输出端输出的电压)子菜单包含可影响"电流输 出端输出的电压"功能的参数。此功能仅在Pac和Pdc扩展模式中可用。
	- · **State**(状态)- 通过设置"启用"状态,Pac 和 Pdc 扩展模式中的电流输出 可配置为输出电压。
	- · **Equivalence Factor**(当量因子)定义模拟电流值和生成的电压之比。 当 量因子用于将电压输出转换为同等的电流。 该因子以 V/A 表示, 并具有 0.000002 V/A 至 10 V/A 的范围。

#### 仪表菜单

**Meter**(仪表)子菜单包含可由产品测量的参数。

**Function**(功能)用于设置内部数字表测量功能。

选择以下列出的一项测量值:

- 电压 (直流电压 0-12 V)
- 电流 (直流电流 0-25 mA)
- 频率 (频率 1 Hz-15 kHz)

通过 mA 和 COM 端子测量电流。 通过 V 和 COM 端子测量电压或频率。

#### 校准菜单

访问校准菜单需要校准密码。 默认校准密码为"0"。 有关校准的详细信息,请参阅 第 6 章。

# 激活输出端子

打开校准器后,从电压和电流放大器中断开输出端子。 要激活输出端子:

1. 按下 四 将激活的输出信号连接到端子。 Operate 按钮中的绿色 LED 点亮。

2. 按下 BEY 断开输出端子。 Standby 按钮中的橙色LED点亮。

在以下情况中,输出端子将自动断开:

- · 激活。
- · 更改功能选择。
- · 校准器在交流和直流模式之间切换。
- · 输出电压超过100 V。请参阅以下 选择超过 *100 V* 的输出电压后的控制顺序。
- · 校准器过载。
- · 更改了输出信号的某些参数(谐波等)。
- · 更改了 >280 V 的电压的频率。
- · 除非维持电压信号特性设置为 ON,在此情况下, 仍点亮绿灯,同时电压输 出通道打开,但电流通道关闭。有关更多信息,请参阅电能一节。

· 电流输出浮动时输出电压超过280V。该情况在输出值更改为>280V的新值并 且电流输出未接地(电流 浮动)时发生。校准器断开所有输出端子、使电流 端子接地,并显示以下信息:

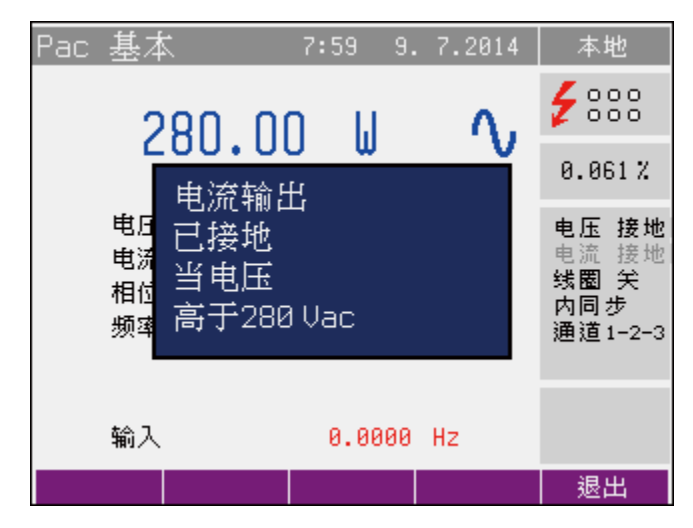

hvg002.bmp

当电压降至 <280 V 时, 电流输出的接地状态将按照设置菜单自动恢复。

# 输出电压 *>100 V* 时的控制顺序

选择>100 V 的输出电压后, 显示屏的信息部分将显示一个警示符号, 告知输出 端子中将存在致命电压(A)。如果输出端子当前已连接, 在选择>100V的输出电 压后,输出端子将会断开。必须按下 <mark>解</mark> 将输出信号重新连接至输出端子。按下<br>图 后,绿色的 Operate LED 点亮,显示屏显示一个警示符号,通知您输出端 子中有危险的输出信号。

当输出电压≥100V时,对输出电压进行的后续更改不会断开输出端子。

无需断开输出即可设置 <100 V 的电压和频率。

# 输出设置

# 编辑模式

可在编辑模式中更改输出信号的参数。 仅可更改显示为蓝色的参数。 可通过不同 的方法将显示屏切换到编辑模式:

- · 按下任意数字按钮
- 按下 司 (位于四向光标按钮的中央)
- · 按下任意光标按钮
- · 按下旋钮

在编辑模式中,可更改的值以蓝色背景突出显示。 按下 突出显示其他参数。 按下 Exit (退出)功能键后结束编辑模式。

# 用数字键盘输入值

要用数字键盘输入值:

- 1. 使用数字键盘选择值。 输入第一个数字后,显示输入框。 已编辑参数的名称 位于输入框的顶部行中。 使用功能键可输入不同单位的新值。
- 2. 输入新值。
- 3. 输入完毕后, 按下所需单位的功能键或按下 BNER 。 ENTER 采用基本单位 (V、A、W...)输入值。

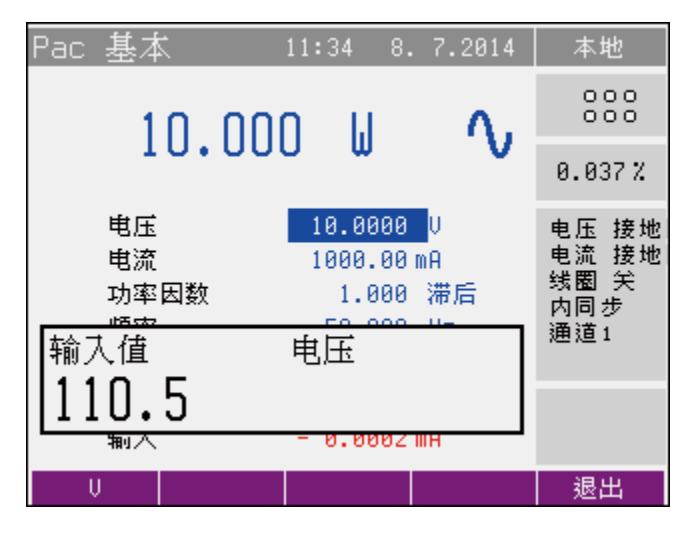

hvg119..bmp

4. 该值被复制到屏幕中的相应字段中,随后输入框消失。

### 用光标按钮输入值

要用光标按钮输入值:

- 1. 按下光标按钮。 显示屏现在显示指向活动数字的光标符号。
- 2. 可使用 ●和 更改活动数字。 可使用 ●和 更改光标符号的位置。
- 3. 要设置输出值,按下 **Exit**(退出)功能键。

### 用旋钮输入值

要用旋钮输入值:

- 1. 按下旋钮。 显示屏现在显示指向活动数字的光标符号。
- 2. 转动旋钮更改活动数字。
- 3. 按下旋钮切换到允许更改活动数字值的模式。 ← 和 → 符号显示在活动数字的 上方和下方。 转动旋钮更改活动数字。
- 4. 转动旋钮更改活动数字的位置。
- 5. 要转至默认屏幕,按下 **Exit**(退出)功能键。 可使用按钮或旋钮设置所有 值。

注意

所有参数均有极限值(高和低)。 如果输入的值超出这些极限值, 则 显示出错消息*"Value too large or small"*(值过大或过小),并且不接 受新值。

# 功率模式

本校准器能够生成精确的电功率。功率功能在VOLTAGE OUTPUT HI – LO端子上 提供输出电压, 在 CURRENT OUTPUT HI - LO 端子上提供输出电流。

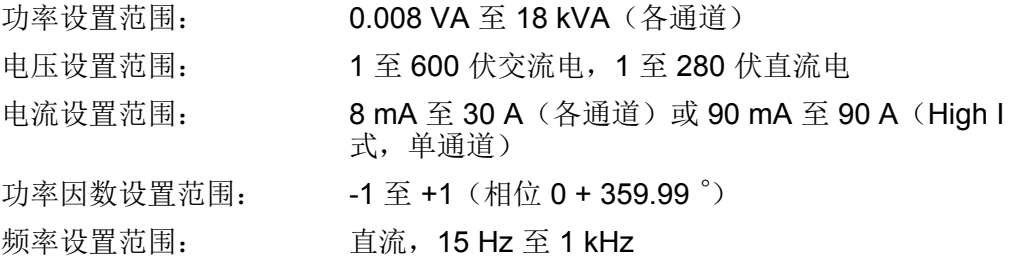

# 功率模式中的控制

- 按下 图 将校准器设置为功率模式。显示屏将显示以下数据:
	- · 采用所选测量单位(VA、W、VAR)的设定功率值
	- · VOLTAGE OUTPUT HI-LO 端子上的电压
	- · CURRENT OUTPUT HI-LO 端子上的电流
	- · 功率因数或电压和电流之间的相移(以 °表示)。
	- · 频率,如果已选择交流功率
	- · 设定功率的不确定度
	- · 输入,mA、V 或者 Hz 测量值,取决于数字表设置。
- · 可使用数字键盘、旋钮或光标按钮设置新功率值。 输出功率尚未连接至输出端 子。
- · 将UUT连接至VOLTAGE OUTPUT HI - LO和CURRENT OUTPUT HI - LO端 子, 或短接 CURRENT OUTPUT HI - LO端子, 如果不向UUT输出电流。
- · 按 <sub>999</sub> 。 999 上的绿色 LED 点亮,表明模拟电功率已连接至输出端子。 已连接 的端子还在"输出状态"窗口中显示为绿色圆圈。 每个激活的输出端子上的绿色 LED 也会亮起。 请参见以下功率模式屏幕。

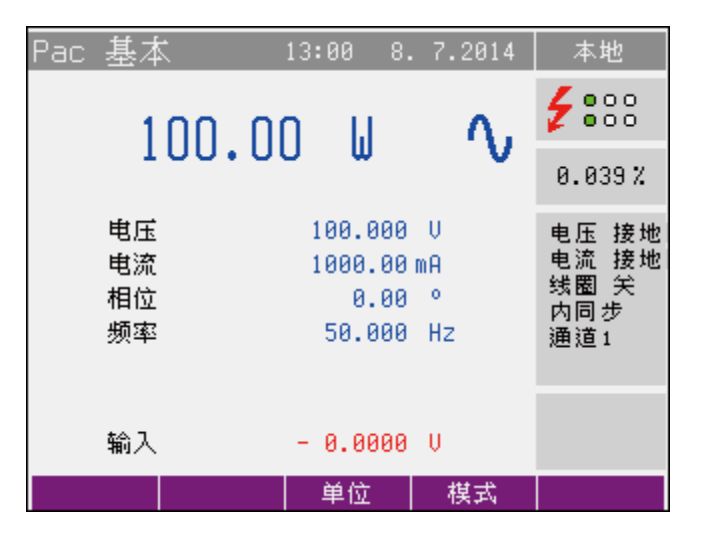

hvg120.bmp

#### 功率因数极性(超前*/*滞后功能键)

如果电压和电流之间的相移显示为功率因数,则可使用 **Lead/Lag**(超前/滞后)功 能键更改其极性。 超前极性表示电容性负载(电流在电压前)。 滞后极性表示电 感负荷(电压在电流前)。

### 功率单位(单位功能键)

校准器通过以下三种方式之一显示交流功率:

- · 视在功率 (VA)
- · 有功功率 (W)
- 无功功率 (VAR)

使用 Units (单位) 功能键打开单位选择菜单。 使用光标按钮或旋钮选择必要的 单位。 按下旋钮或 **Select**(选择)功能键确认选择。 使用新单位选择重新计算显 示的功率值。 直流功率只能以 W 显示。

校准器将输出电压和电流的相位关系显示为功率因数(-1至+1)或以度表示的相 移(0°至359.99°)。主菜单用于更改显示相位关系的方法。

# 功率模式(模式功能键)

输出功率可在不同的功率模式下生成。 有关交流功率模式,请参见表 4-1。 有关 直流功率模式,请参见表 4-2。

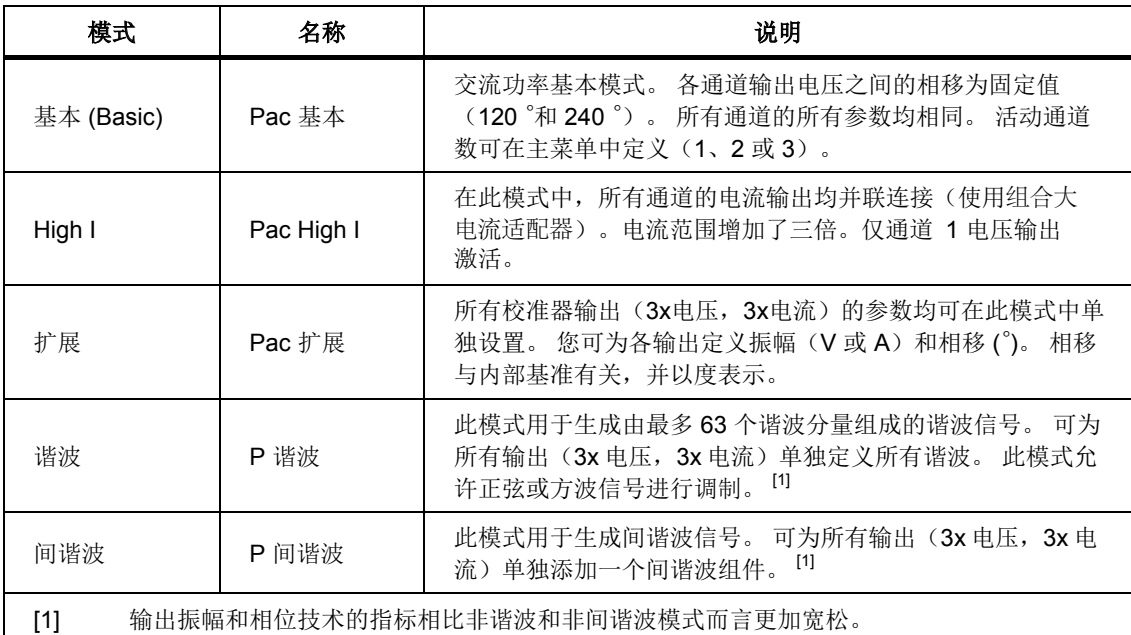

#### 表 **4-1.** 交流功率模式

#### 表 **4-2.** 直流功率模式

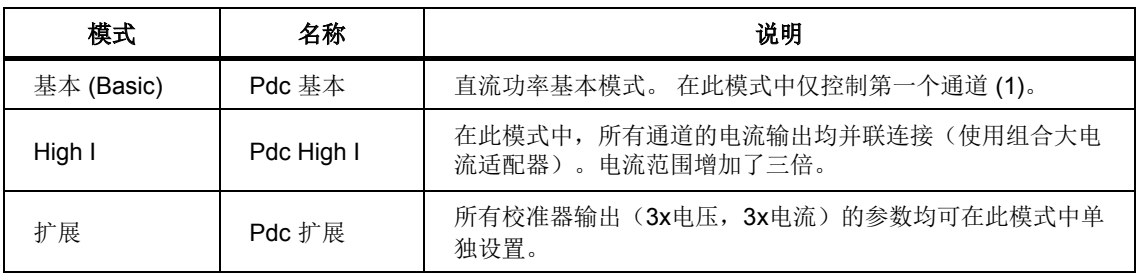

使用 Mode (模式)功能键打开模式选择菜单。 使用光标按钮或旋钮选择必要的 模式。 按下旋钮或 **Select**(选择)功能键确认选择。 如果选择了新模式,输出端 子会断开。

# 设置 *Pdc* 基本和 *Pac* 基本模式中的功率

本校准器具有四种设置所生成的功率值的方法。这些方法将在下文中说明。

### 1. 设置功率值

可使用数字键盘、光标按钮或旋钮更改电源功率值。 通过更改校准器的电流输 出可更改功率。

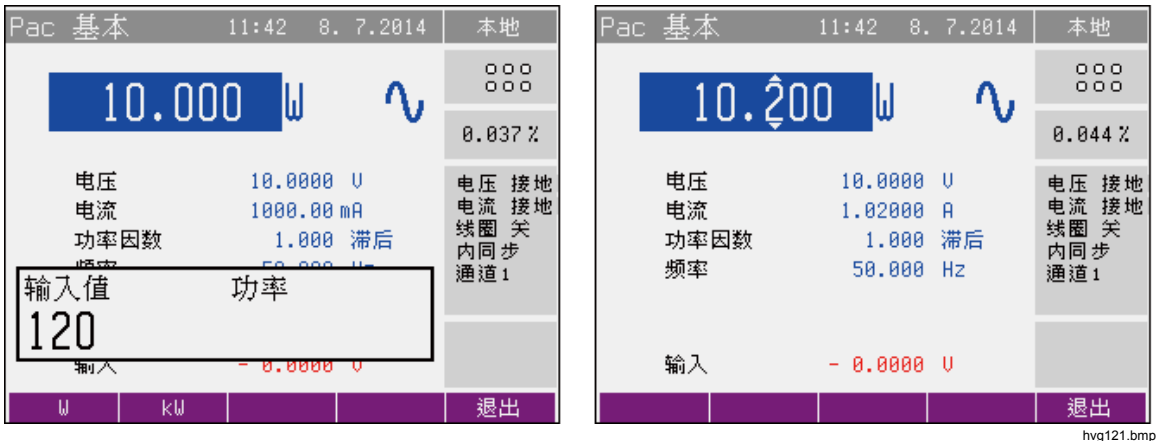

#### 2. 设置电压

- · 更改电压以更改功率值。
- 反复按下■ , 直到电压值显示在编辑模式中(蓝色背景)。
- · 可使用数字键盘设置值,并用 **V** 功能键确认。 还可使用光标按钮或旋钮设 置该值。
- · 使用新设置的电压和现有的电流和功率因数设置重新计算功率值。

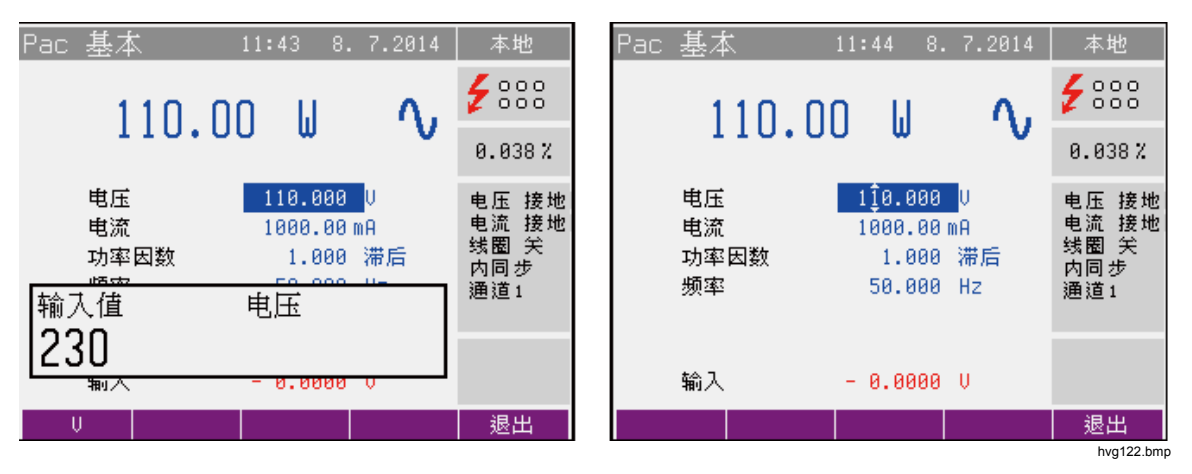

- 3. 设置电流
	- · 更改电流以更改功率值。
	- 反复按下■, 直到电流值显示在编辑模式中(蓝色背景)。
	- · 可使用数字键盘设置值,并用 **mA** 或 **A** 功能键确认。 还可使用光标按钮或 旋钮设置该值。
	- · 使用新设置的电流和现有的电压和功率因数设置重新计算功率值。

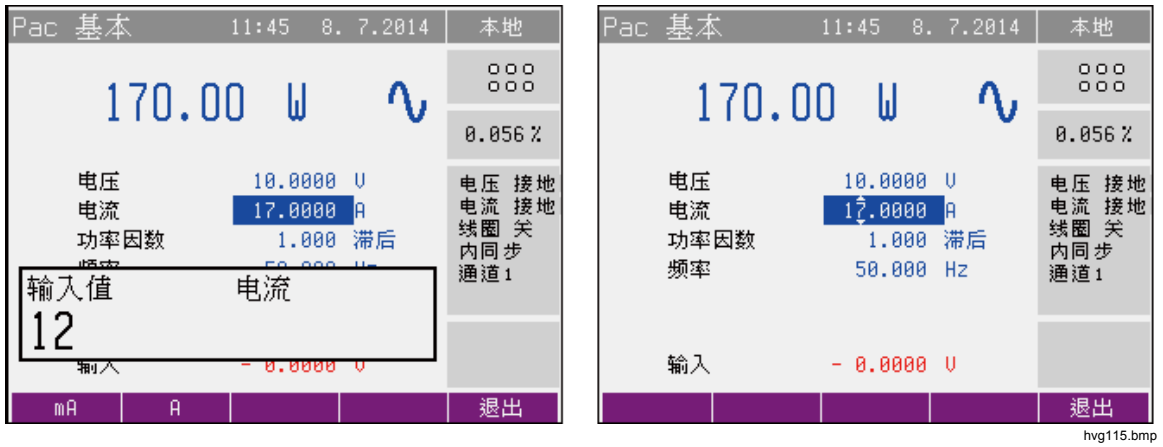

### 4. 设置功率因数(仅交流功率)

- 如果显示 W 或 Var, 通过更改功率因数可更改电源功率值。更改功率因数 不会更改输出视在功率。
- 反复按下■, 直到功率因数(相位)值显示在编辑模式中(蓝色背 景)。
- · 可使用数字键盘设置值,并用 **Lead**(超前)或 **Lag**(滞后)功能键确认。 还可使用光标按钮或旋钮设置该值。

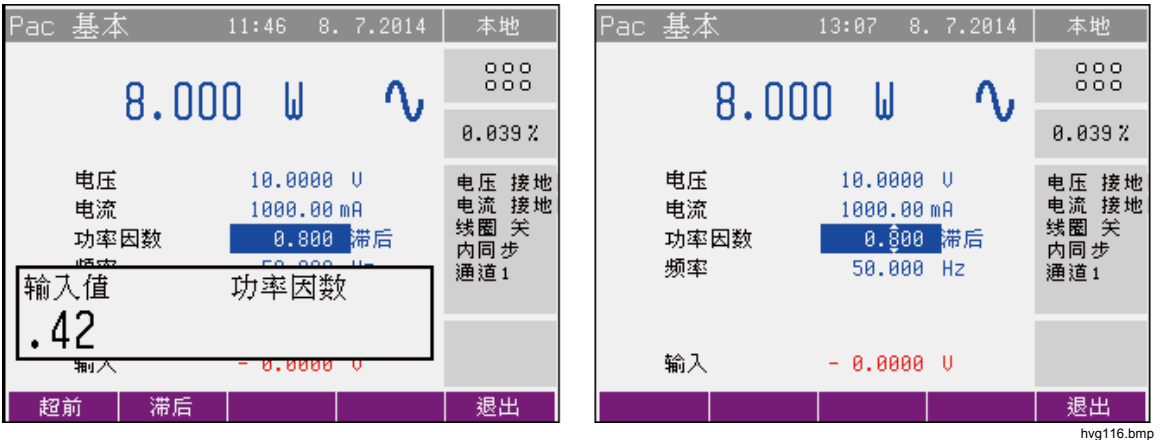

· 使用新设置的功率因数和现有的电流和电压设置重新计算功率值。仅在显 示有功或无功功率后进行计算。

# 设置 *Pdc High I* 和 *Pac High I* 模式中的功率

在 Pdc High I 和 Pac High I 模式中, 所有通道的电流输出均使用可选组合大电流 适配器适配器并联连接。电流范围增加了三倍,最大90 A 。

仅可在高电流模式中使用通道 1 上的电压端子。

功率设置与在 Pdc 基本和 Pac 基本模式中相同。

# 设置 *Pdc* 扩展和 *Pac* 扩展模式中的功率

Pdc 和 Pac 扩展模式可为所有输出(3x电压, 3x电流)单独设置参数。您可为 各输出定义振幅(V或A)和相移(°)。相移与内部参考有关。

功率值将计算的功率总和显示为所有已连接通道的功率总和。无法直接更改此值。 该值的颜色为黑色。

各输出(V1、V2、V3、I1、I2、I3)显示为一个选项卡。选择扩展模式后,V1选 项卡激活。然后,反复按下**Channel**(通道)功能键可激活各选项。

按下 On/Off (开/关) 功能键启用或禁用激活的输出。 按下"Operate"按钮后, 将 仅连接启用的输出。 输出名称上方的蓝色矩形突出显示已启用的输出。

显示屏显示 V1 和 I1 激活时的功率状态。 蓝色框中的"V1"表示此选项夹中的 V1 参数可更改。

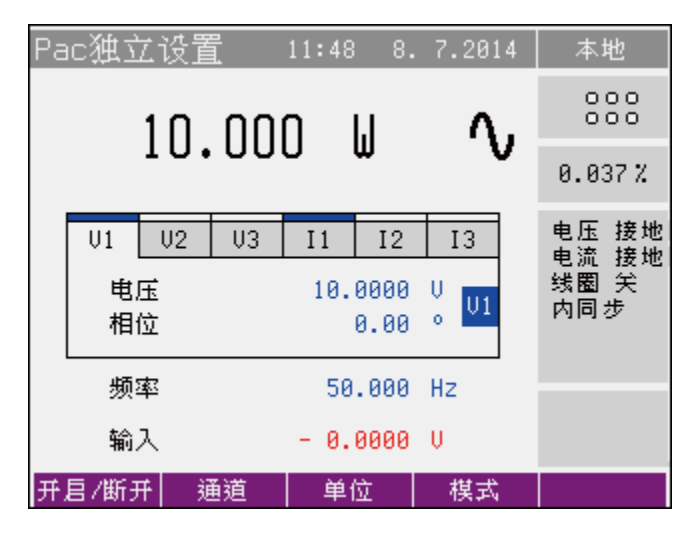

cschap 4-16.bmp

# 设置电压或电流的振幅

- · 设置电压或电流的振幅以更改功率值。
- 反复按下■, 直到电压(电流)值显示在编辑模式中(蓝色背景)。
- · 可使用数字键盘设置值,并用 **V**(**mA**、**A**)功能键确认。 还可使用光标按 钮或旋钮设置该值。

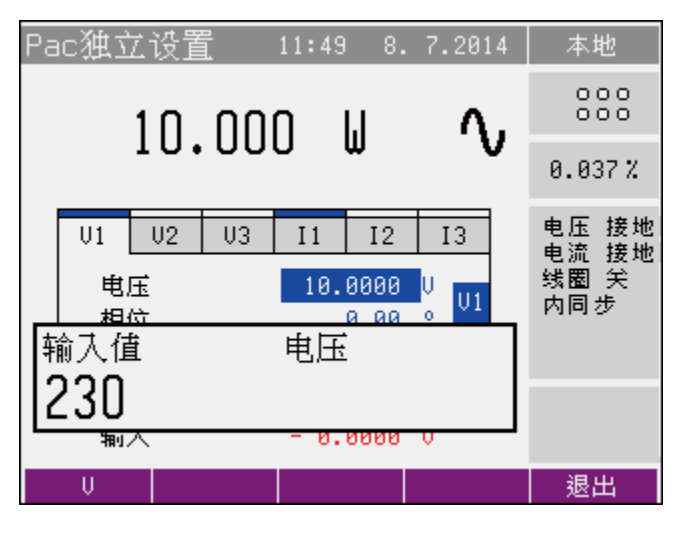

Pac独立设 本地 11:49 8.7.2014  $5000$  $\gamma$ 230.40  $\mathbf{H}$ 0.038% 电压流<br>电流圈 关<br>线圈 步  $\overline{U2}$  $\overline{U}$ 3  $11$  $\overline{12}$  $U1$ 13  $230.400$  U 电压  $|01$ 相位  $0.00<sup>o</sup>$ 频率 50.000 Hz 输入  $- 0.0000 \cup$ 退出

cschap 4-17 2.bmp

cschap 4-17 1.bmp

· 使用新振幅重新计算功率值。

• 按下 Channel (通道) 功能键移到下一个通道并更改参数。

# 设置相位(仅交流功率)

- 如果显示 W 或 VAR,更改相移可以更改功率值。更改相位不会更改输出视在 功率。
- 反复按下■ , 直到相位值显示在编辑模式中(蓝色背景)。
- · 可使用数字键盘设置值,并按下 °功能键确认。 还可使用光标按钮或旋钮设置 该值。

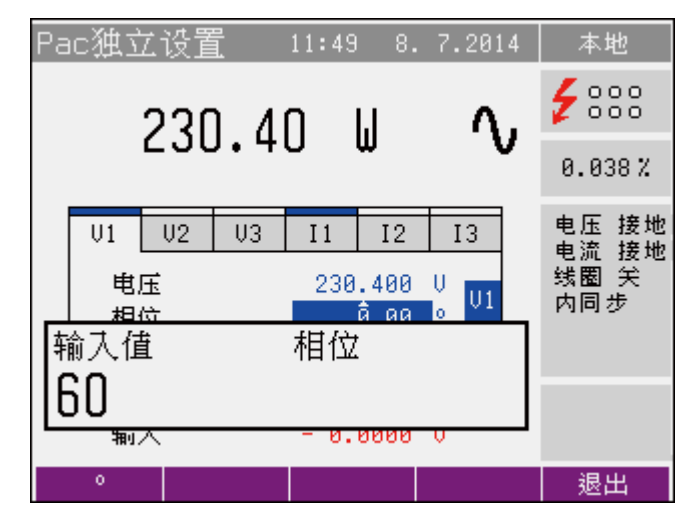

cschap 4-17 3.bmp

- · 使用新设置的相位和现有的电流和电压设置重新计算功率值。仅在显示有功或 无功功率后进行计算。
- · 然后,反复按下 **Channel**(通道)功能键可激活该选项(输出)。

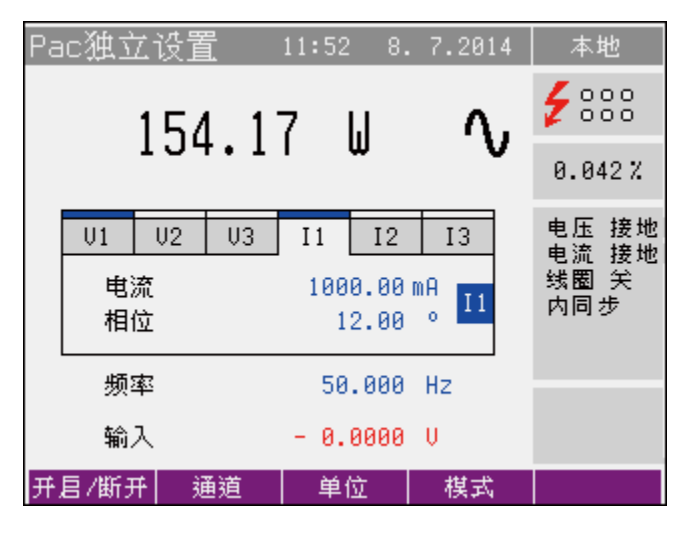

 $c$ schan 4-17 4.bmp

### 设置频率(仅交流功率)

- 反复按下■ , 直到频率值显示在编辑模式中(蓝色背景)。
- · 可使用数字键盘设置值,并按下 **Hz** 功能键确认。 还可使用光标按钮或旋钮设 置该值。

# 电能质量模式(仅可用于*6003A/PQ*电能质量选件)

仅在安装 6003A/PQ 电能质量选件的情况下可以使用以下模式。

### 设置 *P* 谐波模式中的功率

使用谐波模式生成由最多 63 个谐波组成的谐波信号。可为所有输出(3x电压, 3x电流) 单独定义所有谐波。此模式允许正弦或方波信号讲行调制。

各输出(V1、V2、V3、I1、I2、I3)显示为一个选项卡。选择谐波模式后,V1 选项卡激活。然后,反复按下**Channel**(通道)功能键可激活选项卡。

按下 On/Off (开/关) 功能键启用或禁用激活的输出。 按下 <sup>pra</sup> 后, 将仅连接启用 的输出。 输出名称上方的蓝色矩形突出显示已启用的输出。

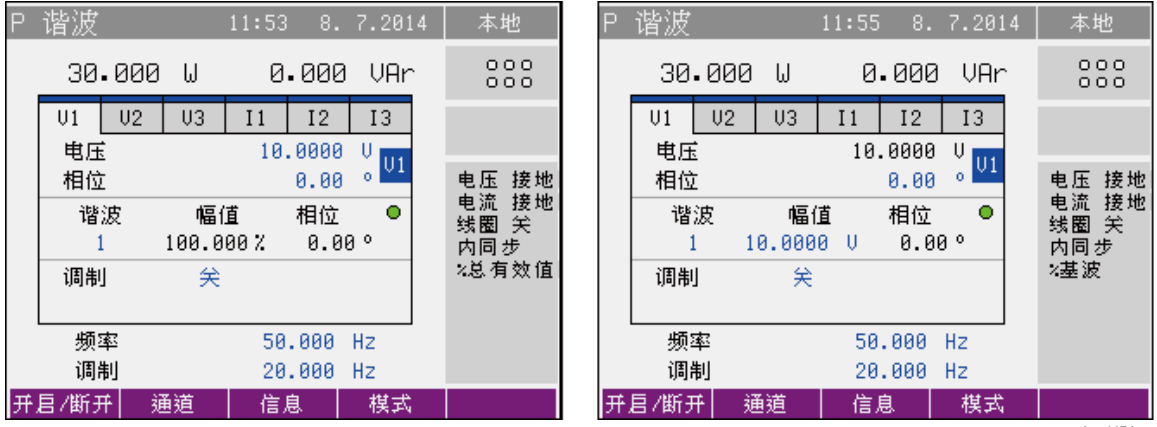

hvg117.bmp

按下 Info (信息) 功能键显示信息窗口。 将会显示所有输出的范围。 范围对于不 确定度计算十分重要,因为此时不确定度未显示在P 谐波模式中。 内部数字表在 P 谐波模式中不可用。

#### 设置电压或电流的振幅

谐波振幅可定义为总有效值的%,或基波值的%。在校准菜单"谐波"中进行此 选择。

- 反复按下■ , 直到电压或电流值显示在编辑模式中(蓝色背景)。
- · 可使用数字键盘设置值,并按下 **V**、**mA** 或 **A** 功能键确认。 还可使用光标按 钮或旋钮设置该值。
- · 如果设置了新振幅,输出端子会断开。
- · 按下 **Channel**(通道)功能键编辑每个输出的参数。

### 设置相位

- 反复按下■, 直到相位值显示在编辑模式中(蓝色背景)。
- · 可使用数字键盘设置值,并按下 °功能键确认。 还可使用光标按钮或旋钮设置 该值。
- · 按下 **Channel**(通道)功能键编辑每个输出的参数。

#### 设置谐波组件的振幅和相位

- 选择必要的谐波 (1-63)。 反复按下 1 ,直到谐波显示在编辑模式中(蓝色 背景)。
- 可使用数字键盘设置谐波次数,并按下 RTE 确认。还可使用光标按钮或旋钮 设置该值。此谐波的振幅和相位数显示在谐波次数旁。
- 按下 司 在编辑模式中显示所选谐波的振幅(蓝色背景)。如果谐波被定义为 有效值(RMS)的%,则这对基波无效。在这种情况下,使用输出信号的有效 值和谐波参数 2-63 的振幅计算基波的振幅。
- · 可使用数字键盘设置谐波次数 2-63 的振幅,并按下 **%** 功能键确认。 还可使用 光标按钮或旋钮设置该值。 振幅可设置为 0 至 30.000%。 振幅以有效值的% 或基波的 % 表示。
- · 可使用数字键盘设置谐波次数 2-63 的相位,并按下 °功能键确认。 还可使用 光标按钮或旋钮设置该值。 相位可设置为 0.00 °至 359.99 °。
- · **Harm+**(谐波 +)和 **Harm-**(谐波 -)功能键有助于在谐波次数之间移动。
- · **Ampl.**(振幅)和 **Phase**(相位)功能键可为所选的谐波在振幅和相位编辑 模式之间切换。
- · 按下 **Clear**(清除)功能键可清除所有谐波 (2-63)。 **Clear**(清除)功能键 在显示基波时可用。
- · 如果设置了新振幅,输出端子会断开。

#### 设置调制

在功率谐波模式中,调制通常关闭。 反复按下 冈, 直到调制参数显示在编辑模 式中(蓝色背景)。 可使用 **SINE**、**RECT** 或 **OFF** 功能键选择形状。 占空比(1 至 99%)可用于矩形调制信号。

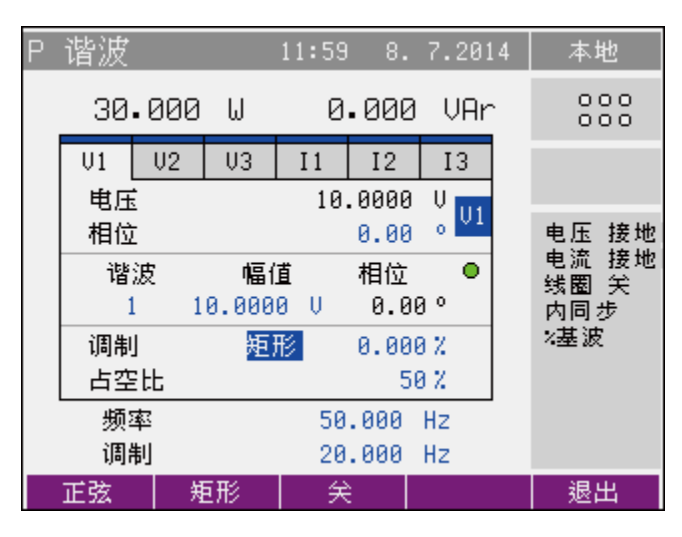

csChap4-23.bmp

- · 所有谐波分量均可通过调制信号调制。
- 调制信号的频率由"调制"参数决定。 调制输出的振幅将在 (输出 + 调制 %) 和(输出 - 调制 %)之间摆动。

注意

*Fluke 6100* 系列电功率标准将调制定义为 <sup>Δ</sup>*V/V*,其中输出信号在(输 出设置 *+ ½* <sup>Δ</sup>*V/V*)和(输出设置 *- 1/2*Δ*V/V*)之间摆动。 要获得与 *6100* 系列相同的调制,应将 *6003A* 调制设置为 *6100* <sup>Δ</sup>*V/V* 设置的 *½*。

### 设置 *P* 间谐波模式中的功率

间谐波模式用于生成由基波和一个间谐波组成 的信号。可为所有输出(3x 电压, 3x 电流)单独定义所有参数。

各输出(V1、V2、V3、I1、I2、I3)显示为一个选项夹,如下图所示。 选择间谐 波模式后,选项夹 V1 激活。 然后,反复按下 **Channel**(通道)功能键可激活选 项夹。

按下 On/Off (开/关) 功能键禁用(启用)激活的输出。 按下 **BEB** 后, 将仅连接启 用的输出。 输出名称上方的蓝色矩形突出显示已启用的输出。

按下 **Info**(信息)功能键显示信息窗口。 为每个输出显示所用的范围。 所用的范 围值对于不确定度计算十分重要,因为此时不确定度未显示在 P 间谐波模式中。 内部数字表在 P 间谐波模式中不可用。

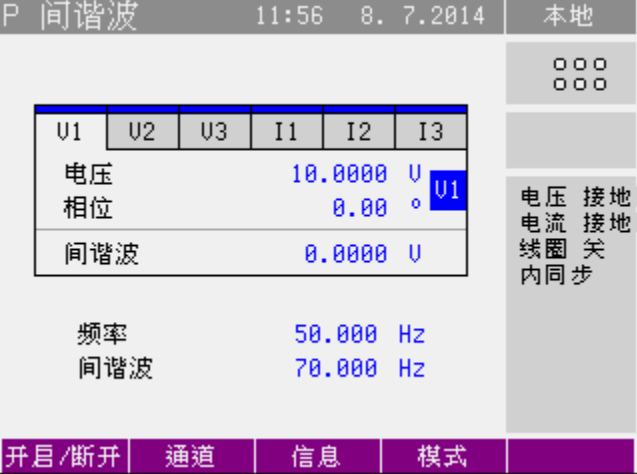

cschap4-23.bmp

#### 设置电压(电流)的振幅(*RMS* 值)

- 反复按下■ , 直到电压(电流) 值显示在编辑模式中(蓝色背景)。
- · 可使用数字键盘设置值,并按下 **V**(**mA**、**A**)功能键确认。 还可使用光标按 钮或旋钮设置该值。
- · 如果设置了新振幅,输出端子会断开。
- · 按下 **Channel**(通道)功能键编辑每个输出的参数。

#### 设置相位

- 反复按下■ , 直到相位值显示在编辑模式中(蓝色背景)。
- · 可使用数字键盘设置值,并按下 °功能键确认。 还可使用光标按钮或旋钮设置 该值。
- · 按下 **Channel**(通道)功能键编辑每个输出的参数。

#### 设置间谐波组件的振幅(*RMS* 值)

- 反复按下■, 直到间谐波值显示在编辑模式中(蓝色背景)。
- · 可使用数字键盘设置值,并按下 **V**(**mA**、**A**)功能键确认。 还可使用光标按 钮或旋钮设置该值。
- · 如果设置了新振幅,输出端子会断开。
- · 按下 **Channel**(通道)功能键编辑每个输出的参数。

#### 设置 *P* 骤降*/*骤升模式中的功率

此模式用于在输出信号上生成骤降或骤升。可为所有输出(3x 电压, 3x 电流)单 独定义所有参数。

各输出( V1、V2、V3、I1、I2、I3)显示为一个选项夹。 选择骤降/骤升模式后, V1 选项卡激活。

反复按下 **Channel**(通道)功能键可编辑每个输出的参数。

按下 On/Off (开/关) 功能键禁用或启用激活的输出。 按下 **BE 后**,将仅连接启用 的输出。 输出名称上方的蓝色矩形突出显示已启用的输出。

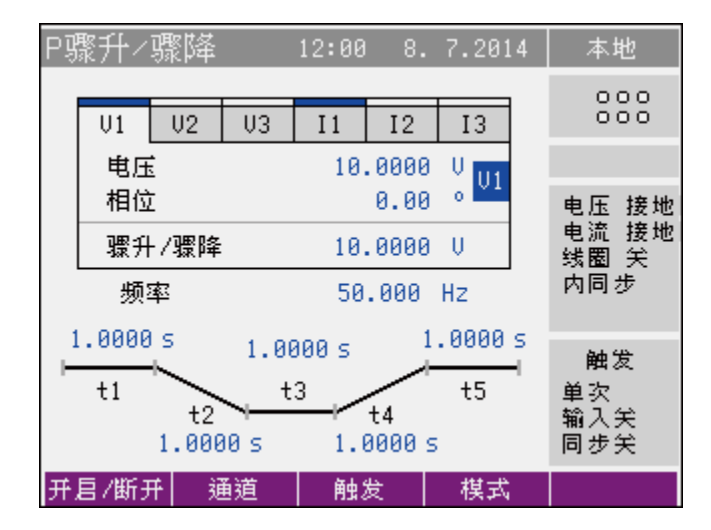

cschap 4-25.bmp
**Trigger**(触发)功能键可开始骤降/骤升的生成。 还可从输入 IN2 开始(触 发)生成。 骤降/骤升形状可划分为五个时间段,这些时间段的长度可以更改。 时 间段显示在框中。

- t1 触发后在 t1 时间段中生成初始电压(电流)振幅,称为触发后的延迟时间
- t2 初始振幅更改为骤降/骤升指定的振幅, 称为过度时间
- 骤降/骤升振幅持续时间
- t4 振幅更改为初始电压(电流)振幅,称为恢复时间
- t5 持续电压(电流)振幅,恢复后的延迟时间

以下骤降/骤升参数在校准器设置菜单中控制:

**Dip/Swell repetition**(骤降/骤升重复)

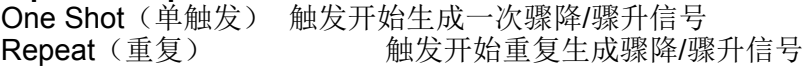

**Dip/Swell synchronization** (骤降/骤升同步)

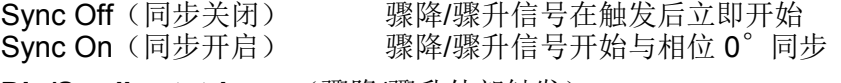

**Dip/Swell ext. trigger** (骤降/骤升外部触发)<br>Input Off (输入关闭) 仅可在内部触发 仅可在内部触发骤降/骤升(即键盘或远程控制) Input IN2(输入 IN2) 可内部触发或通过IN2输入的 TTL 下降沿信号 来触发

内部数字表在 P 骤降/骤升模式中不可用。

#### 设置电压或电流的振幅(*RMS* 值)

- 反复按下■, 直到电压或电流值显示在编辑模式中(蓝色背景)。
- · 可使用数字键盘设置值,并按下 **V** 或 **mA**、**A** 功能键确认。 还可使用光标按 钮或旋钮设置该值。
- · 如果设置了新振幅,输出端子会断开。
- · 按下 **Channel**(通道)功能键编辑每个输出的参数。

#### 设置相位

- 反复按下■, 直到相位值显示在编辑模式中(蓝色背景)。
- · 可使用数字键盘设置值,并按下 °功能键确认。 还可使用光标按钮或旋钮设置 该值。
- · 按下 **Channel**(通道)功能键编辑每个输出的参数。

### 设置骤降*/*骤升的振幅(*RMS* 值)

- 反复按下■】, 直到骤降/骤升值显示在编辑模式中(蓝色背景)。
- · 可使用数字键盘设置值,并按下 **V**(**mA**、**A**)功能键确认。 还可使用光标按 钮或旋钮设置该值。
- · 如果设置了新振幅,输出端子会断开。
- · 按下 **Channel**(通道)功能键编辑每个输出的参数。

#### 设置骤降*/*骤升时间段

- 反复按下 2】,直到所需的时间段(t1、t2、t3、t4 或 t5)显示在编辑模式中 (蓝色背景)。
- · 可使用数字键盘设置值,并按下 **ms (s)** 功能键确认。 还可使用光标按钮或旋 钮设置该值。
- · 如果设置了新时间,输出端子会断开。
- · 按下 **Channel**(通道)功能键编辑每个输出的参数。

## 电能模式(安装6003A/E 电能选件后可用)

本校准器能够生成精确的电能值。电能功能模式在 VOLTAGE OUTPUT HI – LO 端子上提供输出电压, 在 CURRENT OUTPUT HI - LO 端子上提供输出电流。

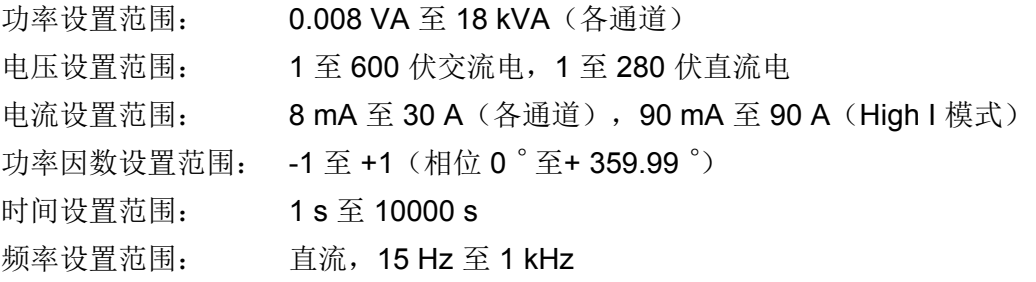

#### 脉冲输出 电能

电能脉冲输出位于后面板上(BNC 连接器位于右下角)。 脉冲的频率与校准器生成 的电能成比例,并且由电能表常数定义(这可在主设置菜单中更改)。

在设置菜单中可选择两类输出:

- 集电极开路 (最高 30 V / 100 mA)
- · 集电极开路和上拉电阻 150 Ω连接至 +5 V

电能脉冲输出的频率范围: 0.02 Hz 至 1 MHz

## 电能模式中的控制

• 按下仪器上的 ■, 然后按下 & 或 选择交流或直流模式。 © 显示屏显示:

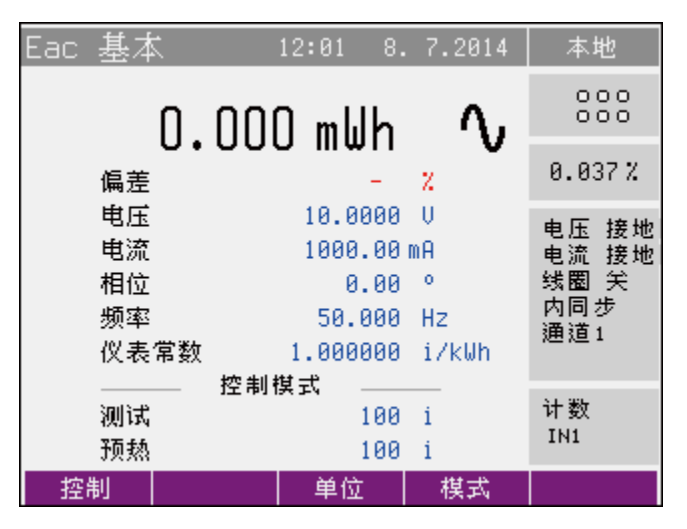

hvg118.bmp

- 电量值 以所选测量单位(VAs、Ws、VArs)运行电能表数器
- · 电能表 (UUT) 和仪器间的偏差 计算基于电能表生成的脉冲
- · VOLTAGE OUTPUT HI-LO 端子上的电压
- · CURRENT OUTPUT HI-LO 端子上的电流
- · 功率因数或电压和电流之间的相移(以 °表示)。
- · 频率,如果已选择交流功率
- 仪表常数(电能表生成的每 kWh/kVAh/kVArh 的脉冲数)
- · 电能表数方法(控制模式)
- · 电能不确定度和与标称值的偏差

可使用数字键盘、旋钮或光标按钮设置所需的电能参数。 输出功率尚未连接至输 出端子。

将待校准仪器连接至 VOLTAGE OUTPUT HI-LO 和 CURRENT OUTPUT HI-LO 端子, 或短接 CURRENT OUTPUT HI-LO 端子, 如果不向UUT输出电流的话。

按照以下电能表数(控制)方法一节所述选择控制模式。 使用 **Control**(控制) 功能键打开电能表数方法选择菜单。 以下分别介绍各类方法。 使用光标按钮或旋 钮选择必要的方法。 按下旋钮或 **Select**(选择)功能键确认选择。

按 **® ····** 上的绿色 LED 点亮,表明模拟电能已连接至输出端子。 校准器开始生 成电能。 主菜单显示生成的电能。 控制模式参数显示运行时间、计算的脉冲数或 测得的频率。本次电能测量完成后电流端子立即断开。电压端子仅在参数"维持电压 信号"设置为"关闭"时断开。 当"维持电压信号"设置为"开启"时,在电能测试后,电 压端子仍保持连接,Operate 按钮上的绿色 LED 仍然亮起。 要开始其他电能测试, 应按下 Operate 按钮。 按下 Siev 可断开电压端子。

## XW 警告

#### 为避免触电,在有任何电压存在的情况下请勿触摸任何输出端子连 接,也不要连接任何输出端子。

当电能模式中的维持电压信号激活时,在完成数据包、定量和定时测 试后并且在更改控制方法后,校准器继续输出设置电压。这些电压有 致命危险。在有任何电压存在的情况下,请勿触摸任何输出端子连接, 也不要连接任何输出端子。

#### 功率因数极性(超前*/*滞后功能键)

如果电压和电流之间的相移显示为功率因数,则可使用 **Lead/Lag**(超前/滞后)功 能键更改其极性。 超前极性表示电容性负载(电流在电压前)。 滞后极性表示电 感负荷(电压在电流前)。

#### 功率单位(单位功能键)

校准器通过以下三种方式之一显示交流功率:

- 1. W (Ws) 代表的有功功率
- 2. Var (VArs) 代表的无功功率

使用 **Units**(单位)功能键打开单位选择菜单。 使用光标按钮或旋钮选择所需的 单位。 按下旋钮或 **Select**(选择)功能键确认选择。 使用新单位选择重新计算显 示的功率值。 直流功率只能以 W (Ws) 显示。

## 计数(控制)方法 电能

可采用不同方法执行电能测试。 下一节将介绍这些方法。

数据包(时间计数)

最简单(但最不精确)的方法是设置电能测试的时间。在数据包模式中,输出端 子的功率定时向被测仪表提供一定量的电能。该方法不如其他方法精确,因为校 准器的启动时间未与UUT同步。

定量(脉冲计数)

测试电能表的一种精确方法是计算被测仪表的脉冲数。 该方法也称为"滚动开始"方 法。 将被测仪表的脉冲输出连接至 BNC 输入 IN1。 在校准器上,将仪表常数设置 为与仪表脉冲输出相匹配。 根据来自被测仪表的脉冲和测试周期指定预热周期。 按下 Operate 键开始测试。 在计算来自仪表的预热脉冲数后, 校准器开始进行电能 计数。 达到设置的"测试"脉冲数后计数结束。 校准器断开电流输出端子,显示设定 的"测试"脉冲数期间传送的电能,并以百分比的形式显示其与标称值的偏差。 如果 "维持电压测试信号"设置为"开启",电压端子将仍保持连接。

按下 Operate 以启动另一计数器电能测试。

定时

在定时模式下,校准器在特定时间段内提供功率。在此模式中,被测仪表脉冲输 出连接至BNC输入IN1。在指定预热周期后,校准器开始进行电能计数。在指定时 间间隔后计数结束。校准器断开电流输出端子,并显示该时间段内传送的电能。 与被测仪表标称值的偏差将以百分比的形式显示。如果"维持电压测试信号"为"开 启",电压端子将仍保持连接。

按下 Operate 键可启动另一次定时电能测试。

空运转(频率测量)

校准器测量被测仪表的脉冲的频率。仪表脉冲输出必须连接至BNC输入IN1,并且 仪表常数必须在校准器上已经定义。持续计算并显示仪表和仪器之间的偏差。仪器 不建议用于精确的电能校准。 将被测频率与预计频率的偏差以 % 的形式显示。该模式对故障排除十分有用, 但

## 电能模式(模式功能键)

输出电能可在不同的电能模式下生成。 请参见表 4-3 和 4-4:

表 **4-3.** 交流 电能

| 模式         | 名称         | 说明                                                                               |
|------------|------------|----------------------------------------------------------------------------------|
| 基本 (Basic) | Eac 基本     | 交流电能基本模式。 通道输出电压之间的相移为固定值 (120 和<br>240)。所有通道的所有参数均相同。 活动通道数可在主菜单中定<br>义(1、2或3)。 |
| High I     | Eac High I | 在此模式中, 所有通道的电流输出均并联连接 (使用可选组合大电流<br>适配器)。最大电流范围增加了三倍,达90A。在此模式中仅电压通<br>道1激活。     |

#### 表 **4-4.** 直流 电能

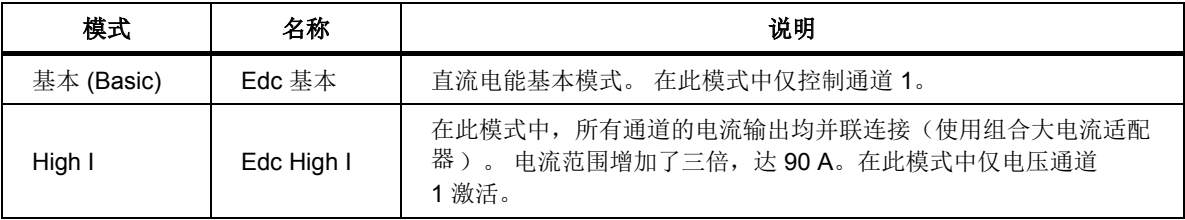

使用 Mode (模式) 功能键打开模式选择菜单。 使用光标按钮或旋钮选择必要的 模式。 按下旋钮或 **Select**(选择)功能键确认选择。 如果选择了新模式,输出端 子会断开。

## 设置 *Edc* 基本和 *Eac* 基本模式中的 电能

本产品提供几种设置所生成的电能值的方法。 这些方法将在下文中说明。

设置电压

- · 通过更改电压可更改电能(功率)值。
- · 反复按下 **Sel** 功能键,直到电压值显示在编辑模式中(蓝色背景)。
- · 可使用数字键盘设置值,并按下 **V** 功能键确认。 还可使用光标按钮或旋钮设 置该值。

使用新设置的电压和现有的电流和功率因数设置重新计算电能(功率)值。

设置电流

通过更改电流可更改电能(功率)值。

- · 反复按下 **Sel** 功能键,直到电流值出现在编辑模式中(蓝色背景)。
- · 可使用数字键盘设置值,并按下 **mA** 或 **A** 功能键确认。 还可使用光标按钮或 旋钮设置该值。

使用新设置的电流和现有的电压和功率因数设置重新计算电能(功率)值。

#### 设置功率因数(仅交流功率)

如果显示 Ws 或 VARs, 通过更改功率因数可更改电能(功率)值。更改功率因 数不会更改输出视在电能。

- 反复按下 Sel 功能键, 直到功率因数(相位) 值出现在编辑模式中(蓝色背 景)。
- · 可使用数字键盘设置值,并按下 **Lead**(超前)或 **Lag**(滞后)功能键确认。 还可使用光标按钮或旋钮设置该值。
- · 使用新设置的功率因数和现有的电流和电压设置重新计算电能(功率)值。 仅 在显示有功或无功功率后进行计算。

#### 设置频率(仅交流电能)

- · 反复按下 **Sel** 功能键,直到频率值显示在编辑模式中(蓝色背景)。
- · 可使用数字键盘设置值,并按下 **Hz** 功能键确认。 还可使用光标按钮或旋钮设 置该值。

#### 设置仪表常数

 $\Diamond$ 表常数(以 i/kWh 或 i/kWs 表示)定义仪表发送的所选电能单位(kWh 或 kWs)的脉冲数,并应在 Counter(定量)、Timer(定时)和 Free Run(空 运转)模式中设置。

- · 反复按下 **Sel** 功能键,直到仪表常数值显示在编辑模式中(蓝色背景)。
- · 可使用数字键盘设置值,并按下 **Enter** 功能键确认。 还可使用光标按钮或旋 钮设置该值。

#### 设置测试和预热时间

在定量或者定时控制模式下,反复按下 **Sel** 功能键,直到"Test"(测试)或 "Warm-up"(预热)值显示在编辑模式中(蓝色背景)。

可使用数字键盘设置值,并按下 **Enter** 功能键确认。 还可使用光标按钮或旋钮设 置该值。

#### 设置 *Edc High I* 和 *Eac High I* 模式中的功率

在此模式中,所有通道的电流输出均并联连接(使用组合大电流适配器)。 电流范围增加了三倍。

输出电压端子仅在通道 1 上。

功率设置与在 Edc 基本和 Eac 基本模式中相同。

## 电压模式

本校准器能够生成校准的电压。电压输出端子为 VOLTAGE OUTPUT HI – LO 端子。 根据产品的设置, 端子上可出现最大 600 V 的交流电压。

电压设置范围:1 至 600 伏交流电,1 至 280 伏直流电

#### 电压模式中的控制

- 1. 按下校准器上的 , 然后按下 c 或 选择交流或直流模式。 c 显示屏将显 示以下数据:
	- · VOLTAGE OUTPUT HI-LO 端子上的电源电压值
	- · 频率,如果已选择交流电压
	- · 电压输出的不确定度
	- · 输入:mA、V 或者Hz的测量值,取决于数字表设置。
- 2. 可使用数字键盘、旋钮或光标按钮设置必要的电压值。 输出电压尚未连接至输 出端子。
- 3. 将待校准仪器连接至 VOLTAGE OUTPUT HI-LO。
- 4. 按 <u>OFE 。 OFE 上的绿色 LED 点亮</u>, 表明已连接输出端子。

#### 输出端子过载

如果在电压模式中输出过载或短路,校准器将断开输出端子的信号并显示消息 "Output Overload"(输出过载)。

#### 设置 *Vdc* 基本和 *Vac* 基本模式中的电压

本校准器具有几种设置电压的方法。

#### 设置电压

反复按下■】, 直到电压值显示在编辑模式中(蓝色背景)。

可使用数字键盘设置值,并按下 **V** 功能键确认。 还可使用光标按钮或旋钮设置该 值。

设置频率(仅交流电压)

反复按下■】, 直到频率值显示在编辑模式中(蓝色背景)。

可使用数字键盘设置值,并按下 **Hz** 功能键确认。 还可使用光标按钮或旋钮设置 该值。

## 电流模式

本校准器能够生成校准的电流。电流输出端子为 CURRENT OUTPUT HI – LO 端子。

电流设置范围:8 mA 至 30 A

使用 25 匝或 50 匝线圈时, 交流电流范围最大为 4500 A。

## 电流模式中的控制

按下 , 然后按下 < 或 选择交流或直流模式。 pc 显示屏将显示以下数据:

- · 通过 CURRENT OUTPUT HI-LO 端子的电流
- · 频率,如果已选择交流电流
- · 电流输出的不确定度
- · 输入:mA、V或者 Hz的测量值,取决于数字表设置。
- 1. 可使用数字键盘、旋钮或光标按钮设置必要的电流值。 输出电流尚未连接至输 出端子。
- 2. 将待校准仪器连接至 CURRENT OUTPUT HI-LO。
- 3. 按 Den 。 Open 上的绿色 LED 点亮,表明已连接输出端子。
- 4. 如果激活"线圈x25"或"线圈x50"设置(请参阅校准器设置手册),所显示的输出 则为实际电流输出的25 倍或50 倍,并且电流线圈需要连接至输出端子。本校准 器可使用5500A/线圈校准最高1500 A,使用52120A/线圈3 kA 校准最高2250 A, 使用52120A/线圈6 kA 校准最高4500 A 的钳式安培计。使用5500A/线圈时使用 Basic I 模式,使用52120/线圈时使用High I 模式。

注意

*52120A/*线圈 *3 kA* 和 *52120A/*线圈 *6 kA* 需要由外部电源(*Fluke* 零 **件号 4107239**)供电。 电源为冷却风扇提供 12 伏直流电。

#### 输出端子过载

在电流输出端子上检测到开路时,或如果电流输出端子上的电压超出产品技术指 标,校准器会断开输出端子并显示消息"Output Overload"(输出过载)。当超出其 额定频率技术指标驱动任一线圈时,也会显示上述消息,这取决于设定电流和所连 接的安培计的类型。

#### 电流模式(模式功能键)

输出电流可在不同的电流模式下生成,如表 4-5 和 4-6 所示:

表 **4-5.** 交流电流

| 模式         | 名称         | 说明                                                                    |
|------------|------------|-----------------------------------------------------------------------|
| 基本 (Basic) | lac 基本     | 交流电流基本模式。 在此模式中仅控制通道 1。                                               |
| High I     | lac High I | 在此模式中, 所有通道的电流输出均并联连接(使用可选组合大电流<br>适配器 )。<br>电流范围增加了三倍。 在此模式中仅控制通道 1。 |

表 **4-6.** 直流电流

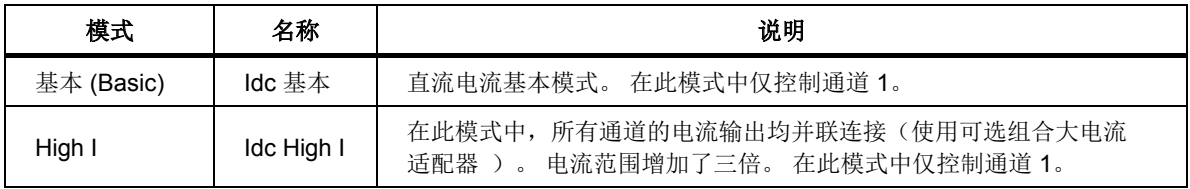

使用 **Mode**(模式)功能键打开模式选择菜单。 使用光标按钮或旋钮选择必要的 模式。 按下旋钮或 **Select**(选择)功能键确认选择。 如果选择了新模式,输出端 子会断开。

#### 设置 *Idc* 基本和 *Iac* 基本模式中的电流

本产品具有两种设置所生成的电流值的方法。 这些方法将在下文中说明。

#### 设置电流:

- 1. 反复按下■ , 直到电流值显示在编辑模式中(蓝色背景)。
- 2. 使用数字键盘设置值,并按下 **mA** 或 **A** 功能键确认。 还可使用光标按钮或旋 钮设置该值。

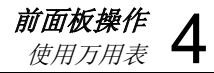

#### 设置频率(仅交流电流):

- 1. 反复按下 , 直到频率值显示在编辑模式中(蓝色背景)。
- 2. 使用数字键盘设置值,并按下 **Hz** 功能键确认。 还可使用光标按钮或旋钮设置 该值。

#### 设置 *Idc High I* 和 *Iac High I* 模式中的电流

电流范围增加了三倍。 在此模式中,所有通道的电流输出均并联连接(使用可选组合大电流适配器)。

电流设置与在 Idc 基本和 Iac 基本模式中相同。

## 使数字表模式

本校准器含有一个内置数字表,可测量直流电压、直流电流和频率。数字表可用 于功率、电压和电流功能,以及用于测量电量变送器输出。被测信号必须连接至 "METER INPUT"端子。 mA 和 COM 端子用于电流测量。 V 和 COM 端子用于电 压和频率测量。

#### W小心

#### 为防止损坏万用表,请勿将任何数字表输入连接至本校准器的输出端子。

应在主设置菜单(仪表项)中选择测量功能。

按下 △ 和 ● 或使用旋钥选择以下功能之一:

- · 电压 直流电压最大为 12 V
- · 电流 直流电流最大为 25 mA
- · 频率 频率最大为 15 kHz

#### 注意

对于频率测量,输入信号必须在 *0.2 V* 和 *5 V* 之间。需要输入信号的 方波或脉波形状。

## 产品使用提示

本节介绍夲校准器使用提示。

#### 使用浮动电流输出

本校准器电流输出可与地绝缘,以便可在浮动于地电位通电至450V峰值的外部电 路上进行测量。外部电路必须仅由此模式下的本校准器电压输出端子供电。

#### W警告

#### 为避免触电和对校准器造成损坏,请勿将本校准器的电流输出端子连接至本产 品电压输出端子以外的电压源处。

电流HI和LO端子已经在内部电气连接,如果其中一个端子连接至高电压,另一 如果需要本校准器电流输出连接至电压端子,可连接电流HI端子或电流LO端子。 个端子应具有几乎相同的电压。这些电压有致命危险。请遵循下列安全工作规范。

外部电压连接至电流输出端子时,电流 LO 端子不能接地。 产品校准器的电流接 地功能必须设置为关闭。如果输出电压>280V,电流输出则不再与地绝缘,校准 器将自动将电流接地如果输出电压设置为≤280V,电流 浮动功能将自动回复。

图 4-1 显示了校准器与电能表的典型连接,其中 6003A 供应电压,而电流端子 的实际电压与电压端子的电压相同。

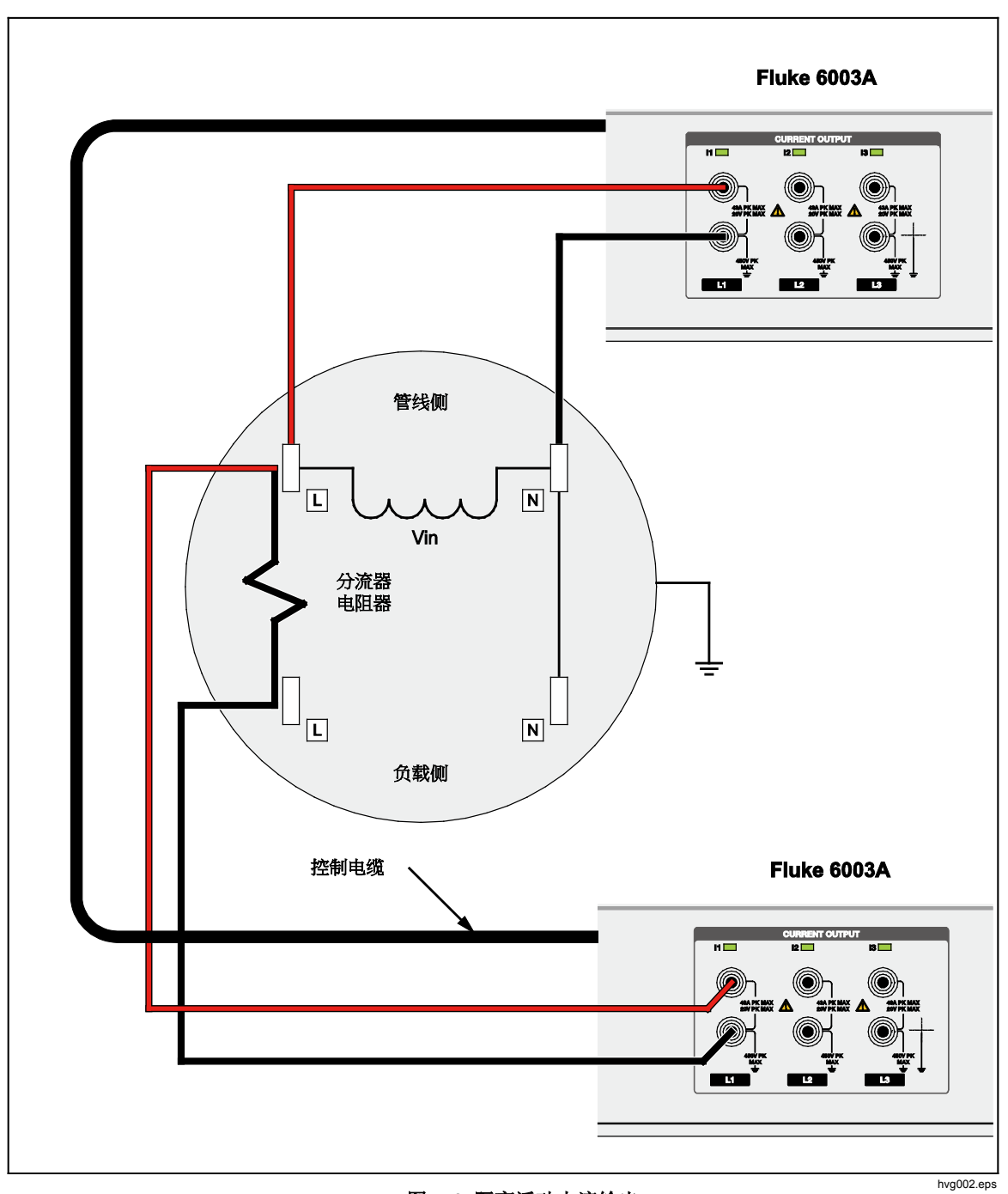

图 **4-1.** 隔离浮动电流输出

## 安全工作规范

## XW 警告

#### 为防止触电或人员伤害,请拆下接线端子上所有不使用的电缆。当连 接至电压通电的电路时,务必确保不存在外部电压后才可连接至本校 准器。在电缆的未连接端可能出现电压。

### *如何将本校准器连接至被测仪器* UUT

- 1. 断开 UUT 的电源。
- 2. 按 部 将校准器设置为待机状态。
- 3. 拆下校准器各个端子上所有不使用的连接。
- 4. 将测试电缆连接至 UUT。
- 5. 将测试电缆连接至校准器的适当输出端子。
- 6. 如果 UUT 需要使用自身的电源而不需要夲校准器作为电源时,应连接至该电源。
- 7. 打开 UUT 的电源(如果适用)。
- 8. 按 四将夲校准器设置为工作状态。

### W小心

#### 为防止损坏产品,请勿将外部电源连接至夲校准器任何信号输入或输出端子。

#### 如何断开校准器与 *UUT*

- 1. 按 部 将校准器设置为待机状态。
- 2. 断开 UUT 的电源(如果适用)。
- 3. 从校准器上断开测试电缆。
- 4. 从 UUT 上断开测试电缆。

将高电流电缆连接至 UUT 时,确保连接紧固。 松动的连接会造成顺从电压过 高,并将校准器设置为过载状态。松动的连接会造成连接处过热。

#### 使用校准器为电能表供电

夲校准器电压输出具有充足的负荷电流,可为多个电能表供电。 这样,在执行各 种测试顺序时您可能希望为电能表持续供电。 本产品具有维持电压信号参数,可 允许您这样操作。 有关详细信息,请参阅第 3 章。

#### W小心

#### 为防止损坏产品,请勿将外部电源连接至夲校准器任何信号输入或输出端子。

## XW 警告

当电能模式中的维持电压信号激活时,在完成数据包、定量和定时电能 测试后,校准器继续输出设置电压。这些电压有致命危险。在有任何电 压存在的情况下,请勿触摸任何输出端子连接,也不要连接任何输出端 子。

# 第 *5* 章 验证、校准调整和维护

概述

本章介绍产品运行验证和校准调整的方法,并详细说明了一些基本的操作员维护。

## 所需设备

表 5-1 列出了本章中各个程序所需的设备。

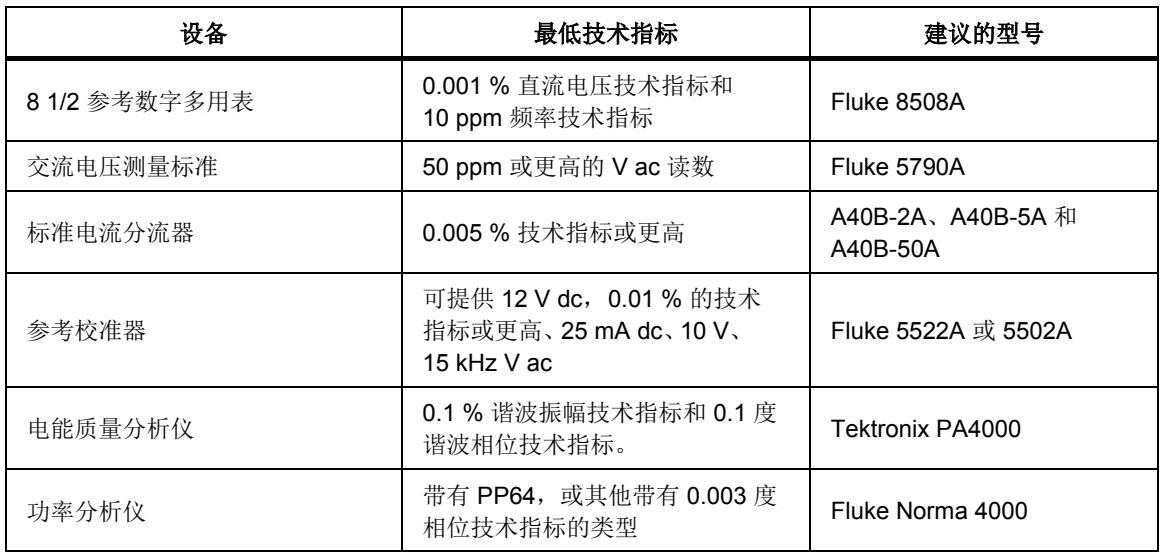

#### 表 **5-1.** 所需设备

注意

*Radian Research RD33* 三相仪表可替代 *Tektronix PA4000* 和 *Norma 4000*,同时进行三相测试。

## 验证性能测试

#### 注意

此处所示的测试适用于具有 *6003A/E* 电能选件和 *6003A/PQ* 电能质 量选件的产品。

本节包含建议的产品验证性能测试。 应至少每年进行性能测试,以确保符合产品 技术指标。

#### 校准器的配置

应直接从前面板端子处对产品进行测试。 为减少测量电路中的噪声或对工频电源 的干扰,应使用以下设置(在主菜单中):

- · 电流线圈 线圈关闭
- · 电压接地 GndU On
- · 电流接地 GndI On

注意

如果校准器或者数字表未接地,输出端子上会出现更高的噪声水平。即使 测量系统中只有一个视在接地,当产品连接至交流测量标准或参考数字 多用表时,会通过电源线连接产生接地环路电流。接地环路电流可能表 现出较高的噪声、短期稳定性问题或输出信号的非谐波失真。可以在 连接电缆上使用环形扼流圈来抑制噪声。

校准器必须处于温度稳定的环境中最少 8 小时后,才能开始性能验证测试。 在进行 验证前,还应确保校准器已经打开至少 1 小时。

## 性能验证测试的基本步骤

性能验证测试包含:

- · 电压振幅测试
- · 频率验证测试
- · 调制模式振幅测试(0 % 调制)
- · 调制模式深度测试
- · 电流振幅测试
- · 谐波模式振幅测试
- · 谐波模式电压相位测试
- · 谐波模式电流相位测试
- · 间谐波模式振幅测试
- · 功率振幅测试
- · 电压 电流相位测试
- · 电流 电压相位测试
- · 数字表测量电压、频率和电流

#### *连接和测量顺序*

本节介绍电压和电流通道的性能验证测试。 在验证了一个通道后,对其他两个通 道重复同样的程序。 测试顺序最大限度地减少从校准器到测量标准的连接和重新 连接次数。允许采用其他测试顺序,具体取决于您的实验室操作规范。

所有验证点分别在各节的表格中显示。 误差不应该超过规定的极限。 如果产品超 出任何这些测试的限值,则应调整相应的功能和范围。 一般无需调整所有功能, 只需调整不符合技术指标的功能。有关校准调整程序的说明, 请参阅*校准调整*一节。

注意

在温度为 *23*±*1* °*C* 的实验室环境中,为产品通电至少 *1* 小时。

## *VDC* 振幅验证

将校准器的电压输出端子连接至参考数字多用的电压输入。使用数字表的直流电压 功能设置相应的参数,以达到最佳精度。

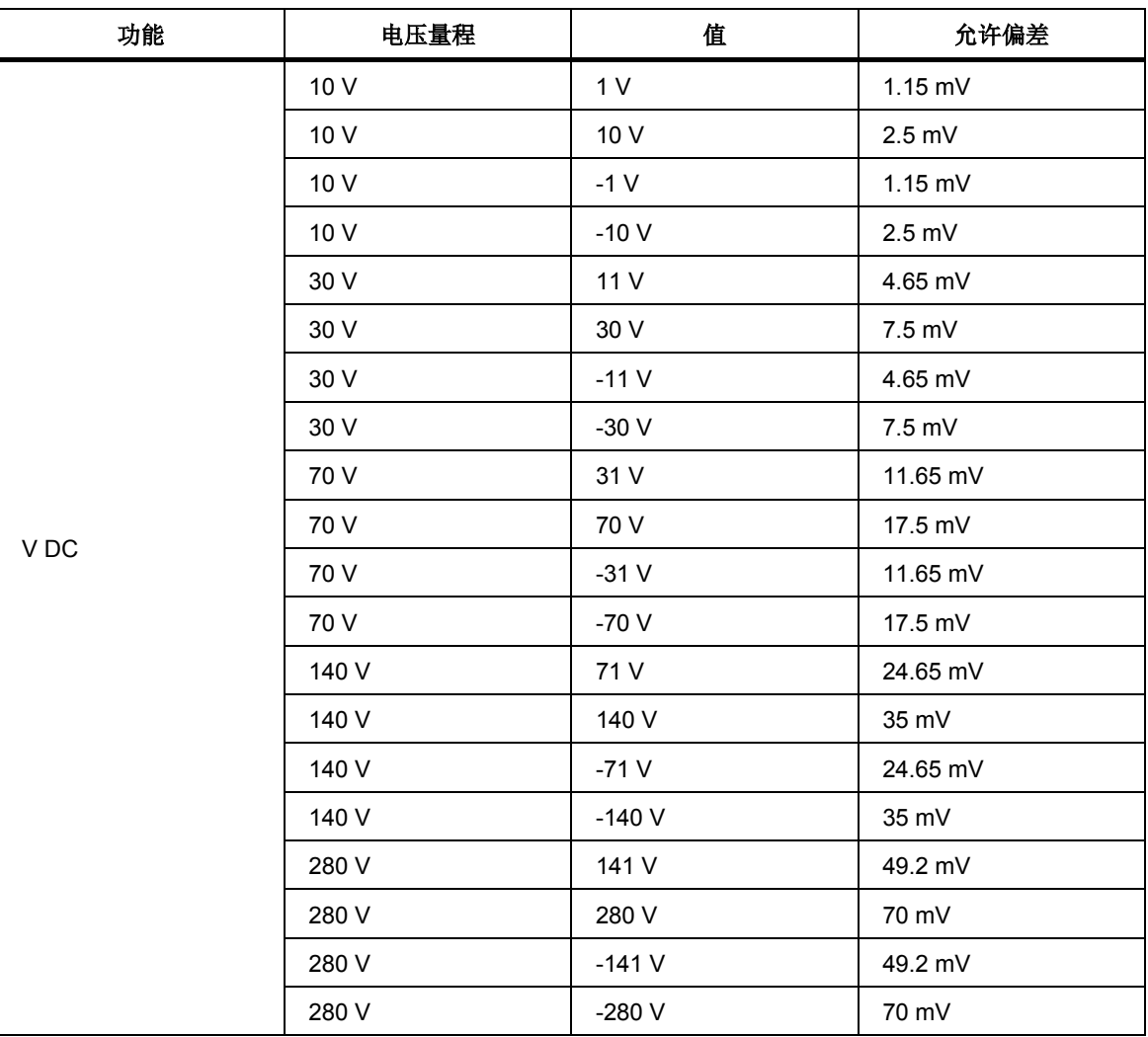

#### 频率验证

将校准器的电压输出端子连接至参考数字多用表的电压输入。使用参考数字多用表 上的频率测量功能。

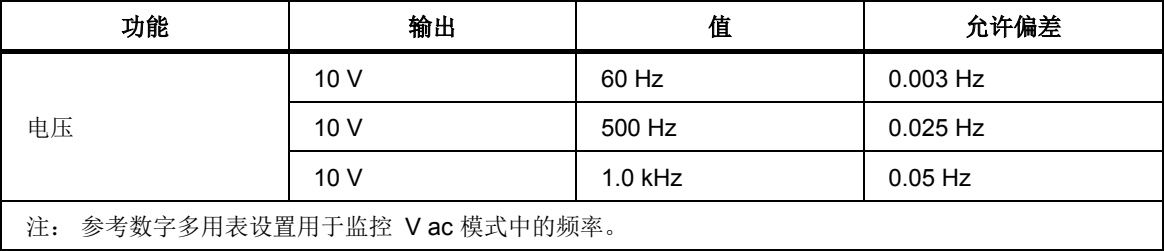

## 调制模式电压振幅验证(*0 %* 调制)

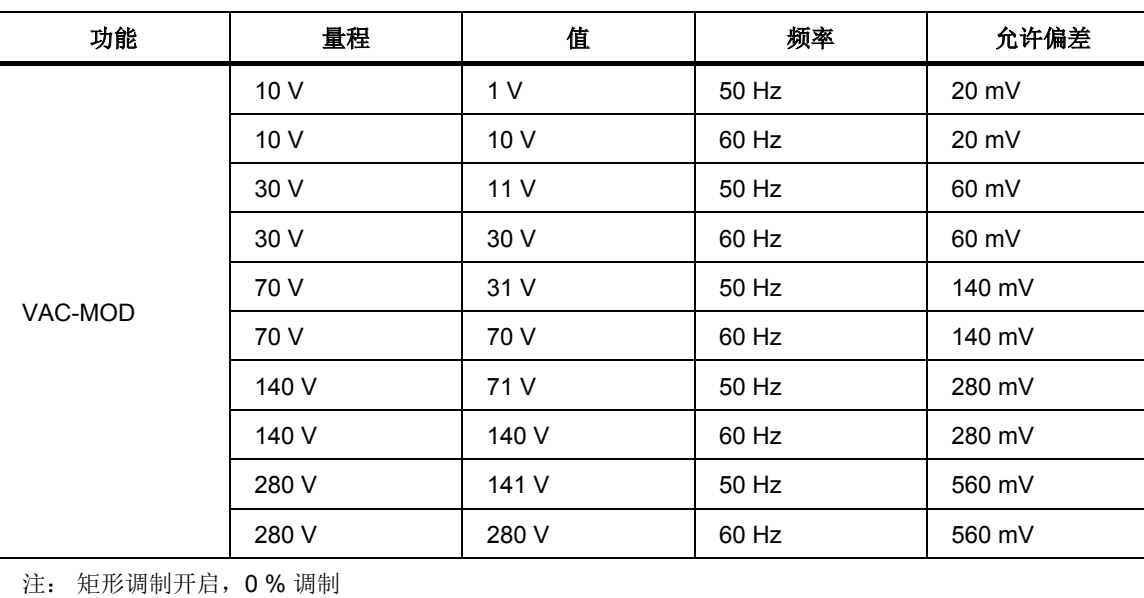

在交流电压模式中使用参考数字多用表可进行以下测量。

电压调制模式深度验证

使用参考数字多用表上的峰至峰测量功能。

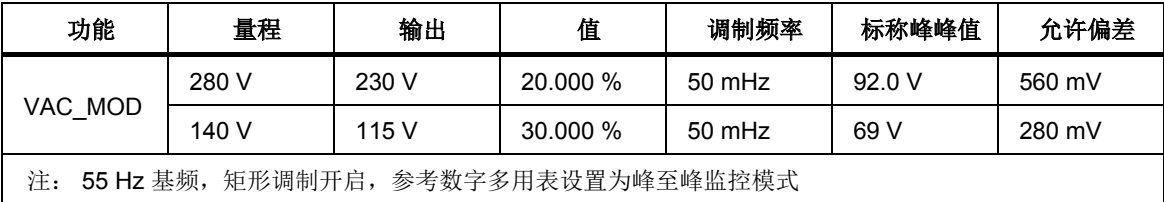

### 直流电流振幅验证

- 1. 将校准器的电流输出连接至参考数字多用表的电流输入,稍后再连接至相应的 A40B 电流分流器。
- 2. 为所有可使用参考数字多用表的200 mA量程直接测量的电流执行直流电流振幅验证。
- 3. 采用 A40B 电流分流器执行直流和交流电流振幅验证, 该电流分流器可以在其 限值内提供最大电压输出。 A40B 与参考数字多用表的电压功能配合使用。

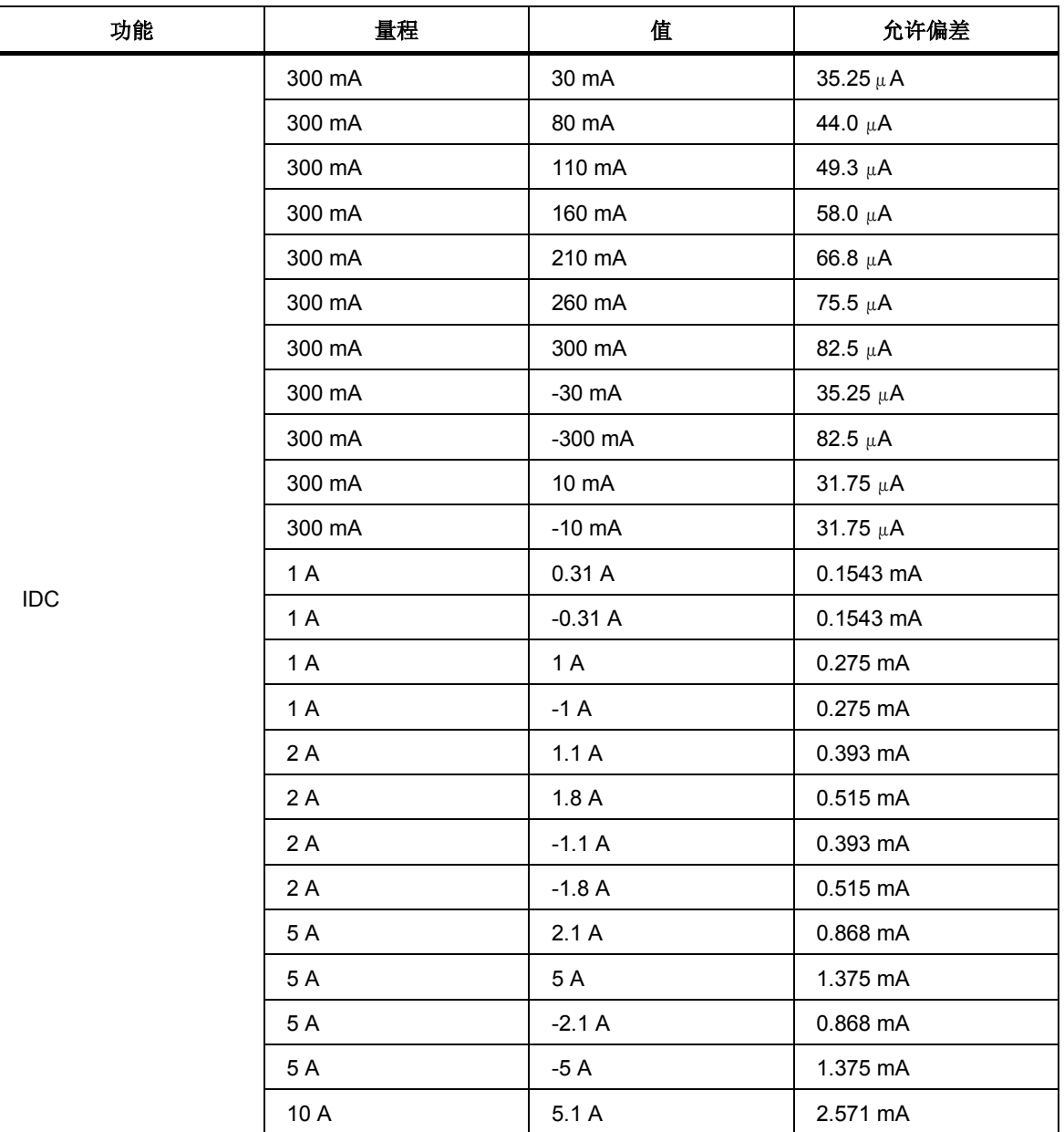

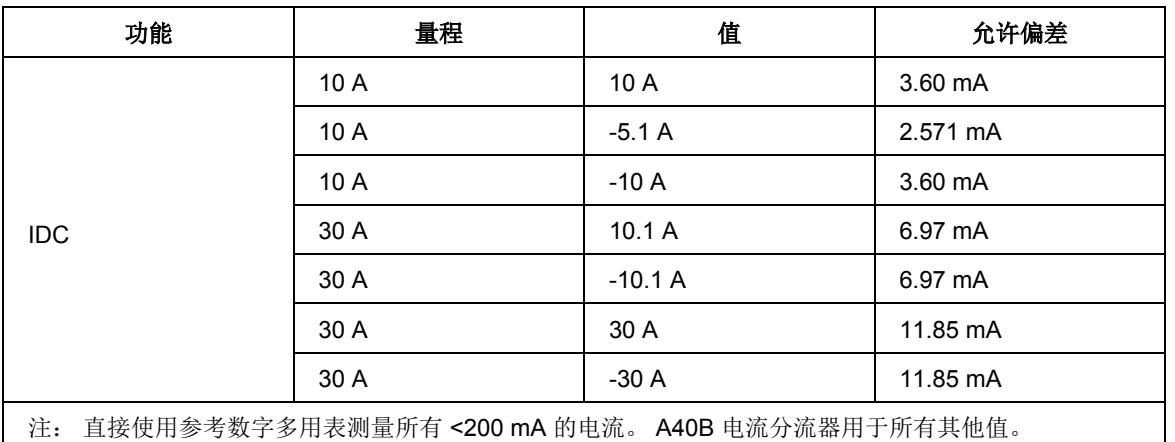

## 交流电流振幅验证

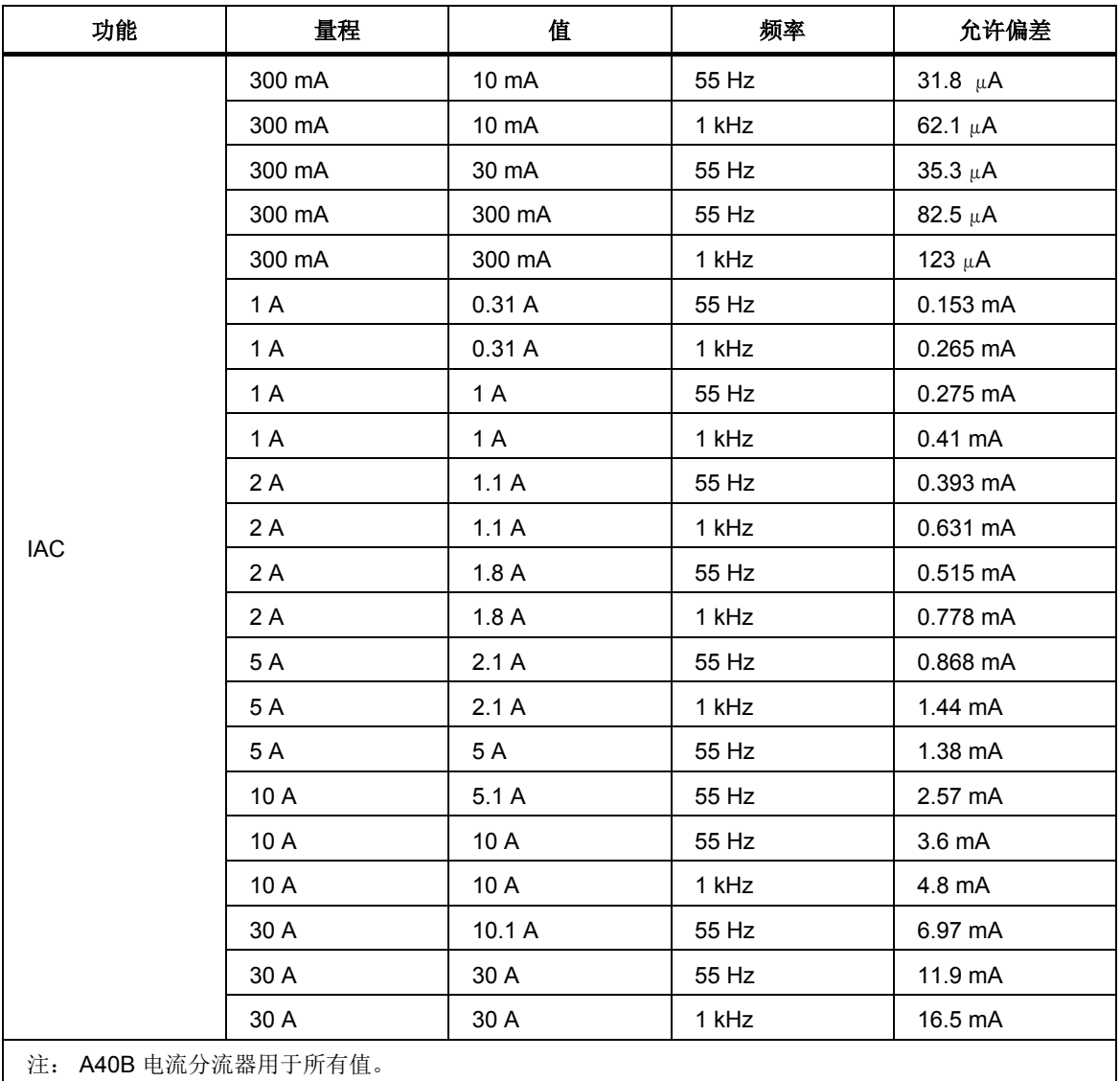

## 电流输出端输出电压振幅验证

将校准器设置为在电流输出端输出电压,并将校准器的电流输出端子连接至参考数 字多用表的电压输入。

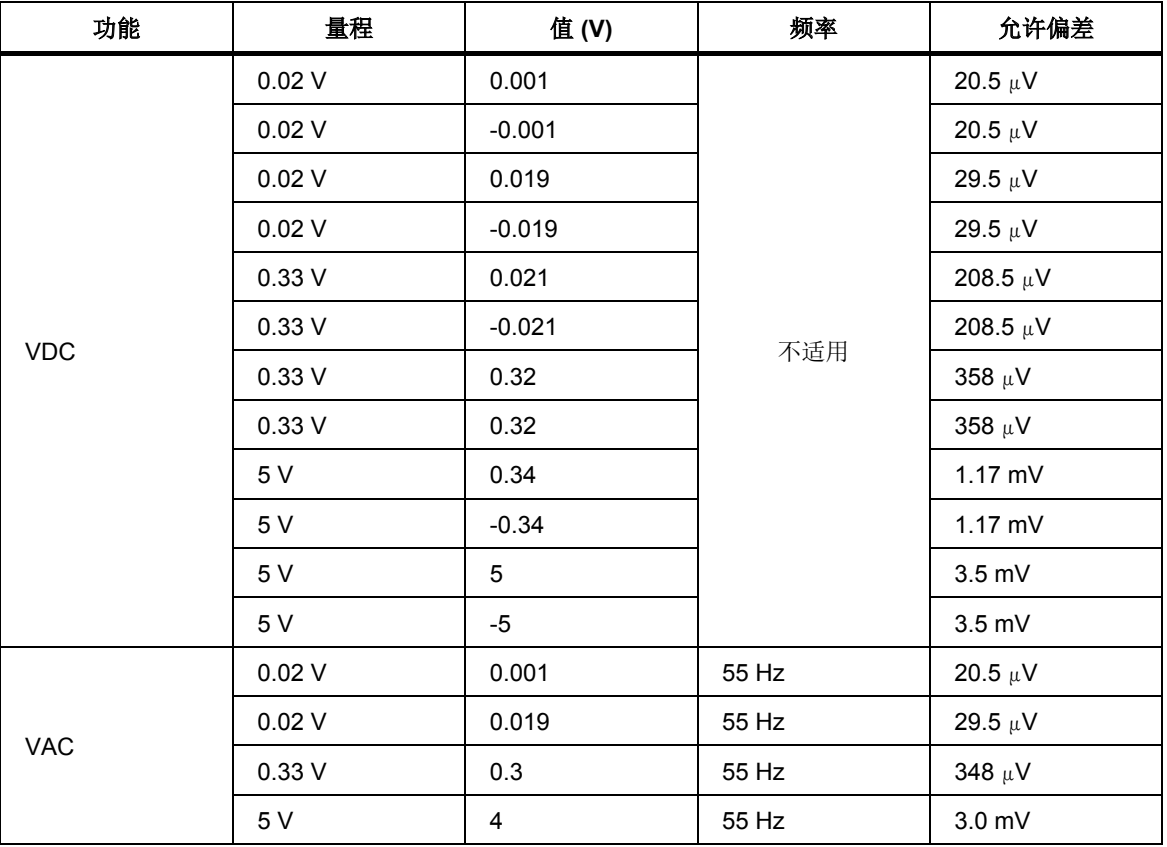

## 调制模式电流振幅验证(*0%* 调制)

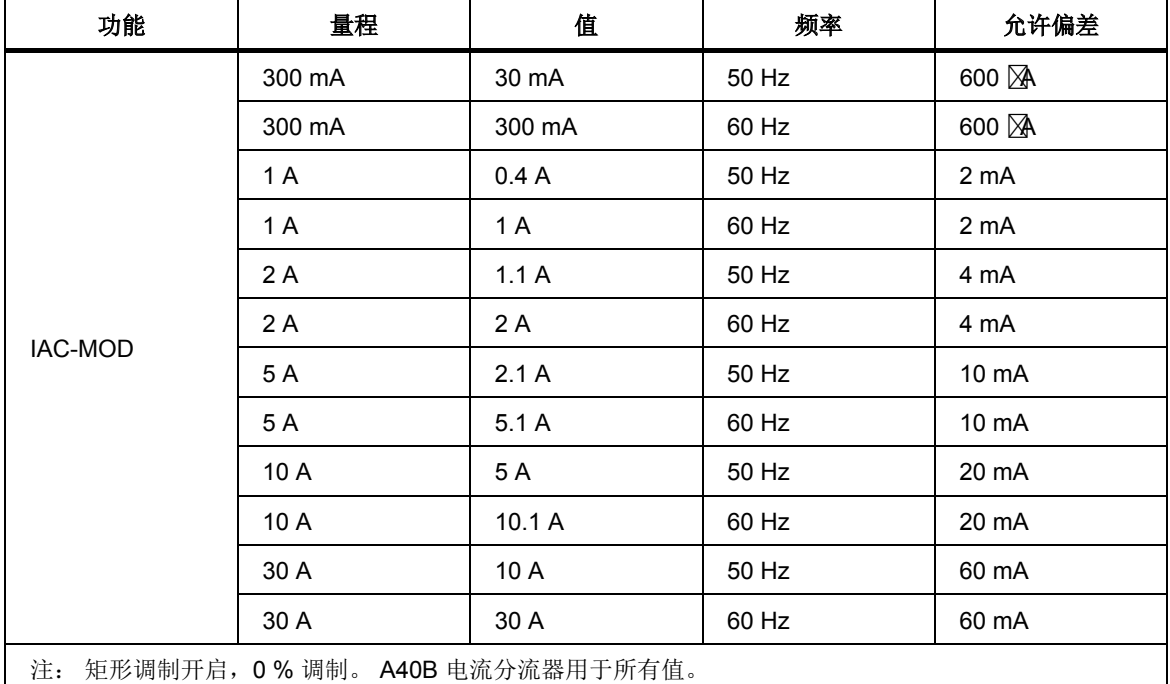

使用 A40B 电流分流器和参考数字多用表进行这些测量。

## 电流调制模式深度验证

## 使用带 A40B 分流器的参考数字多用表上的峰至峰测量功能。

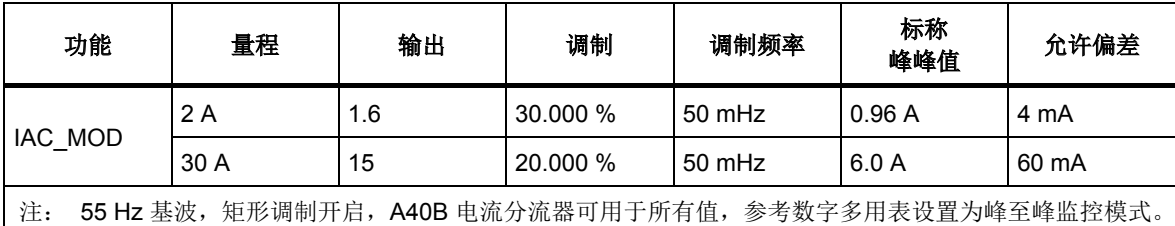

## *VAC* 振幅验证

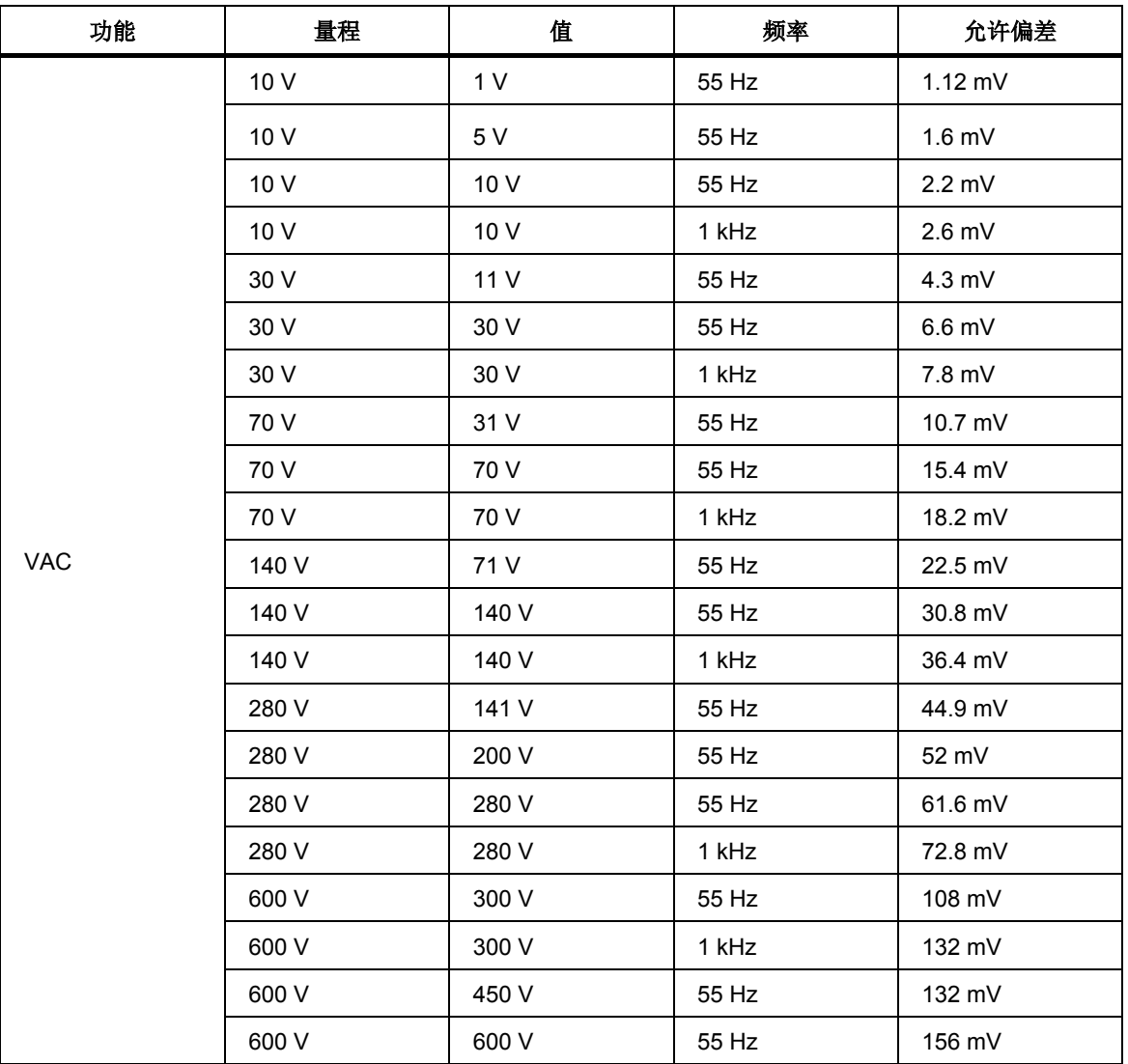

将交流测量标准的输入连接到校准器电压输出。

#### 功率验证

应在进行交流电流振幅验证和 V ac 振幅验证后的 1 小时内进行功率验证,因为这 些测量值要用于计算校准器的功率。将功率分析仪连接至校准器输出端子。功率 分析仪用于测量电压和电流之间的相位角。

通过 P = V \* I \* cos (Φ) 得出所测的功率值,其中 V 是 *VAC* 振幅验证部分测得的 相应值, I 是*交流电流振幅验证*部分测得的相应值。 或者, 可使用 Radian Research RD33 直接测量功率。 Φ 是功率分析仪测得的相位角。

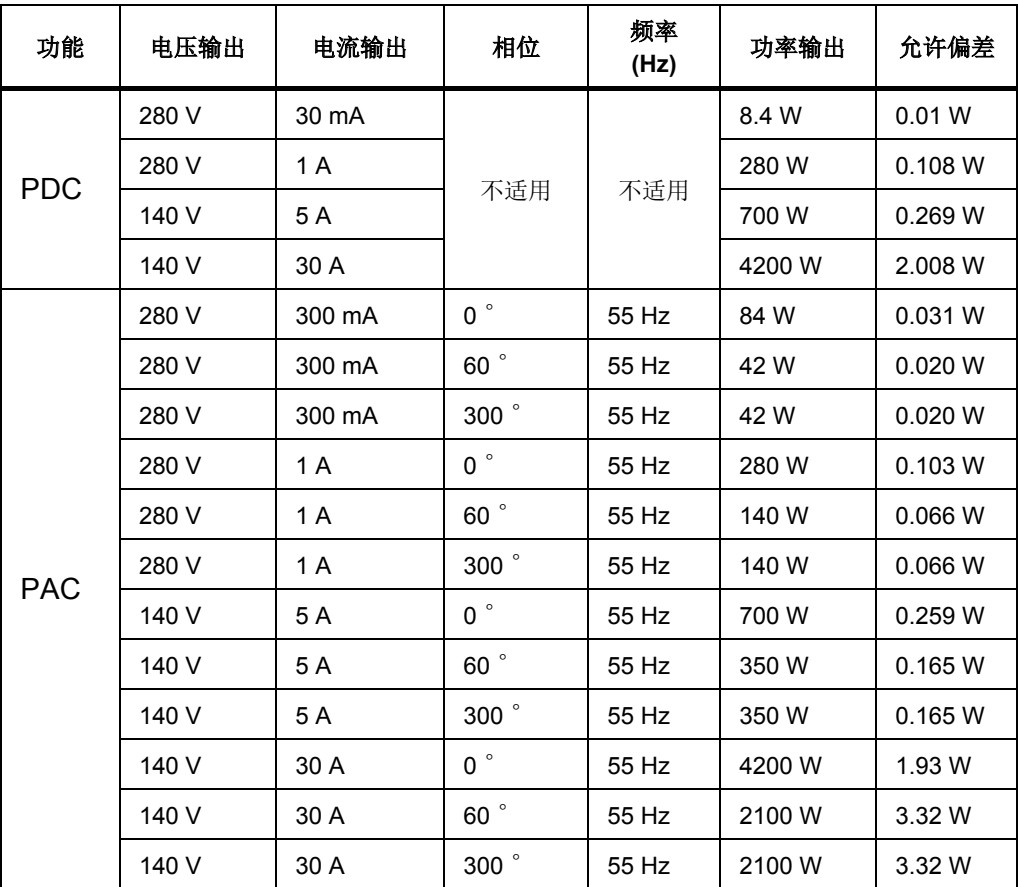

## 电压电流相位验证

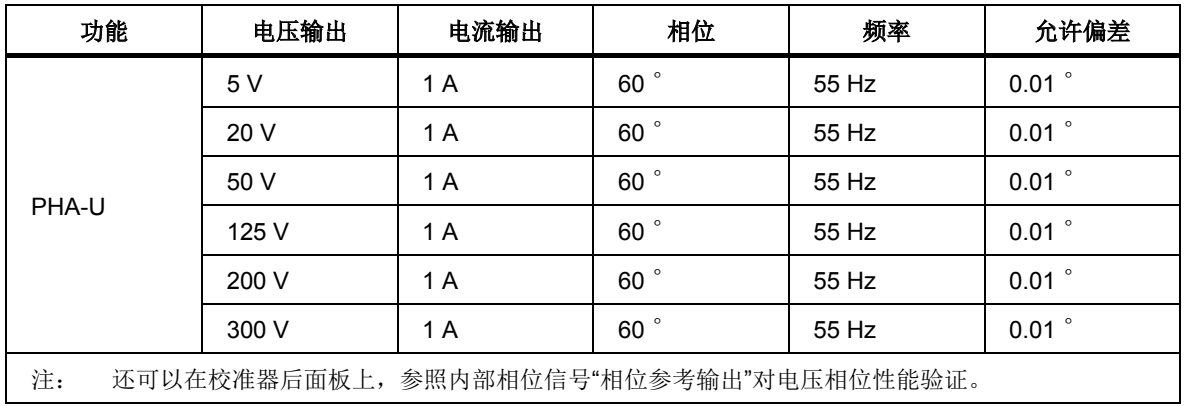

## 电流电压相位验证

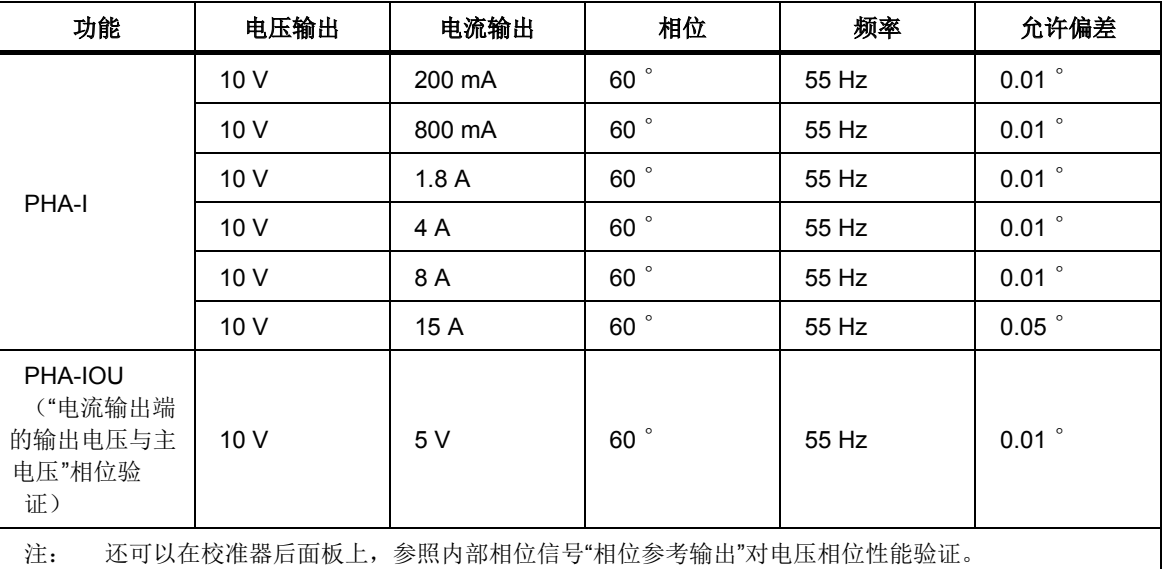

## 谐波模式振幅验证

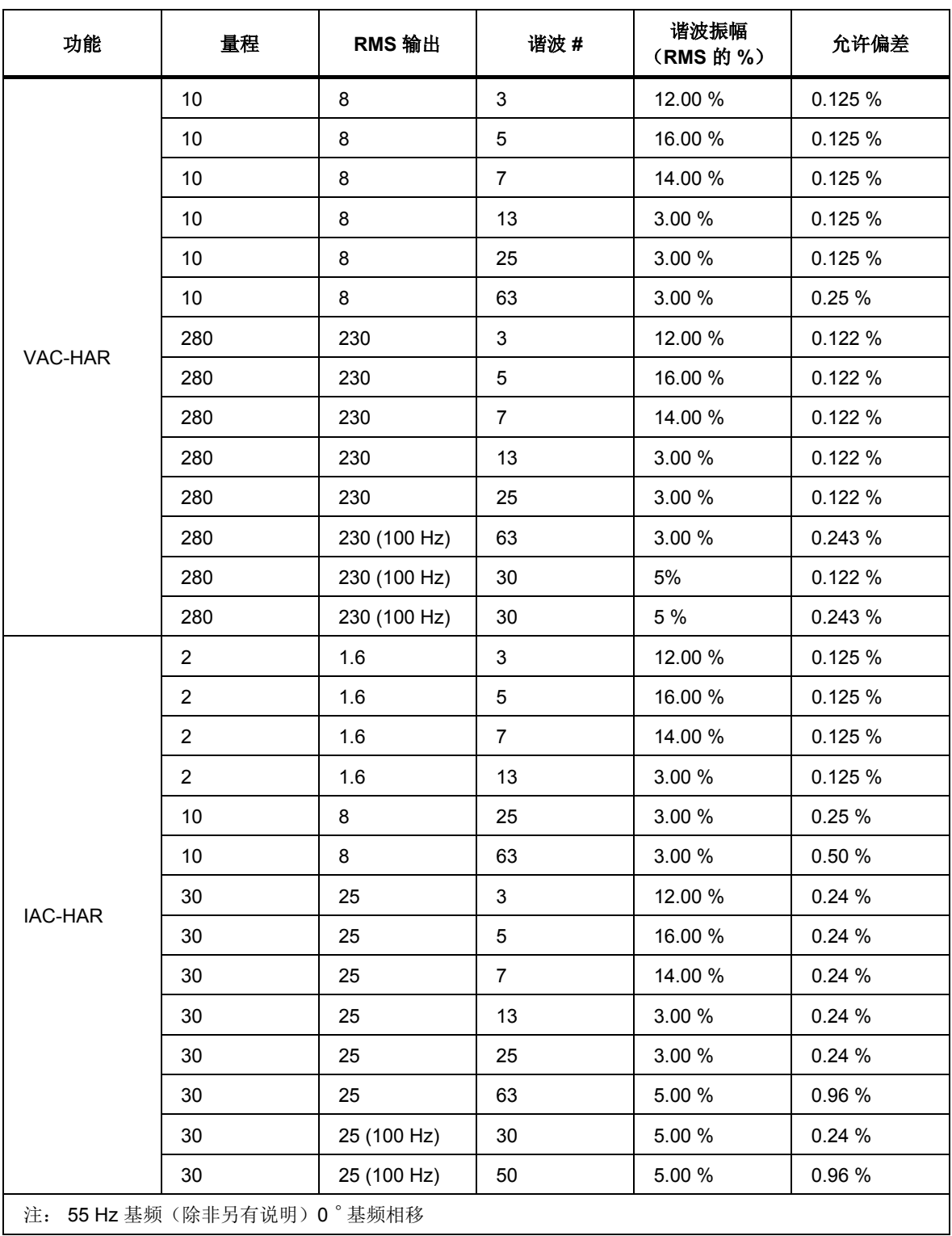

将校准器的电压和电流输出端子连接至电能质量分析仪。

## 间谐波模式振幅验证

55 Hz 基波

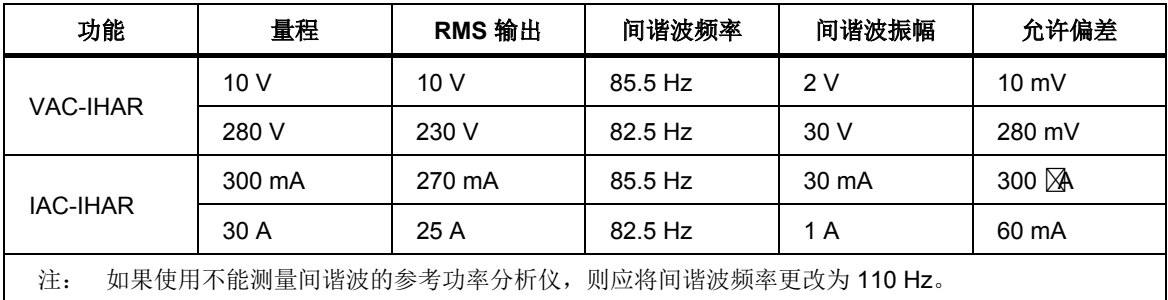

## 谐波模式电压相位验证

## 55 Hz 基波

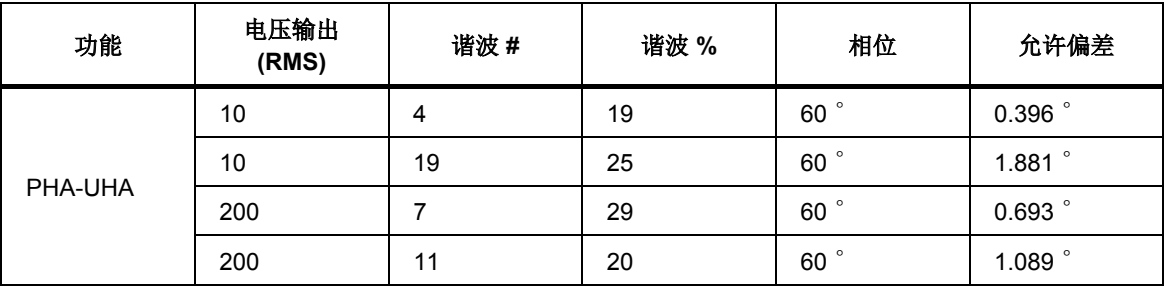

谐波模式电流相位验证

55 Hz 基波

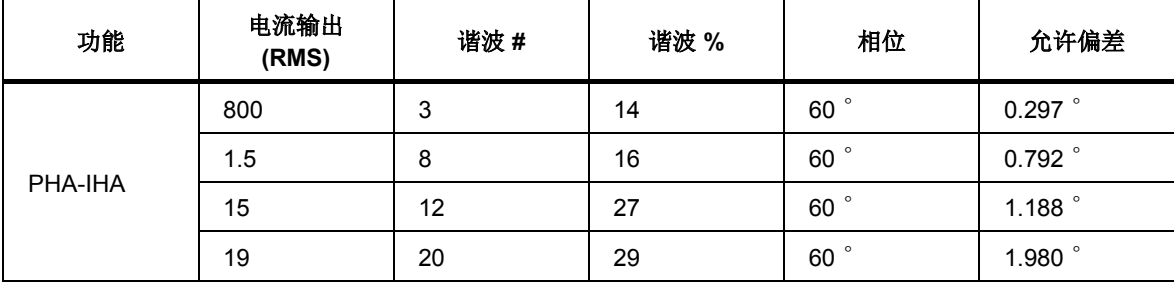

#### 数字表电压验证

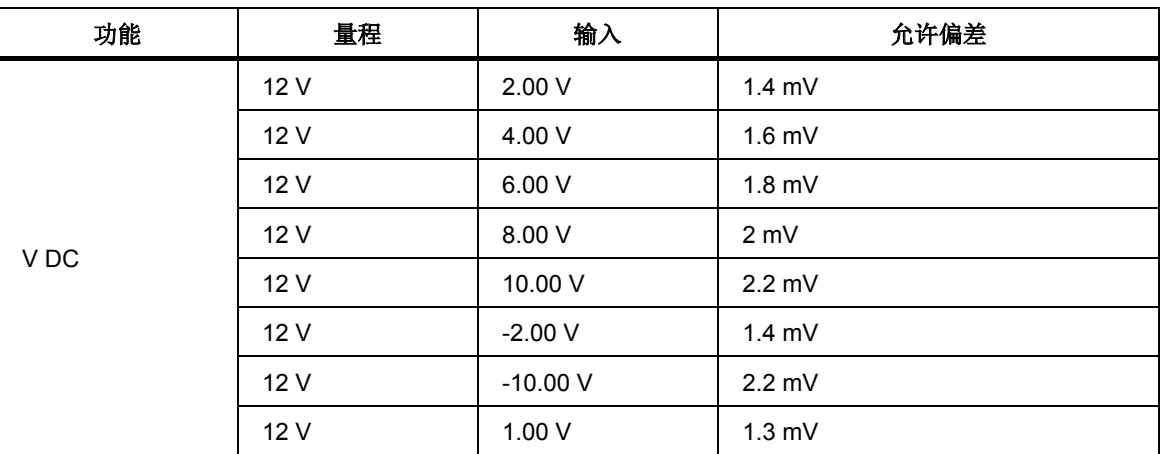

使用外部参考校准器或在电压和电流模式下使用校准器的电压和电流输出,可验证 内部数字表。将产品的内部数字表电压输入端子连接至基准校准器的输出端子或校 准器的相应输出端子。使用本校准器电压和电流输出时,必须通过参考数字多用表 测量所有输出值。

#### 数字表频率验证

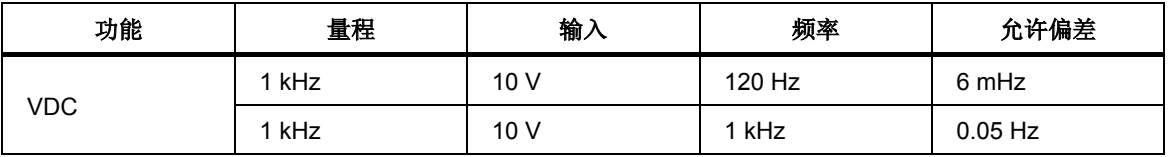

如果使用 Fluke 5502A, 应通过将参考数字多用表与本校准器的数字表并联来测量 频率值。Fluke 5522A 频率技术指标足以进行此测试,不需要并联测量。

将校准器的内部数字表电流输入端子连接至参考校准器的输出端子。参考校准器输 出的精确值应通过将参考数字多用表与此数字表电流功能串联测得。

## 数字表电流验证

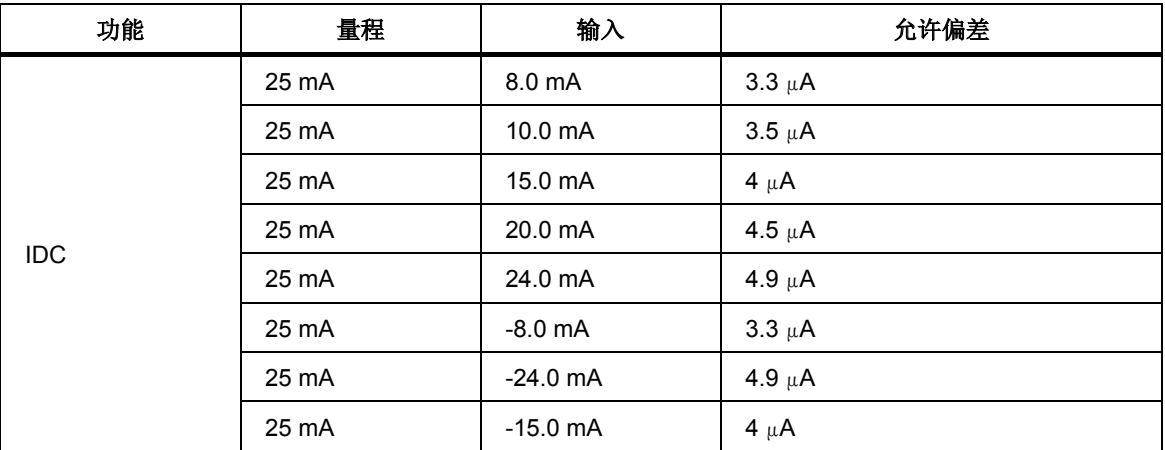

## 校准调整原理

本校准器具有内置校准调整程序。这可使用户对产品进行重新调整。使用按钮和 菜单或远程接口重新校准产品。

本产品可进行以下调整:

- · 完全调整,例如,可为所有建议点调整所有功能。
- · 按功能部分调整,例如,只调整所选的功能。
- · 按点部分调整,例如,对于任何功能只调整所选的点。

完整的校准调整包括按照校准菜单规定的顺序完成的所有单独的校准调整。 如果 选择了校准菜单中的一项,例如"Voltage DC#1",可能不必调整校准算法定义的所 有范围。如果不可能进行所有范围的校准调整(例如,必要的参考标准不可用), 可以确认旧校准数据并跳过当前校准步骤。

#### W小心

#### 在此程序中,可随时中断校准调整过程。 然而,特定的校准调整会影 响产品的其他参数,产品的技术指标仅在完成全部校准调整和验证性 能程序后方可确保。

校准调整过程概述如下:

- 交流电压 (Voltage AC#x) 校准为所有电压量程设置两个固定点。 频率为 55 Hz。
- · 交流电流 (Current AC#x) 校准为所有电流量程设置两个固定点。 频率为 55 Hz。
- 直流电压 (Voltage DC#x) 校准为所有电压量程和两个极性(+ 和 -)设置两个 固定点。
- 直流电流 (Current DC#x) 校准为所有电流量程和两个极性(+ 和 -)设置两个 固定点。
- · 交流调制电压 (Voltage MOD#x) 校准为所有电压量程设置两个固定点。 频率 为 55 Hz。 这些校准值用在 P 谐波和 P 间谐波功能模式中。
- · 交流调制电流 (Current MOD#x) 校准为所有电流量程设置两个固定点。 频率 为 55 Hz。 这些校准值用在 P 谐波和 P 间谐波功能模式中。
- · 低电压 (Voltage DC#x) 校准为所有电压量程设置一个固定点。 相同的校准值 可用于低电压交流量程。

注意

*X* 是输出通道的序数。

· 10 V dc、20 mA dc 和 10 kHz 的仪表校准。

#### 访问校准调整程序

访问校准程序需要校准密码。 默认校准密码为"**0**"。 有关校准密码的详细信息,请 参阅特性和基本操作一章。

要访问调整程序:

- 1. 按下 ■■ 打开主菜单。
- 2. 选择校准子菜单并按下 **Select**(选择)功能键。
- 3. 校准器请求输入校准密码。使用数字键盘输入正确的校准代码并按下 ENTER 。 如果输入了正确的校准代码,会显示图 5-1 中的校准菜单列表:

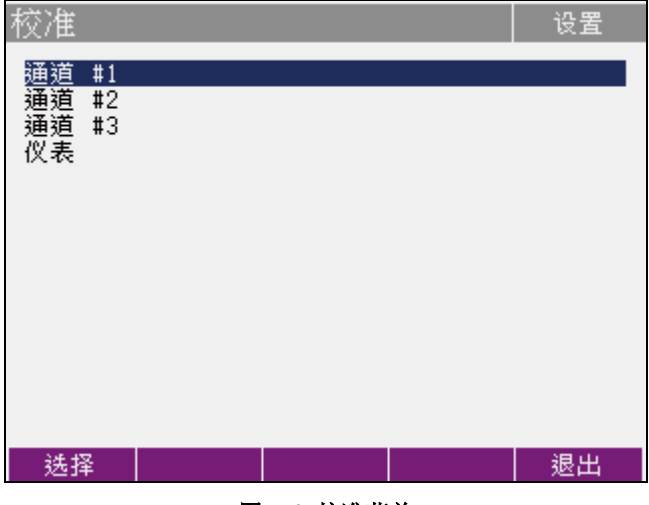

图 **5-1.** 校准菜单

hvg009a.bmp

如果输入了不正确的校准代码,则"**Bad calibration code!**"(校准代码错 误!) 会在显示屏上显示约 3 秒。

4. 使用 ●和 ● 在校准通道(通道 1、2 或 3) 或仪表(内部仪表的校准数 据)的列表中移动光标。

以上列表中的每项具有以下子菜单:

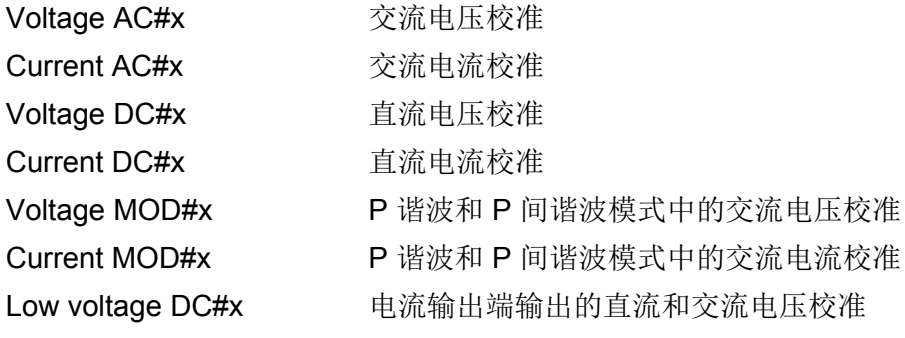

注意

*X* 是输出通道的序数。

#### 选择校准调整类型

显示校准菜单后,可以选择任意部分校准调整。 使用 ● 和 ● 在列表中移动光 标。 选择所需的待调整功能后,按下 **Select**(选择)功能键。

显示图 5-2 中所示的数据(此示例适用于 Voltage AC#1):

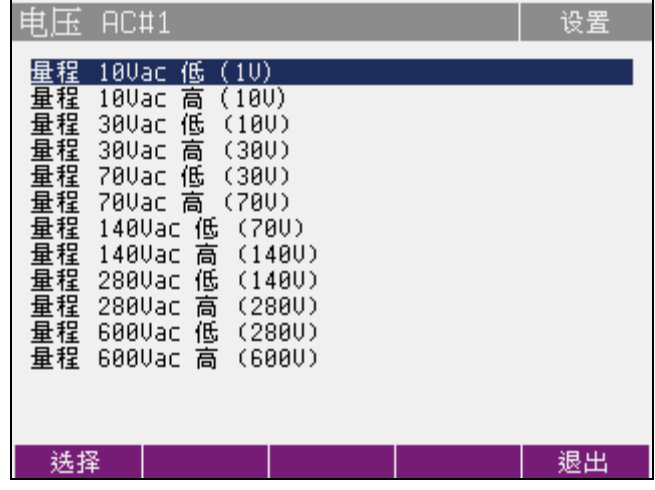

#### 图 **5-2. Voltage AC#1** 屏幕

hvg010.bmp

使用 **Select**(选择)功能键从所示列表中选择必要的校准点。 选择后,显示此数 据:

**Write**(写入)– 新校准调整值被输入存储器中,取代旧值。 校准器返回至前一个 菜单。

**Skip**(跳过)– 跳过当前校准调整步骤,在内存中保留旧值。 校准器返回至前一 个菜单。

显示屏显示所调整的范围(范围 **10Vac**),以及将由外部参考数字多用表测量的标 称值 (**1V**)。

使用 冈 和 冈、旋钮或数字键盘调整显示屏上的值,如图 5-3 所示。

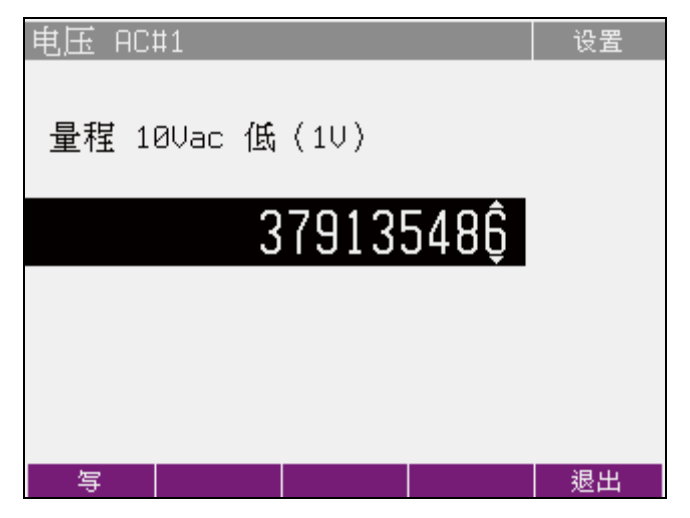

图 **5-3. Voltage AC#1** 写入屏幕

hvg011.bmp

外部参考数字多用表测得的输出信号应读取标称校准调整点。当达到标称输出 值时, 按下Write (写入) 功能键将新校准值写入校准存储器中。 如果按下 Exit (退出)功能键,校准器将忽略新值而保留旧值。

为所选功能的所有校准点重复此程序。 如果按下 **Exit**(退出)功能键,校准器将 返回至前一个菜单级。

#### 校准调整过程终止

要终止校准调整,应反复按下 **Exit**(退出)功能键,直到校准器返回至主菜单。
## 校准点

每个校准器功能均分配了固定校准点,必须在校准校准器时对其进行设置。有 关所有校准调整点的汇总,请参阅本节结尾部分。

本校准器不需要对以下各项进行校准调整:

- · 频率
- · 交流功率和交流电能模式中的输出电压和电流的相位关系(功率因数)
- · 直流和交流功率和电能

# 完整的校准调整程序

按照本节中的程序调整校准器的校准。

## 进入校准菜单

在调整校准器前,需要进入校准菜单。要进入此菜单:

- 1. 连接校准器和参考数字多用表的电源,并在23±1 °C 的实验室环境中打开 至少3小时。
- 2. 按下 四 显示主菜单。
- 3. 选择 **Calibration**(校准)。
- 4. 按下 Select (选择) 功能键进入校准菜单。
- 5. 输入校准调整代码。
- 6. 按下 ENER (默认校准调整代码为"0")。

按照以下程序调整校准器的校准。

## 交流电压量程校准调整

要调整交流电压量程的校准:

- 1. 将交流测量标准的电压输入端子连接至校准器的 VOLTAGE OUTPUT HI LO 端子。
- 2. 在校准菜单中选择 **Voltage AC#1**。
- 3. 按下 **Select**(选择)功能键确认。
- 4. 将校准器输出端子切换到 **Operate**。
- 5. 按照校准器显示屏和表 5-2 中提供的说明调整各校准调整点的校准器输出。
- 6. 要调整向校准调整点的校准器输出,应按下 Select (选择)功能键并使用 0、 0、● 和●、旋钮或数字键盘调整输出, 使参考数字多用表读数为标称值。
- 7. 按下 **Write**(写入)功能键确认新值。 要跳过已经进入校准的校准调整点,应 按下 Exit (退出)功能键。
- 8. 将输出端子切换到 **Standby**。
- 9. 从校准器断开交流测量标准。
- 10. 对 Voltage AC#2 和 Voltage AC#3 重复步骤 1 至 8。

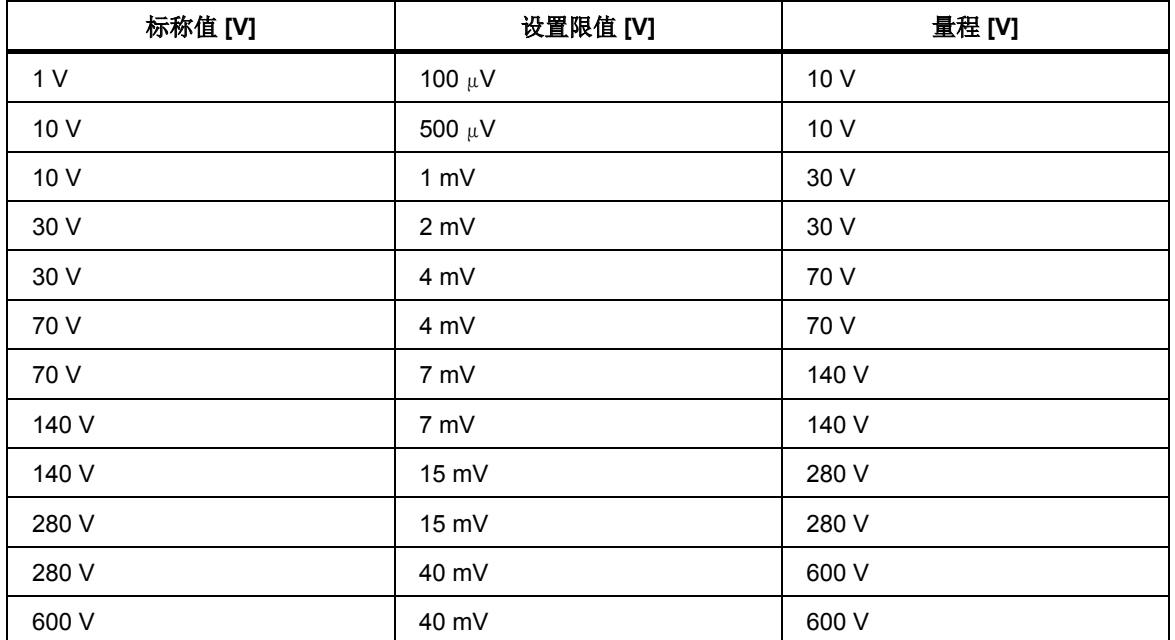

#### 表 **5-2.** 交流电压功能 **(Voltage AC#x)**

## 交流电流量程校准调整

要调整交流电流量程的校准:

- 1. 在校准菜单中选择 **Current AC#1**。
- 2. 按下 **Select**(选择)功能键确认。

电流分流器应用于所有交流电流量程校准调整。 为给定输出使用最小的 A40B 分流器。 保持在该分流器的电流限值内。

- 3. 将校准器输出端子切换到 **Operate**。
- 4. 按照校准器显示屏和表 5-3 中提供的说明调整各校准点的校准器输出。
- 5. 要调整向校准调整点的校准器输出,应按下 Select (选择)功能键并使用 0、 1、● 和●、旋钮或数字键盘调整输出, 使参考数字多用表读数为标称值。
- 6. 按下 **Write**(写入)功能键确认新值。 要跳过已经进入校准的校准调整点,应 按下 Exit (退出) 功能键。
- 7. 对 Current AC#2 和 Current AC#3 重复步骤 1 至 6。

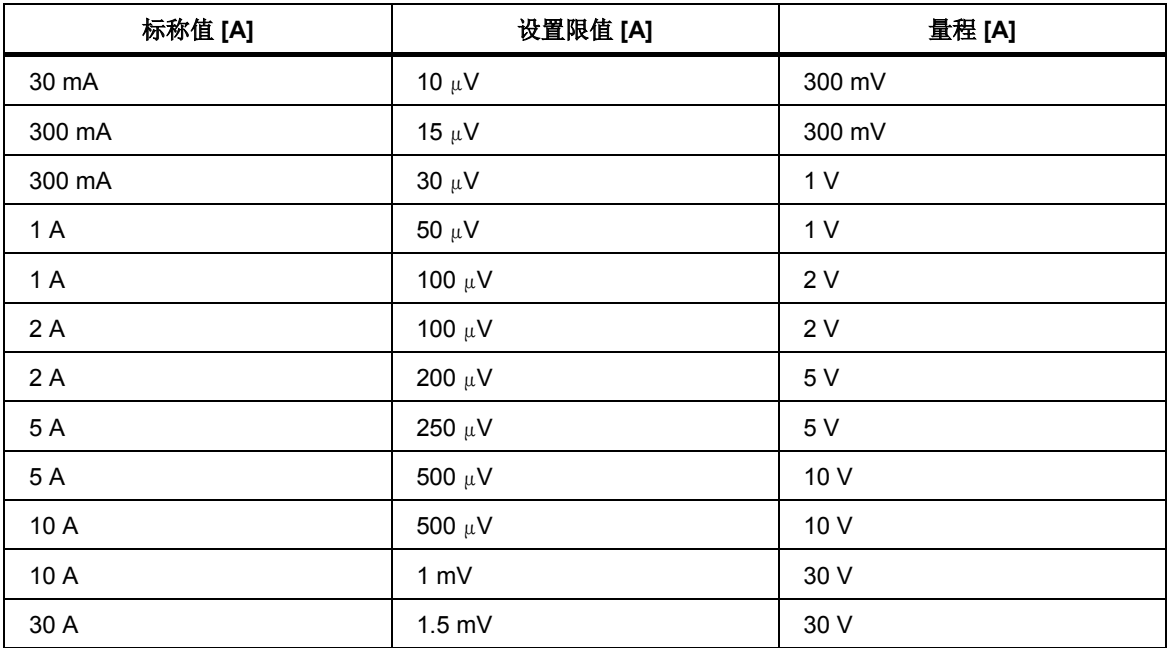

## 表 **5-3.** 交流电流功能 **(Current AC#x)**

## 直流电压量程校准调整

要调整直流电压量程的校准:

- 1. 在校准菜单中选择 **Voltage DC#1**。
- 2. 按下 **Select**(选择)功能键确认。
- 3. 将校准器输出端子切换到 **Operate**。
- 4. 按照校准器显示屏和表 5-4 中提供的说明调整校准调整点的校准器输出。
- 5. 要调整向校准调整点的校准器输出,应按下 Select(选择)功能键并使用( 0、● 和●、旋钮或数字键盘调整输出, 使参考数字多用表读数为标称值。
- 6. 按下 **Write**(写入)功能键确认新值。 要跳过已经进入校准的校准调整点,应 按下 Exit (退出)功能键。
- 7. 对 Voltage DC#2 和 Voltage DC#3 重复步骤 1 至 6。

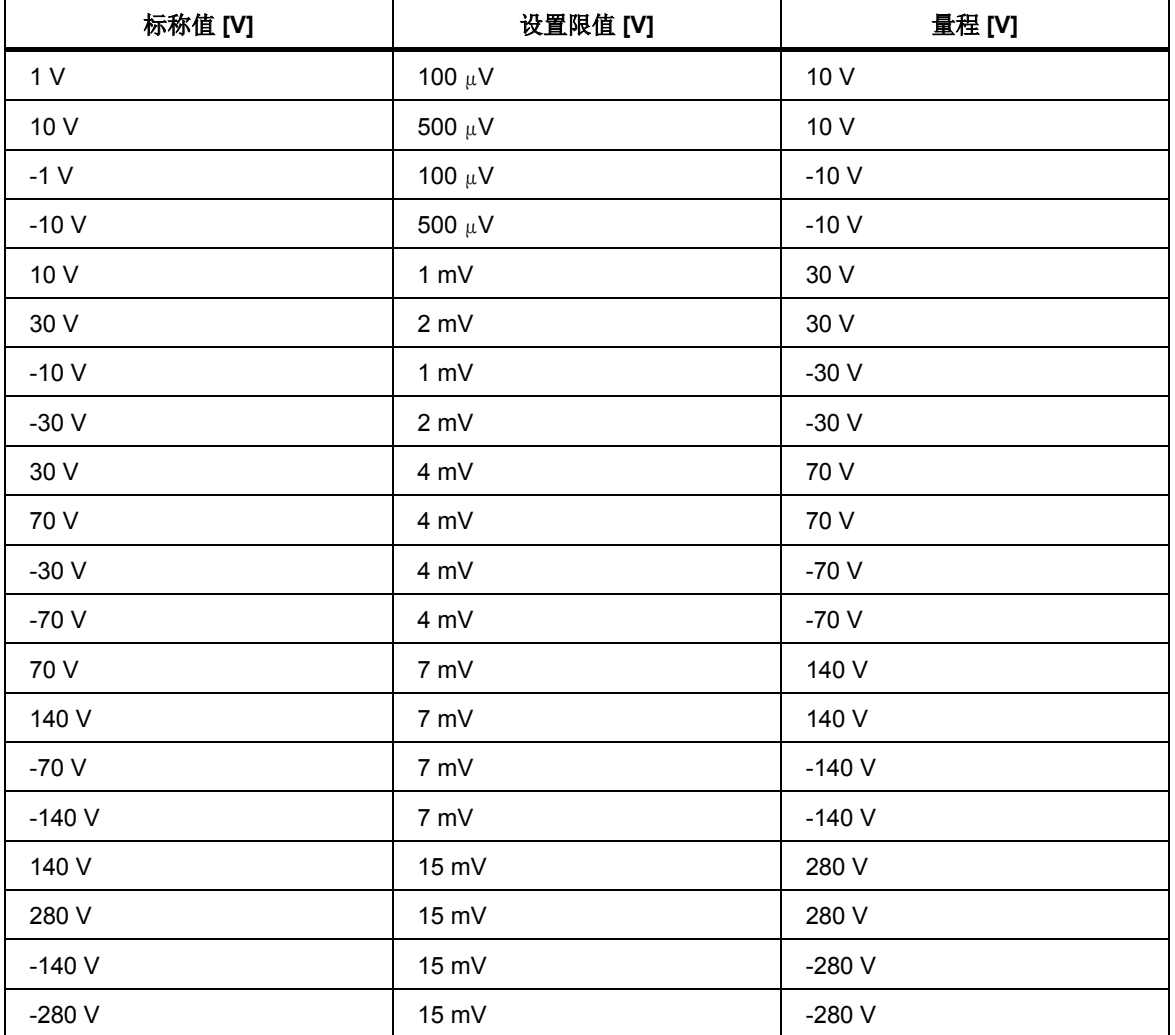

#### 表 **5-4.** 直流电压功能 **(Voltage DC#x)**

## 直流电流量程校准调整

要调整直流电流量程的校准:

- 1. 在校准菜单中选择 **Current DC#1**。
- 2. 按下 **Select**(选择)功能键确认。

电流分流器应用于所有直流电流量程校准调整, ±30 mA 输出除外(这应使用 基准万用表直接测量)。 为给定输出使用最小的 A40B 分流器,保持在该分流 器的电流限值内。

- 3. 将校准器输出端子切换到 **Operate**。
- 4. 按照校准器显示屏和表 5-5 中提供的说明调整校准调整点的校准器输出。
- 5. 要调整向校准调整点的校准器输出,应按下 Select(选择)功能键并使用 3、 0、● 和●、旋钮或数字键盘调整输出, 使参考数字多用表读数为标称值。
- 6. 按下 Write (写入)功能键确认新值。要跳过已经进入校准的校准调整点,应 按下 **Exit**(退出)功能键。
- 7. 对 Current DC#2 和 Current DC#3 重复步骤 1 至 6。

| 标称值 [A]          | 设置限值 [A]    | 量程 [A]           |  |
|------------------|-------------|------------------|--|
| 30 mA            | 10 $\mu$ A  | 300 mA           |  |
| 300m             | 15 $\mu$ A  | 300 mA           |  |
| $-30m$           | 10 $\mu$ A  | $-300$ mA        |  |
| $-300 \; m$      | 15 $\mu$ A  | $-300$ mA        |  |
| 300m             | $30 \mu A$  | 1 mA             |  |
| 1                | $50 \mu A$  | 1                |  |
| $-300 \; m$      | $30 \mu A$  | $-1$             |  |
| $-1$             | $50 \mu A$  | $-1$             |  |
| $\mathbf 1$      | 100 $\mu$ A | $\overline{2}$   |  |
| $\overline{2}$   | 100 $\mu$ A | $\boldsymbol{2}$ |  |
| $-1$             | 100 $\mu$ A | $-2$             |  |
| $-2$             | 100 $\mu$ A | $-2$             |  |
| $\boldsymbol{2}$ | $200 \mu A$ | 5                |  |
| 5                | 250 $\mu$ A | 5                |  |
| $-2$             | $200 \mu A$ | $-5$             |  |

表 **5-5.** 直流电流功能 **(Current DC#x)**

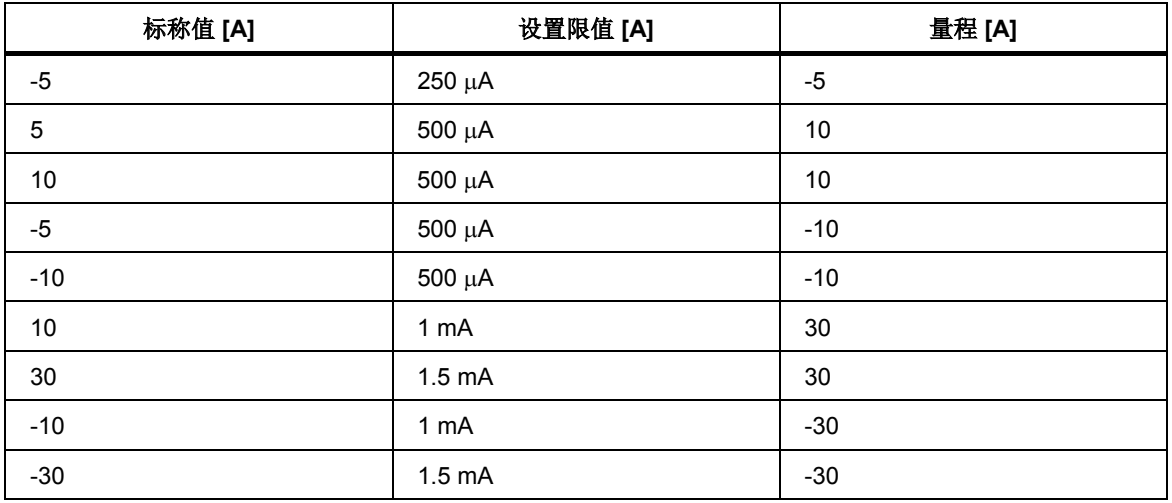

## 表 **5-5.** 直流电流功能 **(Current DC#x)**(续)

## 交流电压调制量程校准调整(*P* 谐波、*P* 间谐波模式)

要调整交流电压调制量程的校准:

- 1. 在校准菜单中选择 **Voltage MOD#1**。
- 2. 按下 **Select**(选择)功能键确认。
- 3. 将校准器输出端子切换到 **Operate**。
- 4. 按照校准器显示屏和表 5-6 中提供的说明调整校准调整点的校准器输出。
- 5. 要调整向校准调整点的校准器输出,应按下 Select(选择)功能键并使用 ●、 0、● 和●、旋钮或数字键盘调整输出, 使参考数字多用表读数为标称值。
- 6. 按下 Write (写入) 功能键确认新值。 要跳过已经进入校准的校准调整点, 应 按下 Exit (退出)功能键。
- 7. 将输出端子切换到 **Standby**。
- 8. 从校准器断开参考数字多用表。
- 9. 对 Voltage MOD#2 和 Voltage MOD#3 重复步骤 1 至 7。

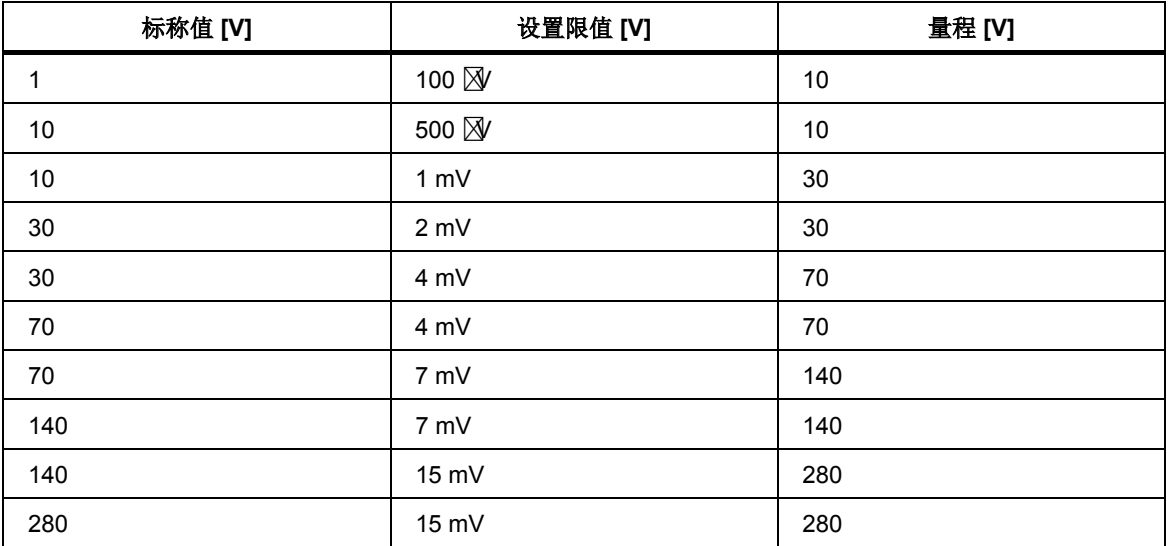

#### 表 **5-6.** 交流电压调制功能 **(Voltage MOD#x)**

## 交流电流调制量程校准调整(*P* 谐波、*P* 间谐波模式)

要调整交流电流调制量程的校准:

- 1. 在校准菜单中选择 **Current MOD#1**。
- 2. 按下 **Select**(选择)功能键确认。

电流分流器应用于所有交流电流量程校准调整。 为给定输出使用最小的 A40B 分流器,保持在该分流器的电流限值内。

- 3. 将校准器输出端子切换到 **Operate**。
- 4. 按照校准器显示屏和表 5-7 中提供的说明调整校准调整点的校准器输出。
- 5. 要调整向校准调整点的校准器输出,应按下 Select(选择)功能键并使用( 0、● 和●、旋钮或数字键盘调整输出, 使参考数字多用表读数为标称值。
- 6. 按下 **Write**(写入)功能键确认新值。 要跳过已经进入校准的校准调整点,应 按下 Exit (退出)功能键。
- 7. 将输出端子切换到 **Standby**。
- 8. 对 Current MOD#2 和 Current MOD#3 重复步骤 1 至 7。

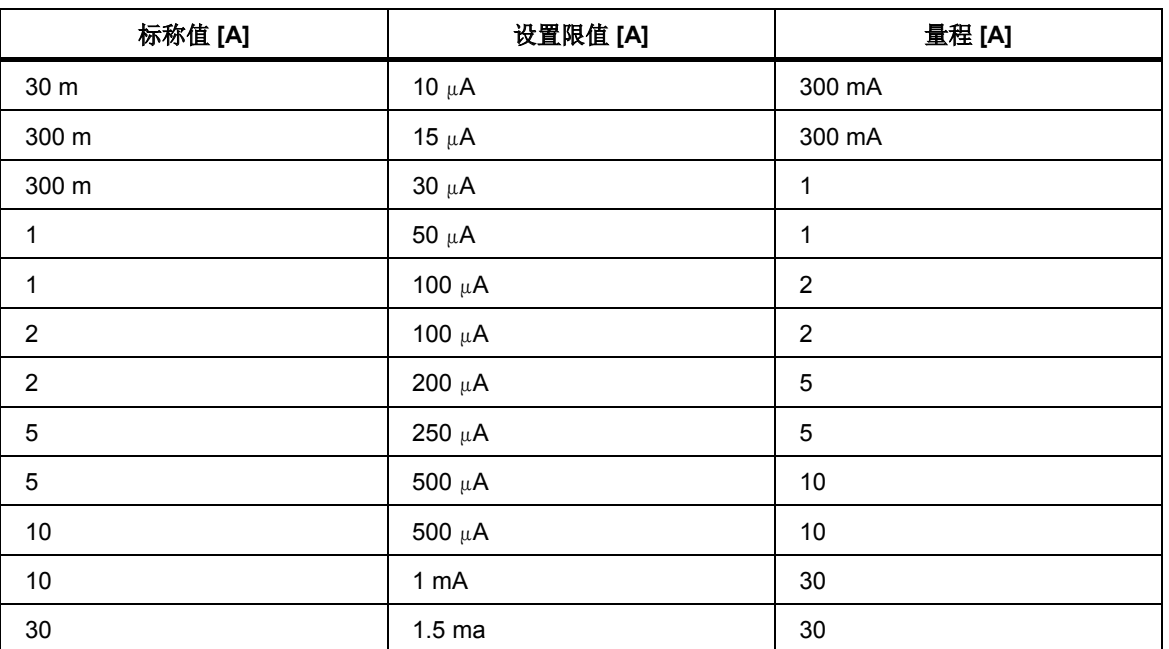

#### 表 **5-7.** 交流电流调制功能 **(Current MOD#x)**

## 电流输出细胞有流电压校准调整

要调整电流输出端的直流电压的校准:

- 1. 在校准菜单中选择 **Low voltage DC#1**。
- 2. 按下 Select (选择) 功能键确认。
- 3. 将校准器输出端子切换到 **Operate**。
- 4. 按照校准器显示屏和表 5-8 中提供的说明调整校准调整点的校准器输出。
- 5. 要调整向校准调整点的校准器输出,应按下 Select (选择) 功能键并使用 O、 1、● 和●、旋钮或数字键盘调整输出, 使参考数字多用表读数为标称值。
- 6. 按下 Write<sup>(写入)功能键确认新值。要跳过已经进入校准的校准调整点,应</sup> 按下 Exit (退出)功能键。
- 7. 将输出端子切换到 **Standby**。
- 8. 对 Low voltage DC#2 和 Low voltage DC#3 重复步骤 1 至 6。
- 9. 从校准器上断开参考数字多用表。

#### 表 **5-8.** 来自电流的直流电压功能 **(Voltage DC#x)**

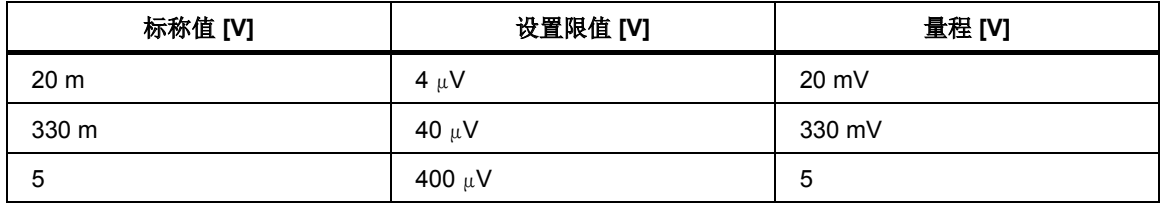

#### 仪表校准调整

内置仪表校准调整包含 10 V 直流电压量程、20 mA 直流电流量程和 10 kHz 频率 范围的校准。

高精度等级的参考校准器(Fluke 5502A 或 5522A)应用于调整内置仪表的校准。 请见表 5-9。

#### *10* 伏直流电压量程校准调整

要调整 10 V 直流量程的校准:

- 1. 在校准菜单中选择 **Meter**(仪表)。
- 2. 按下 Select (选择) 功能键, 将 0 V 选为第一个校准调整点。
- 3. 使校准器输入端子 METER INPUT V COM 短路。
- 4. 显示屏显示校准调整点。 使该值保持 0.000 并按下 **Write**(写入)功能键。
- 5. 选择 10 V 校准调整点。
- 6. 将外部 10 V dc 连接至校准器输入端子 METER INPUT V-COM 输入。 如有 必要,并联参考数字多用表可测量精确值。
- 7. 调整显示屏上的主值。 该值应等于参考校准器上的值或参考数字多用表测量 的值。使用0、6、● 和●、旋钮或数字键盘调整标称值的显示值。
- 8. 按下 **Write**(写入)功能键确认新值。

#### *20 mA* 直流电流量程校准调整

要调整 20 mA 直流电流量程:

- 1. 在校准菜单中选择 **Meter**(仪表)。
- 2. 按下 Select (选择) 功能键, 将 0 mA 选为第一个校准调整点。
- 3. 使校准器输入端子 METER INPUT mA COM 短路。
- 4. 显示屏显示校准调整点。 使该值保持 0.000 并按下 Write (写入) 功能键。
- 5. 选择 20 mA 校准调整点。
- 6. 将参考校准器电流输出连接至本校准器输入端子METER INPUT mA COM。 参考校准器的精确值应通过将参考数字多用表与此数字表电流功能串联测得。
- 7. 调整显示屏上的主值。 该值应等于参考校准器上的值或参考数字多用表测量 的值。使用0、▶ ← 和 ●、旋钮或数字键盘调整标称值的显示。
- 8. 按下 **Write**(写入)功能键确认新值。

## *10 kHz* 频率范围校准调整

要调整 10 kHz 电流量程的校准:

- 1. 在校准菜单中选择 **Meter**(仪表)。
- 2. 选择校准调整点 10 kHz。
- 3. 将外部交流电压 10 kHz (5 V 至 10 V 的电压)连接至校准器输入端子METER INPUT V-COM。 如果使用 Fluke 5502A, 则应通过将参考数字多用表与6003A 仪表并联来测量频率值。5522A 频率技术指标足以进行此校准调整,不需要并 联测量。
- 4. 调整显示屏上的主值。 该值应等于参考校准器上的值或参考数字多用表测量的值。 使用 、 、 和 、旋钮或数字键盘调整标称值的显示。
- 5. 按下 Write (写入)功能键确认新值。

| 标称值 [-]          | 设置限值 [-] | 量程 [-] |
|------------------|----------|--------|
| 0 <sub>V</sub>   | 50 W     | 10V    |
| 10 V             | 200 风    | 10V    |
| 0 <sub>m</sub> A | 50 nA    | 20 mA  |
| 20 mA            | 500 nA   | 20 mA  |
| 10 kHz           | 200 mHz  | 10 kHz |

表 **5-9.** 万用表(仪表)

# 维护

本产品由变速风扇进行冷却。 为获得最可靠的性能,应确保产品具有适当的气 流。

## W小心

## 为确保正确操作产品:

- · 请勿堵塞后部底面板处的通风孔。
- · 请勿在多尘环境中操作仪器。 至少每月检查和清洁一次所有的通 风孔。
- 通过位于后面板的电源开关关闭夲校准器
- · 不要将产品连接到非电压选择器设置的任何电压。
- · 请勿在多尘环境中操作产品。 仅在干净的实验室中使用。
- · 请勿让液体通过通风孔进入产品。
- · 请勿在超出产品工作温度范围的情况下使用产品。
- · 确保所有电缆均处于良好状态。
- · 使用能够紧密牢固连接产品输出接线柱的香蕉插头。 这对于电流 端子来说尤其如此,这种端子在插头松动的情况下输出 **30 A** 时 会导致过热
- · 使用前应检查输出接线柱。 使用前应维修破损或松动的输出接线 柱。
- · 如果可能,应使用设置菜单使 **Lo** 输出端子接地(**GndU On** , )。 **GndI On**
- · 请勿因长时间使产品处于已连接负载的开机状态而使输出过载, 特别是在 **30 A** 电流量程和 **140 V** 和 **280 V** 电压量程的情况下。
- 如果待校准仪器没有使用原装测试电缆连接夲校准器的输出端子, 则 应确保使用适合校准调整电压和电流的电缆。 最大输出电压 可达**600 V ac**,最大输出电流可达 **30 A ac**。
- · 在 **High I** 模式中,如果不使用 **90 A** 适配器,请勿输入出大于 **30 A** 的电流。 单个 **4 mm** 香蕉插头的载流能力不能超过 **30 A**。

#### 定期维护

本产品不需要对电气或机械零件进行特别维护。 检查输出接线柱有无磨损和任何 松动的连接。 可使用蘸有酒精的超细纤维布清洁外壳和显示屏。

产品应按照建议的间隔年限进行检定校准。

## 清洁本产品

对于一般清洁,首先断开所有的电源输入线缆和信号线缆。 用蘸有水的软布擦拭 产品,或蘸上对塑料无害的非磨蚀性中性清洁剂擦拭产品。

## W 小心

## 为了防止损坏本产品,请勿使用芳烃或氯化溶剂进行清洁。 它们会损 坏产品中的材料。

#### 更换保险丝

校准器中有两个用户可更换的保险丝:电源线保险丝和数字表保险丝。 要更换电源保险丝:

- 1. 关闭本校准器。
- 2. 从后面板的电源连接器上拆下电源线。
- 3. 将平头螺丝刀插入电源电压选择器的开口中,然后拉出保险丝盒。
- 4. 取下保险丝,使用具有正确额定值的新保险丝进行更换。 请参见表 5-10 和图 5-4。
- 5. 更换保险丝盒。
- 6. 插入电源线。

#### 表 5-10. 工频电压选择保险丝

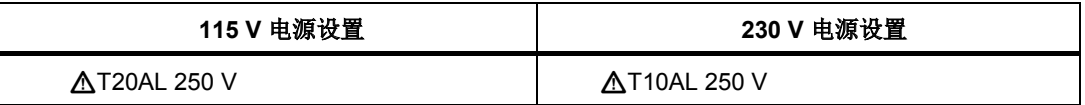

要更换数字表保险丝:

- 1. 从数字表输入断开任何连接。
- 2. 将平头螺丝刀插入数字表保险丝盒中并将其旋松,直到可以拉出。
- 3. 取下保险丝,使用具有相同额定值(T100 mA/250 V)的新保险丝进行更换。
- 4. 放回保险丝盒。

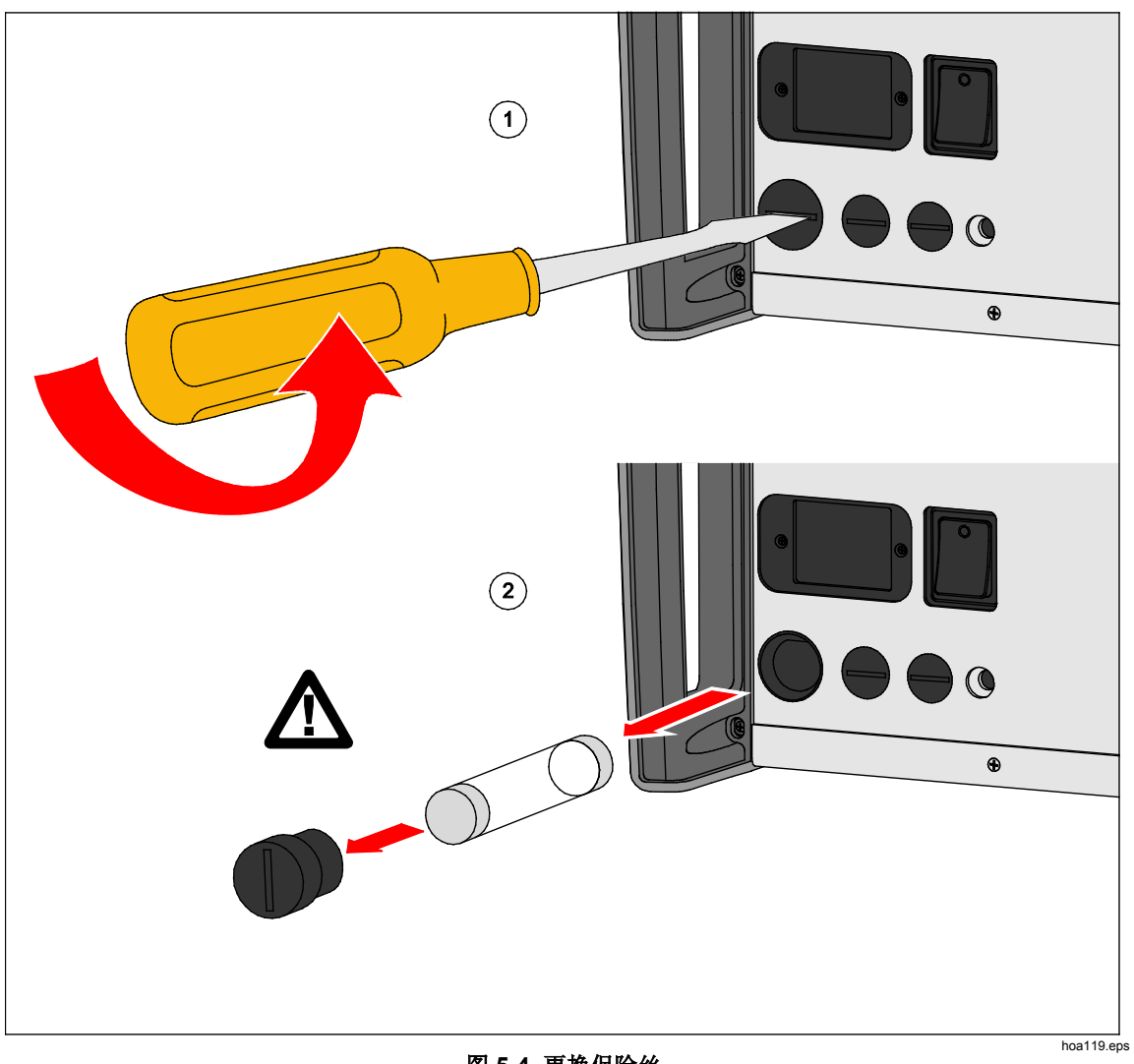

## 图 **5-4.** 更换保险丝

## 如果出现故障

如果产品无法正常工作,并且已经完成了验证、校准调整和维护程序,则请与制造 商联系。如需更多信息,请参见联系福禄克公司 当产品的表现不同于预期时,请检查:

- · 电源电压是否超出限值或不稳定。
- · 测量电路是否接地错误(电源插座接地端子连接不良,或存在几个导致接地环 路电流的接地连接。)
- · 是否靠近具有强电磁场、通过电源传导或由电磁场传播的外部电源。
- · 是否存在会导致校准调整期间出现重大不稳定的较强静电场或者交变电磁场。

# 用户可更换部件

本产品不包含用户可更换或维修的部件。 可以订购产品文档。 如需更多信息,请 **参见***联系福禄克公司***。** 

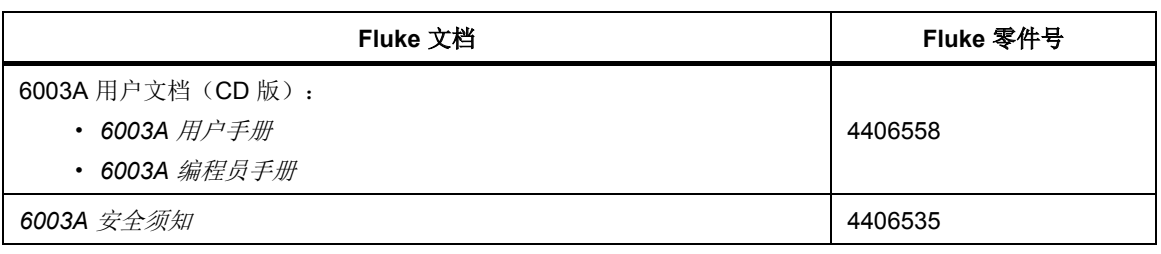

#### 表 **5-11.** 用户文档

# 第 *6* 章 出错消息

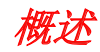

如果产品运行或控制期间出现错误,显示屏上会显示出错消息。 出错可能由以下 情况导致:

- · 使用前面板进行不正确的控制(例如,尝试强行采用禁止的模式,如设置超出 范围的值、输出过载)
- · 使用 GPIB 或 USB 接口进行不正确的控制。
- · 产品故障。

这些消息如表 6-1 所示。 所有出错消息均显示在与主屏幕重叠的图框中。

#### 表 6-1. 出错消息

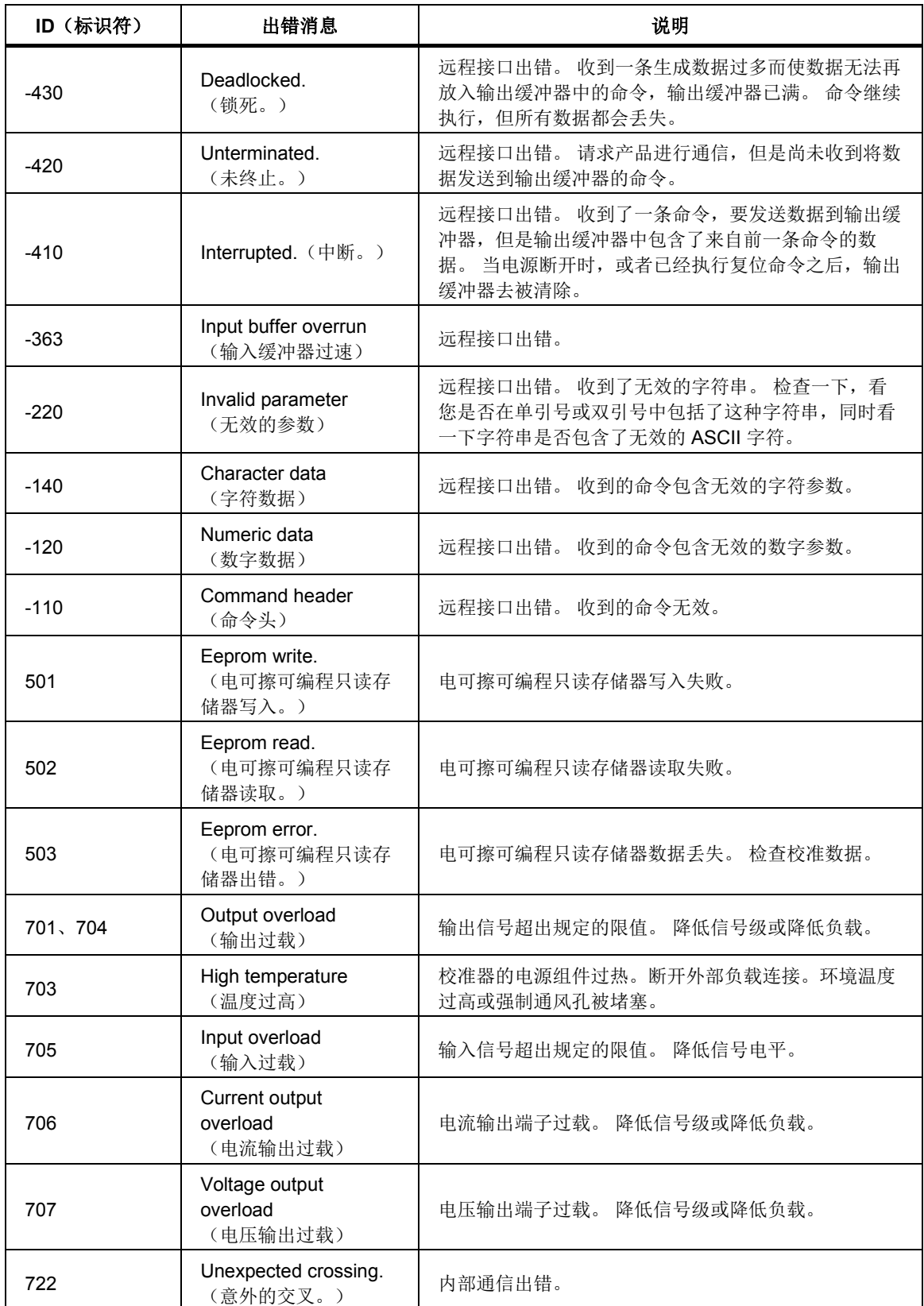

| ID (标识符)    | 错误消息                                         | 说明                                  |
|-------------|----------------------------------------------|-------------------------------------|
| 721         | Unknown function. (未<br>知的功能。)               | 内部通信出错。                             |
| 730、731     | Calibrator not ready<br>(校准器没有准备好)           | 内部通信出错。                             |
| 732         | Internal cpu RESET<br>(内部 cpu 复位)            | 将重启校准器。                             |
| 743         | Interface receive (接口<br>接收)                 | 内部通信出错。                             |
| 745         | Internal CPU timeout<br>(内部 CPU 超时)          | 内部通信出错。                             |
| 746、747、748 | Slave error (从动装置<br>错误)                     | 内部通信出错。                             |
| 750         | Harmonic U#1 over<br>range (谐波 U#1 超出<br>范围) | 电压通道 #1 上的谐波信号的振幅太高。 降低各个谐波<br>的振幅。 |
| 751         | Harmonic U#2 over<br>range (谐波 U#2 超出<br>范围) | 电压通道 #2 上的谐波信号的振幅太高。 降低各个谐波<br>的振幅。 |
| 752         | Harmonic U#3 over<br>range (谐波 U#3 超出<br>范围) | 电压通道 #3 上的谐波信号的振幅太高。 降低各个谐波<br>的振幅。 |
| 753         | Harmonic I#1 over<br>range (谐波 #1 超出<br>范围)  | 电流通道 #1 上的谐波信号的振幅太高。 降低各个谐波<br>的振幅。 |
| 754         | Harmonic I#2 over<br>range (谐波 #2 超出<br>范围)  | 电流通道 #2 上的谐波信号的振幅太高。 降低各个谐波<br>的振幅。 |
| 755         | Harmonic I#3 over<br>range (谐波 #3 超出<br>范围)  | 电流通道#3上的谐波信号的振幅太高。降低各个谐波<br>的振幅。    |

表 **6-1**。 错误消息(续)